**IBM WebSphere Business Integration Adapters**

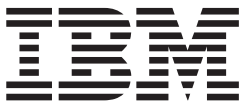

# **Adapter for i2** ユーザーズ・ガイド

バージョン *1.3.x*

本書および本書で紹介する製品をご使用になる前に、89 [ページの『付録](#page-96-0) C. 特記事項』に記載されている情報をお読みくだ さい。

本書は、IBM WebSphere Business Integration Adapter for i2 (5724-G91) バージョン 1.3.x に適用されます。 本マニュアルに関するご意見やご感想は、次の URL からお送りください。今後の参考にさせていただきます。 http://www.ibm.com/jp/manuals/main/mail.html

なお、日本 IBM 発行のマニュアルはインターネット経由でもご購入いただけます。詳しくは

http://www.ibm.com/jp/manuals/ の「ご注文について」をご覧ください。

(URL は、変更になる場合があります)

お客様の環境によっては、資料中の円記号がバックスラッシュと表示されたり、バックスラッシュが円記号と表示さ れたりする場合があります。

 原 典: IBM WebSphere Business Integration Adapters Adapter for i2 User Guide Version 1.3.x

発 行: 日本アイ・ビー・エム株式会社

担 当: ナショナル・ランゲージ・サポート

第1刷 2004.7

この文書では、平成明朝体™W3、平成明朝体™W9、平成角ゴシック体™W3、平成角ゴシック体™W5、および平成角 ゴシック体™W7を使用しています。この(書体\*)は、(財)日本規格協会と使用契約を締結し使用しているものです。 フォントとして無断複製することは禁止されています。

注∗ 平成明朝体™W3、平成明朝体™W9、平成角ゴシック体™W3、 平成角ゴシック体™W5、平成角ゴシック体™W7

**© Copyright International Business Machines Corporation 2002, 2004. All rights reserved.**

© Copyright IBM Japan 2004

#### お願い –

# 目次

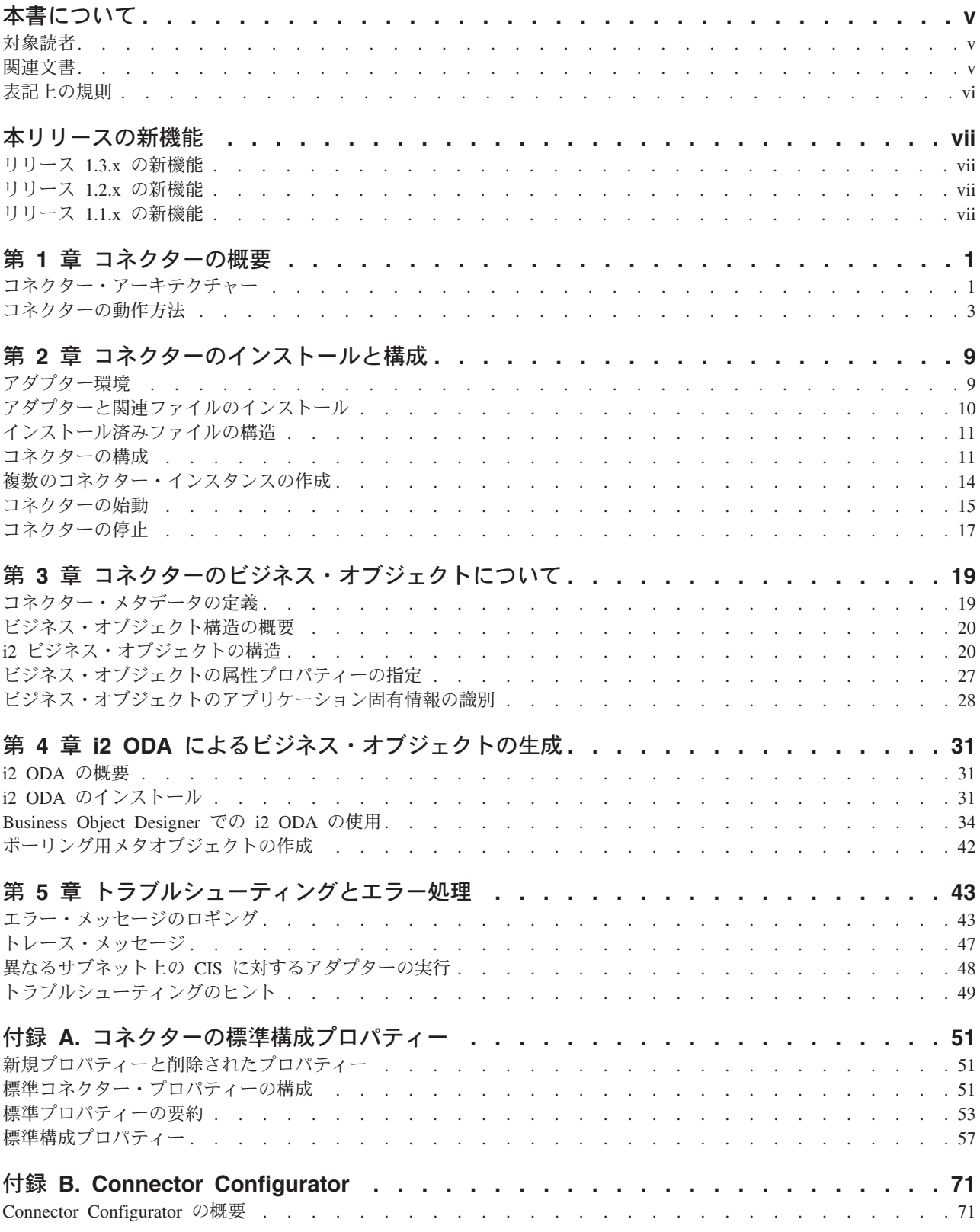

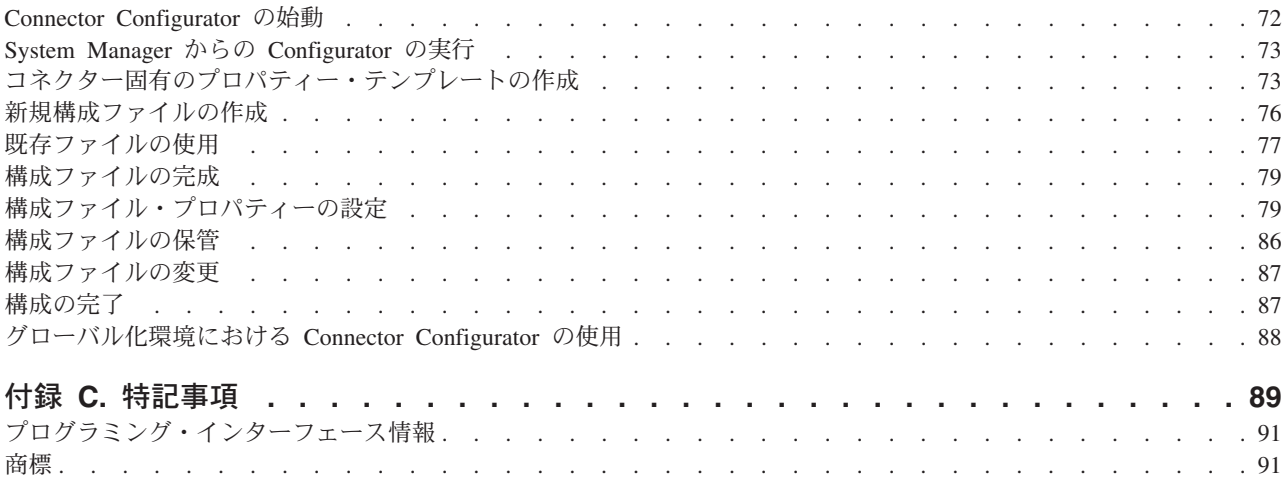

# <span id="page-4-0"></span>本書について

IBM(R) WebSphere(R) Business Integration Adapter ポートフォリオは、主要な e-business テクノロジー、エンタープライズ・アプリケーション、レガシー、および メインフレーム・システムに統合コネクティビティーを提供します。製品セットに は、ビジネス・プロセスの統合に向けてコンポーネントをカスタマイズ、作成、お よび管理するためのツールとテンプレートが含まれています。

本書では、IBM WebSphere Business Integration Adapter for i2 のインストール、構 成、ビジネス・オブジェクト開発、およびトラブルシューティングについて説明し ます。

### 対象読者

本書は、お客様のサイトでコネクターを使用するコンサルタント、開発者、および システム管理者を対象にしています。

# 関連文書

この製品に付属する資料の完全セットで、すべての WebSphere Business Integration Adapters のインストールに共通な機能とコンポーネントについて説明します。ま た、特定のコンポーネントに関する参考資料も含まれています。

以下のサイトから、関連資料をインストールすることができます。

• アダプターの一般情報が必要な場合、アダプターを WebSphere Message Broker (WebSphere MQ Integrator、WebSphere MQ Integrator Broker、WebSphere Business Integration Message Broker) とともに使用する場合、およびアダプターを WebSphere Application Server とともに使用する場合は、以下のサイトを参照して ください。

http://www.ibm.com/websphere/integration/wbiadapters/infocenter

v WebSphere InterChange Server とともにアダプターを統合ブローカーとして使用す る場合、以下のサイトを参照してください。

http://www.ibm.com/websphere/integration/wicserver/infocenter

http://www.ibm.com/websphere/integration/wbicollaborations/infocenter

• Message Broker (WebSphere MQ Integrator, WebSphere MQ Integrator Broker, お よび WebSphere Business Integration Message Broker) の詳細については、以下の サイトを参照してください。

http://www.ibm.com/software/integration/mqfamily/library/manualsa/

v WebSphere Application Server の詳細については、以下のサイトを参照してくださ い。

http://www.ibm.com/software/webservers/appserv/library.html

<span id="page-5-0"></span>上記のサイトには資料のダウンロード、インストール、および表示に関する簡単な 説明が記載されています。

注**:** 本書の発行後に公開されたテクニカル・サポートの技術情報や速報に、本書の 対象製品に関する重要な情報が記載されている場合があります。これらの情報 は、WebSphere Business Integration Support Web サイト (http://www.ibm.com/software/integration/websphere/support/) にあります。

関心のあるコンポーネント・エリアを選択し、「Technotes」セクションと 「Flashes」セクションを参照してください。

# 表記上の規則

本書では、以下の規則を使用します。

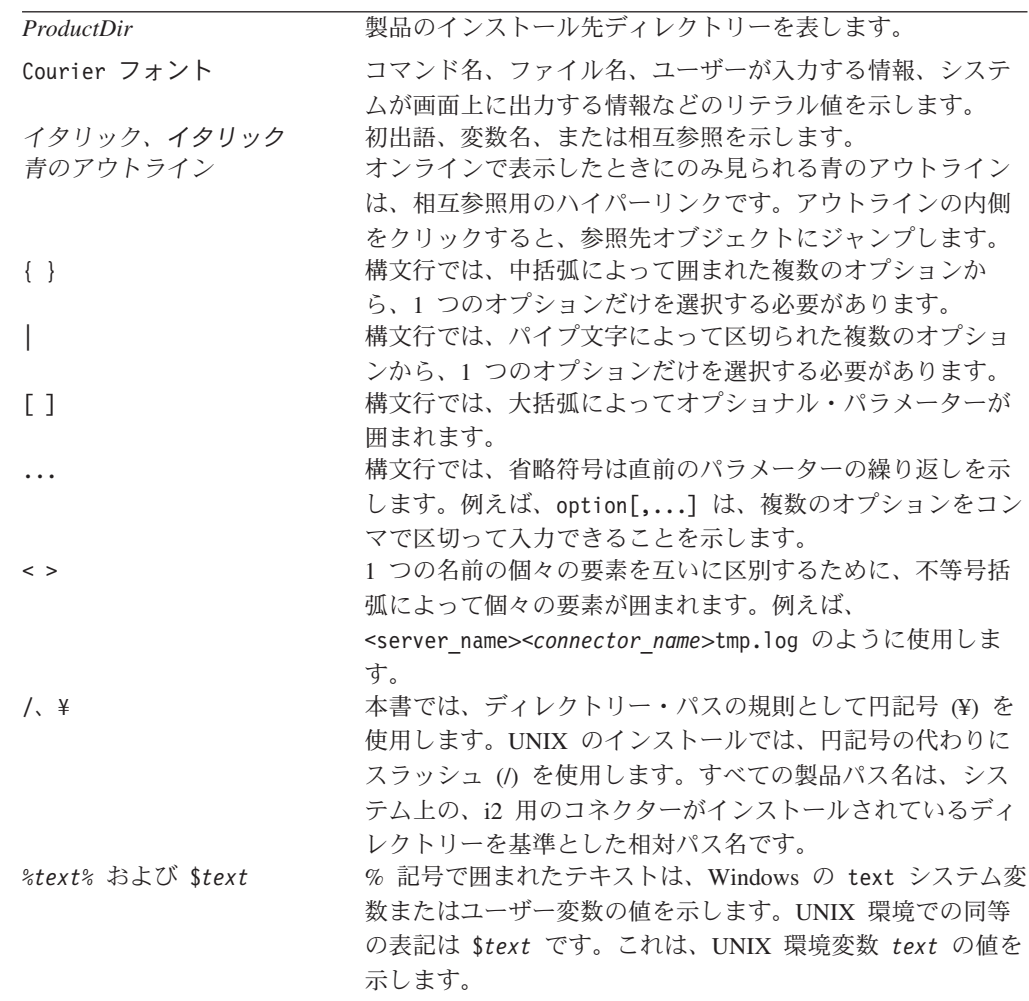

# <span id="page-6-0"></span>本リリースの新機能

このセクションでは、本書で取り上げる IBM WebSphere Business Integration Adapter for i2 の新機能および変更された機能について説明します。

### リリース **1.3.x** の新機能

- v Solaris 7.0 はもはやサポートされていません。
- v コネクター定義ファイルのフォーマットは、.txt から .xsd に変更されました。
- v イベント通知で共用される接続の登録抹消の処理が改善されました。
- v 同じ接続 ID を使用して複数のサービス要求が行われる場合の接続パフォーマン スが改善されました。

### リリース **1.2.x** の新機能

- アダプターのインストール情報は、本書から移動しました。この情報の新たな入 手先については、第 2 章を参照してください。
- i2 アダプターはグローバル化され、DBCS をサポートするようになりました。
- v HP-UX がサポートされました。
- v 複数のコネクター・インスタンスの作成がサポートされました。
- v i2 ODA の新規構成プロパティーとして、MetadataService、PortTypesOperation、 および SchemasOperation の 3 つが追加されました。
- v 異なるサブネット上の CIS に対する i2 アダプターの実行がサポートされまし た。

# リリース **1.1.x** の新機能

- v CrossWorlds という名前は、現在では、システム全体を表したり、コンポーネン ト名やツール名を修飾するためには使用されなくなりました。例えば、 「CrossWorlds System Manager」は現在は「System Manager」で、「CrossWorlds Interchange Server」は現在は「WebSphere Interchange Server」です。これに合わ せて、本書でも名前が変更されています。
- 統合ブローカーとしての WebSphere Application Server (WAS) の使用がサポート されました。
- v コネクター構成プロパティーの Application Username および Password を使用し たグローバル・レベルでの認証と、MO\_instance オブジェクト属性 username お よび password を使用したビジネス・オブジェクト・レベルでの認証の両方がサ ポートされました。
- ステートフル操作がサポートされました。これは、ステートフル操作要求ビジネ ス・オブジェクトを使用するもので、これにより CIS エージェントは、セッショ ン状態を維持することができます。
- 保証されたメッセージングとデリバリー、および永続クライアント接続がサポー トされました。
- v 指定の実行時間内に実行できなかった操作に関する対話の解決がサポートされま した。
- v サンプル・ポーリング・ビジネス・オブジェクトが拡張されました。
- v i2 ODA の機能拡張によって以下の内容が更新されました。
	- 起動情報からの VisiBroker OAD の除去
	- 「タイプ」と「フォーマット」の区別
	- 「any」タグがあっても、ビジネス・オブジェクトの生成が可能
	- ODA ウィザードの画面ショット

# <span id="page-8-0"></span>第 **1** 章 コネクターの概要

この章では、IBM WebSphere Business Integration Adapter for i2 のコネクター・コ ンポーネント、および関連する Business Integration システム体系について説明しま す。

i2 コネクターは、i2 の Common Integration Services (CIS) API を介して、i2 アプ リケーション・モジュールと統合します。i2 の CIS API には、JCA Common Client Interface が実装されています。i2 は、CIS をサポートする 1 組のアプリケ ーション・モジュールを持ちます。i2 コネクターはメタデータ主導型で、Object Discovery 機能があり、バージョン 6.0.1 SDK CIS に対応する任意の i2 アプリケ ーションへの統合が可能です。バージョン 5.2 以上の i2 モジュールの多くが、バ ージョン 6.0.1 CIS SDK をサポートしています。このコネクターは、 Windows、Solaris、AIX および HP-UX で使用可能です。

コネクターは、アプリケーション固有のコンポーネント とコネクター・フレームワ ーク という 2 つの部分からなっています。アプリケーション固有のコンポーネン トには、特定のアプリケーションまたはテクノロジー (この場合は i2) に合わせて 調整されたコードが含まれています。コネクター・フレームワークは、統合ブロー カー (WebSphere InterChange Server (ICS)、WebSphere MQ Integrator Broker (WMQI)、または WebSphere Application Server (WAS)) とアプリケーション固有の コンポーネントの間の仲介役として機能し、そのコードはすべてのコネクターに共 通です。コネクター・フレームワークによって、統合ブローカーとアプリケーショ ン固有のコンポーネント間に以下のサービスが提供されています。

- v ビジネス・オブジェクトの送受信
- 始動メッセージおよび管理メッセージのやり取りの管理
- 注**:** 本書には、コネクター・フレームワークとアプリケーション固有のコンポーネ ントの両方に関する情報が記載されています。本書ではこれらを両方ともコネ クターと呼んでいます。

統合ブローカーとコネクターの関係の詳細については、「システム管理ガイド」 (ICS の場合)、「*WebSphere MQ Integrator Broker* 用インプリメンテーション・ガイ ド」、または「アダプター実装ガイド *(WebSphere Application Server)*」を参照して ください。

この章には、以下のセクションが含まれています。

- v 『コネクター・アーキテクチャー』
- v 3 [ページの『コネクターの動作方法』](#page-10-0)

# コネクター・アーキテクチャー

i2 の Common Integration Service (CIS) は、外部アプリケーションと i2 アプリケ ーション・モジュールの間の接続を可能にします。

CIS には、主に 3 つのコンポーネントがあります。

- CIS フロント・バス: アプリケーションはこのバスを使用して、使用可能な機能 および予期される入出力データの詳細を定めた XML メタデータ・フォーマッ ト・インターフェースを指定します。CIS スクリプトは、必要な入出力データ表 記を XML スキーマおよび Java Beans に生成します。製品チームがこれらの機 能を実装するには、標準 CIS インターフェースを実装して必要なロジックを実行 するハンドラーを Java で記述します。このハンドラーは、データを XML また は Java Beans として処理します。CIS インフラストラクチャーは、クライアン トがこの機能をさまざまなリソースから呼び出せるように、これらのインターフ ェースを配置します。
- v CIS バック・バス: アプリケーションはこのバスを使用して、データ転送用のバ ルク・インポート/エクスポート・インターフェースを作成します。
- v CIS シングル・サインオン: Web アプリケーションが使用する Java インターフ ェースの標準セットで、中央認証ストアに対してユーザーを認証します。

i2 コネクターは、i2 が CIS アダプターとともに提供する CIS クライアント API を使用して、CIS フロント・バスと対話します。CIS クライアント API には、JCA Common Client Interface が実装されています。CIS アダプターは、さまざまなバイ ンドを使用して、CIS メタデータ情報に基づいて動作します。

次の図は、i2 コネクターおよび i2 フレームワークのコンポーネントを示します。

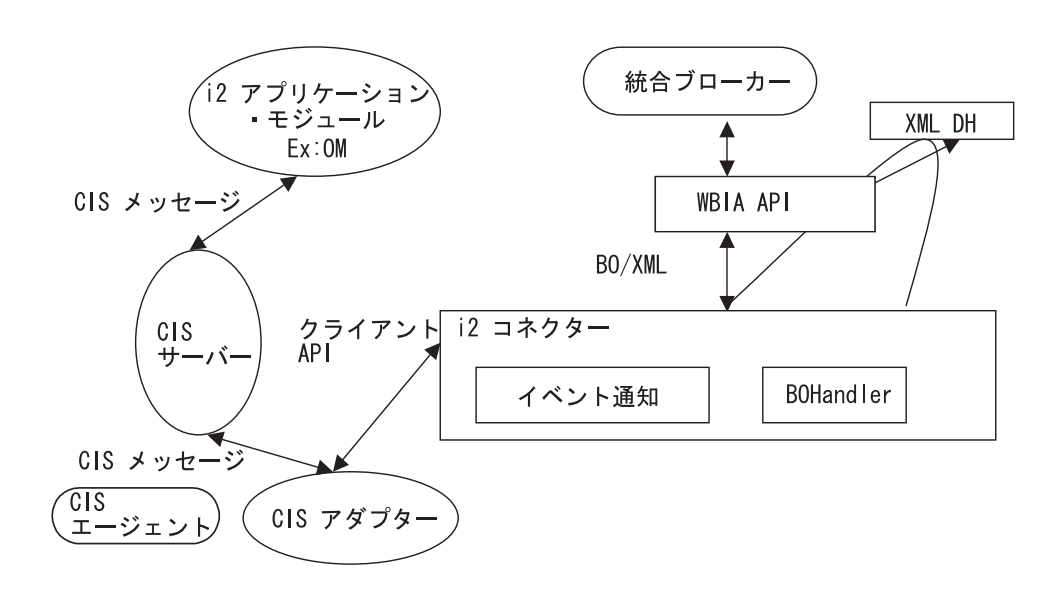

次の表では、i2 コネクターおよび i2 フレームワークのコンポーネントに使用する 用語について説明します。

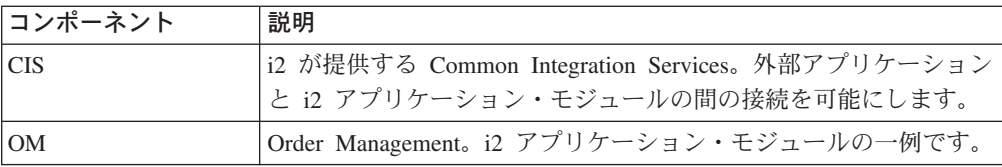

<span id="page-10-0"></span>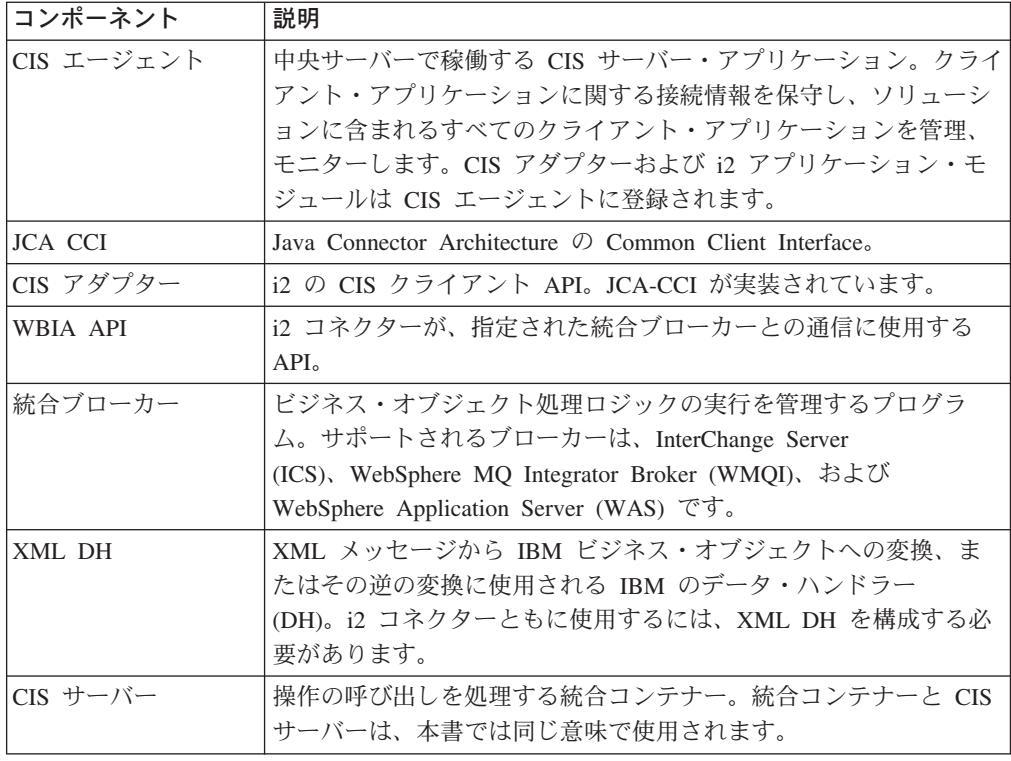

# コネクターの動作方法

i2 コネクターは、CIS (Common Integration Services) クライアントになります。コ ネクターは、非管理環境で CIS クライアント API に接続します。つまり、アプリ ケーションのユーザー名とパスワードを使用してアプリケーション・サーバーに認 証されるのではなく、コネクターが直接 CIS アダプターに接続します。柔軟性を持 たせるため、ビジネス・オブジェクトに含まれる信任状情報を使用して、要求サー ビス処理のときに認証を行うことも可能です。詳細については、19 [ページの『第](#page-26-0) 3 [章 コネクターのビジネス・オブジェクトについて』を](#page-26-0)参照してください。

現在、CIS クライアント API は、どの接続プール機構もサポートしてません。接続 の数に制限はありません。i2 CIS アダプターは、i2 CIS エージェントの構成の設定 次第で、保証されたメッセージングとデリバリー、および永続クライアント接続を 実現できます。2 バイト文字が含まれるデータを、i2 コネクターで処理しても、整 合性は保たれます。コネクターは、グループ 1 言語をサポートしています。

i2 コネクターは、双方向に機能します。ブローカーから i2 アプリケーションに送 信される要求だけでなく、アプリケーションで発生するイベントも処理できます。

イベントのサブスクリプションの場合、i2 コネクターは i2 メタオブジェクト内の 情報を使用します。これらのメタオブジェクトに指定されたタイプに関する操作 を、CIS アダプターを介して i2 の CIS エージェントに登録します。CIS エージェ ントは、登録済みの操作を listen して、登録済み操作のイベント・メッセージのみ を検出します。i2 コネクターは、ポーリング呼び出しを使って、これらのメッセー ジを取得します。

要求処理の場合、i2 コネクターは、統合ブローカーから受信した要求を処理すると きに、着信ビジネス・オブジェクトを CIS レコードに変換し、適切な CIS クライ アント API 呼び出しを使用して、i2 アプリケーション・モジュールの操作を実行 します。i2 コネクターに対する要求処理はマルチスレッド化されており、多重要求 を処理することができます。

i2 コネクターは、「*IBM Connector Developer's Guidelines*」で概説されているメタ データ設計方針に準拠しています。したがって、新規 IBM ビジネス・オブジェク トを定義するときは、i2 コネクターのコード・レベルで追加コーディングまたはカ スタマイズをする必要はありません。詳細については、 19 [ページの『第](#page-26-0) 3 章 コネ [クターのビジネス・オブジェクトについて』を](#page-26-0)参照してください。

#### サブスクリプションの処理

以降のセクションでは、コネクターがアプリケーション・イベントを処理する方法 について説明します。

#### イベント検出および通知

本書の目的とするイベントは、i2 アプリケーション・モジュールからパブリッシュ される CIS メッセージです。i2 アプリケーションは、CIS エージェントに登録済 みの操作に対応するモジュールで発生したすべてのイベントをコネクターに通知し ます。

通知を受ける操作の登録は、i2 コネクターが行います。

例**:** Bidding タイプ操作 addBid を i2 コネクターに通知することを希望する場合 は、i2 コネクターが一度 addBid 操作を登録すれば、新規 Bidding が i2 アプリケ ーション・モジュールに追加されるたびにそのイベントが CIS サーバーのキューに 入れられます。

i2 コネクターは、i2 メタオブジェクト内の情報を使用します。ポーリング呼び出し に対して、いくつかの操作を listen する意向を登録します。これによって CIS エー ジェントは、i2 コネクターが登録済み操作の出力を検査するつもりであることを認 識します。

#### 状況の更新

i2 アプリケーションに対して状況の更新は行われません。一般に、イベント状況 (例: SUCCESS、FAIL、UNSUBSCRIBED) はアプリケーションのイベント・ストア に書き込まれます。i2 ではイベント・ストアは保守されないので、状況更新ストラ テジーは i2 コネクターには関係しません。エラー・メッセージがある場合、そのメ ッセージは i2 アダプター・ログ・ファイルに記録されます。詳細については、[43](#page-50-0) ページの『第 5 [章 トラブルシューティングとエラー処理』を](#page-50-0)参照してください。

#### イベント取得

i2 コネクターでは、ポーリングは単一スレッド化されています。コネクターは、i2 メタオブジェクトを使用して、通知を受ける操作を CIS エージェントがポーリング するように登録します。これらのメタオブジェクトは、名前に i2MO プレフィック スが付いていて、操作に関する情報と、その指定された操作およびタイプに対応す る IBM ラッパー・ビジネス・オブジェクト名を保管します。メタオブジェクトの 属性は、静的デフォルト値として指定されます。デフォルト値は属性プロパティー

であり、ビジネス・オブジェクト設計時に設定できます。ラッパー・ビジネス・オ ブジェクト構造および属性プロパティーの詳細については、 19 [ページの『第](#page-26-0) 3 章 [コネクターのビジネス・オブジェクトについて』お](#page-26-0)よび 31 [ページの『第](#page-38-0) 4 章 i2 ODA [によるビジネス・オブジェクトの生成』を](#page-38-0)参照してください。

サブスクリプション・メッセージの取得に伴うステップは、以下のとおりです。

- 1. i2 コネクターは、コネクター・プロパティー Application Username および Password か、あるいはポーリング・メタオブジェクトにある Username および Password を使って認証された接続を使用します。
- 2. i2 コネクターは、i2MO メタオブジェクトの情報を読み取ってから、CIS エージ ェントにその操作を登録します。メタオブジェクト内の情報は、最初のポーリン グ呼び出しの際に i2 コネクターによってキャッシュされます。コネクターは、 メタオブジェクト内に指定された Username、Password、InstanceId、および ConnectionId を使用して、このメタオブジェクトの接続を割り振ります。
- 3. 各ポーリング呼び出しは、コネクター・プロパティー PollFrequency に基づい て、統合ブローカーから発行されます。最初のポーリング呼び出しでなんらかの 登録エラーが発生した場合、i2 コネクターはその後のポーリング呼び出しで同じ 操作を登録しようとします。

i2 コネクターが持続接続を使用して通知を受けるデータを登録すると、i2 コネ クターが稼働していないときに送信されたデータでも確実に取得できるようにな ります。EventSubscriptionConnectionID プロパティー値、またはポーリング・メ タオブジェクトの ConnectionId 属性を使用することにより、コネクターを再始 動してもサブスクリプションとの関連を保持できます。

永続ストレージを使用した CIS エージェントの構成方法については、i2 の CIS インフラストラクチャー・ガイドを参照してください。

EventSubscriptionConnectionID プロパティーの構成方法については、9 [ページの](#page-16-0) 『第 2 [章 コネクターのインストールと構成』を](#page-16-0)参照してください。

4. すべてのポーリング呼び出しで、i2 コネクターは、CIS エージェントに登録し た操作の出力を検査します。これらの操作のいずれかから出力がある場合、コネ クターはその出力を CIS レコードの形式で取得します。i2 コネクターは、各登 録済み操作のポーリング呼び出しのたびに、PollQuantity (コネクター・プロパテ ィー) の数のメッセージを取得します。

例**:** PollQuantity が 5 に設定されていて、登録済みの操作が 5 つある場合、ポ ーリング呼び出しのたびに出力を 25 回検査します。PollQuantity が設定されて いない場合は、各操作のポーリング呼び出しのたびにデフォルトとして 1 つの メッセージが取得されます。

- 5. 取得された XML メッセージは、ビジネス・オブジェクトに変換されます。ビジ ネス・オブジェクトは、操作のラッパー・ビジネス・オブジェクトの子属性とし て設定されます。この出力が取得された InstanceId は、ラッパーのメタオブジェ クト属性の InstanceId として設定されます。詳細については、 19 [ページの『第](#page-26-0) 3 [章 コネクターのビジネス・オブジェクトについて』を](#page-26-0)参照してください。
- 6. コネクターは、後続の処理のためにラッパー・ビジネス・オブジェクトを統合ブ ローカーに送信します。

### 動詞 **(**操作**)** の処理

操作は動詞に相当する i2 用語で、ポートごとに i2 が提供する XML 構造で定義さ れます。詳細については、 19 ページの『第 3 [章 コネクターのビジネス・オブジェ](#page-26-0) [クトについて』、](#page-26-0)および 31 ページの『第 4 章 i2 ODA [によるビジネス・オブジ](#page-38-0) [ェクトの生成』を](#page-38-0)参照してください。

### サービス呼び出し要求の処理

i2 コネクターがアプリケーションで操作を実行するためのサービス呼び出し要求を 統合ブローカーから受信するとき、その要求はラッパー・ビジネス・オブジェクト の形式をとります。ラッパー・ビジネス・オブジェクトにはメタオブジェクト、操 作または動詞、その操作の入出力タイプのいずれかまたは両方、または操作のフォ ーマットが含まれます。メタオブジェクト (MO\_Instance) および入出力ビジネス・ オブジェクトは、ラッパー・ビジネス・オブジェクトの子ビジネス・オブジェクト です。MO\_Instance オブジェクトに含まれているのは、InstanceId、ConnectionId、 Username、および Password の属性値です。Username および Password は、要求処 理時の認証に使用されます。ラッパー・ビジネス・オブジェクトの動詞は、指定さ れたインスタンスに対して有効な操作にする必要があります。

子ビジネス・オブジェクトが入力タイプか出力タイプかという情報は、ラッパー・ ビジネス・オブジェクトの属性のアプリケーション固有の情報 (ASI) から取得され ます。

例**:** ASI Type=input は、子ビジネス・オブジェクトが入力タイプであることを示し ます。

入力子ビジネス・オブジェクトは、最初に XML データ・ハンドラーによって XML メッセージに変換されます。次に、このビジネス・オブジェクトは CIS ユー ティリティーによって CIS レコードに変換されます。そして、CIS クライアント API を使用して、操作が実行されます。

この操作によってなんらかの出力 XML メッセージが送信される場合、そのメッセ ージは出力子ビジネス・オブジェクトに変換されます。そして、ラッパー・ビジネ ス・オブジェクト内の出力子ビジネス・オブジェクトには、該当する値が取り込ま れます。

i2 CIS エージェントがパーシスタンスを使用可能な状態で稼働している場合、CIS エージェントはステートフル操作を使用して、セッション状態を維持することがで きます。コネクターは、指定された実行時間内に実行できなかった操作の結果を取 得し、それらの操作を解決しようと試みます。そして、その結果を統合ブローカー に戻します。

対話の解決が試行される回数を制御するには、InteractionResolutionAttempts プロパ ティーの値を設定します。InteractionResolutionAttempts の値をゼロ (0) に設定する と、コネクターは対話の解決を試行しません。対話の解決は、CIS アダプター状態 が INDOUBT の対話についてのみ試行されます。

ステートフル操作の詳細については、23 [ページの『ステートフル操作のメタオブジ](#page-30-0) [ェクトの使用』を](#page-30-0)参照してください。InteractionResolutionAttempts および

ExecutionTimeout プロパティーの構成方法については、9 [ページの『第](#page-16-0) 2 章 コネ [クターのインストールと構成』を](#page-16-0)参照してください。

#### 状況の更新

処理中に発生するエラー状態は、詳細なエラー・メッセージとしてアダプター・ロ グに記録されます。

*ReturnStatusDescriptor:* コネクターは、サービス呼び出し要求の処理中に発生し た最新のエラーのメッセージや状況を、ReturnStatusDescriptor という構造体に取り 込みます。ReturnStatusDescriptor にアクセスすれば、サービス呼び出し要求中に発 生したエラーの原因がわかります。アダプター・フレームワークは、必要に応じ て、この構造体を伝搬します。

CIS アダプターとの持続接続を使用する場合の状況値には CREATED、STARTED、 UNDELIVERABLE、DELIVERED、SUCCESS、INDOUBT、FAILED があり、これ らは要求処理がエラーになったときの対話の状態を示します。

# <span id="page-16-0"></span>第 **2** 章 コネクターのインストールと構成

この章では、IBM WebSphere Business Integration Adapter for i2 のコネクター・コ ンポーネントをインストールし構成する方法、およびコネクターと連動するように アプリケーションを構成する方法について説明します。本章の内容は、次のとおり です。

- v 『アダプター環境』
- v 10 [ページの『アダプターと関連ファイルのインストール』](#page-17-0)
- 11 [ページの『コネクターの構成』](#page-18-0)
- v 14 [ページの『複数のコネクター・インスタンスの作成』](#page-21-0)
- v 15 [ページの『コネクターの始動』](#page-22-0)
- v 17 [ページの『コネクターの停止』](#page-24-0)

# アダプター環境

アダプターをインストール、構成、使用する前に、環境要件を理解しておく必要が あります。

# ブローカーの互換性

アダプターが使用するアダプター・フレームワークは、アダプターと通信する統合 ブローカーのバージョンとの互換性を備えている必要があります。Adapter for i2 バ ージョン 1.3.x は、以下のアダプター・フレームワークと統合ブローカーでサポー トされます。

- v アダプター・フレームワーク**:** WebSphere Business Integration Adapter Framework バージョン 2.1、2.2、2.3.x、および 2.4
- v 統合ブローカー**:**
	- WebSphere InterChange Server バージョン 4.1.1 および 4.2.x
	- WebSphere MQ Integrator, バージョン 2.1.0
	- WebSphere Application Server Enterprise  $\breve{\vee}$   $\Rightarrow$  5.0.2 (WebSphere Studio Application Developer Integration Edition  $\gamma \rightarrow \gamma$   $\rightarrow$  5.0.1 併用)

例外については、『リリース情報』を参照してください。

統合ブローカーのインストール手順およびその前提条件については、次の資料を参 照してください。

- v WebSphere InterChange Server (ICS) については、「システム・インストール・ガ イド *(UNIX* 版*)*」または「システム・インストール・ガイド *(Windows* 版*)*」を参 照してください。
- v Message Brokers (WebSphere MQ Integrator、WebSphere MQ Integrator Broker、お よび WebSphere Business Integration Message Broker) の場合は、「*WebSphere Message Brokers* 使用アダプター・インプリメンテーション・ガイド」およびそれ ぞれの Message Brokers のインストールに関する資料を参照してください。一部 の資料は次の Web サイトにあります。

http://www.ibm.com/software/integration/mqfamily/library/manualsa/

<span id="page-17-0"></span>v WebSphere Application Server については、「アダプター実装ガイド *(WebSphere Application Server)* および次の資料を参照してください。

http://www.ibm.com/software/webservers/appserv/library.html

# 必要なハードウェアおよびソフトウェア

アダプターには以下のハードウェアおよびソフトウェアが必要です。

- v アプリケーション:
	- CIS SDK 6.0.1
	- J2EE.jar
	- 適切な CIS アダプター (i2 ODA には MetadataService アダプターが必要です)
- 以下のアプリケーション・プラットフォームのいずれか:
	- Windows: 2000
		- 注**:** バージョン 1.2.x から、Adapter for i2 は Microsoft Windows NT 上では サポートされなくなりました。
	- UNIX: Solaris、AIX、または HP
- 以下のアダプター・プラットフォームのいずれか:
	- Windows: 2000
	- UNIX: Solaris 8.0、AIX 5.1 または 5.2、または HP-UX 11i

#### ロケール依存データの処理

コネクターは国際化されています。2 バイト文字セット (DBCS) を、同じく 2 バイ ト文字セットをサポートするインターフェースに送信することができ、また指定さ れた言語のメッセージ・テキストの送信をサポートします。コネクターは、1 文字 のコードを使用する地域から異なるコード・セットを使用する地域にデータを転送 する場合、文字変換を実行し、データの意味を維持します。

Java 仮想マシン (JVM) 内の Java ランタイム環境は、Unicode 文字コード・セット でデータを表現します。Unicode は周知の文字コード・セット (単一バイトとマルチ バイトの両方) で文字をエンコードします。WebSphere Business Integration システ ム内のほとんどのコンポーネントは、Java で書かれています。そのため、統合コン ポーネント間でデータを転送する際に、ほとんどの場合文字変換は必要ありませ  $h<sub>o</sub>$ 

# アダプターと関連ファイルのインストール

WebSphere Business Integration Adapter 製品のインストールについては、 「*WebSphere Business Integration Adapters* インストール・ガイド」を参照してくだ さい。この資料は、次の Web サイトの WebSphere Business Integration Adapters Infocenter にあります。

http://www.ibm.com/websphere/integration/wbiadapters/infocenter

# <span id="page-18-0"></span>インストール済みファイルの構造

次の表は、コネクターが使用するファイル構造、およびインストールされるファイ ルを示します。

注**:**

- 1. 本書では、ディレクトリー・パスとして円記号 (¥) を使用しています。UNIX の インストールでは、円記号の代わりにスラッシュ (/) を使用します。
- 2. すべての製品パス名は、システム上の、製品のインストール先ディレクトリーを 基準とした相対パス名です。
- 3. Windows の場合、インストーラーは「IBM WebSphere Business Integration Adapters」メニューにコネクター・ファイルのアイコンを追加します。コネクタ ーをすばやく始動するには、このファイルへのショートカットをデスクトップに 作成してください。

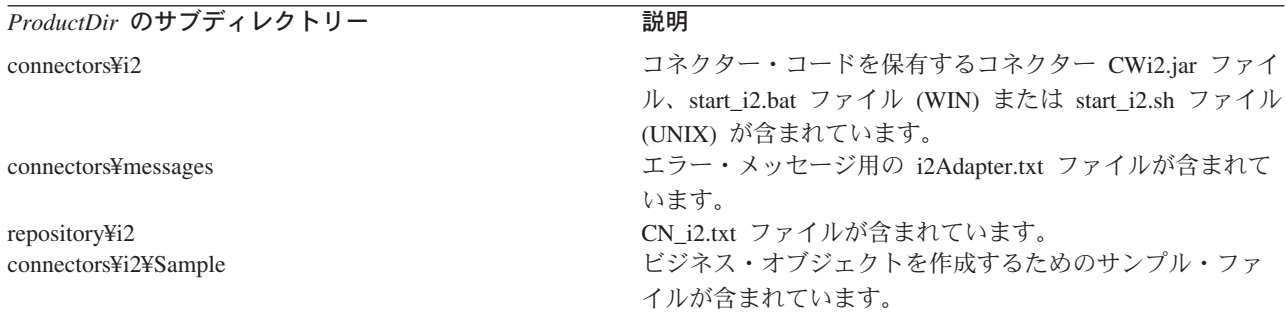

コネクター・コンポーネントのインストールの詳細については、ご使用の統合ブロ ーカーに応じて、以下のいずれかのガイドを参照してください。

- ご使用のプラットフォーム用の「システム・インストール・ガイド」(InterChange Server を統合ブローカーとして使用している場合)
- v 「*WebSphere MQ Integrator Broker* 用インプリメンテーション・ガイド」 (WebSphere MQ Integrator を統合ブローカーとして使用している場合)
- v 「アダプター実装ガイド *(WebSphere Application Server)*」(WebSphere Application Server を統合ブローカーとして使用している場合)

# コネクターの構成

コネクターの構成プロパティーには、標準構成プロパティーとコネクター固有の構 成プロパティーの 2 種類があります。コネクターを実行する前に、必ずこれらのプ ロパティーの値を設定してください。構成値を入力すると、その値はリポジトリー に保管されます。

コネクター・プロパティーを構成するには、次のいずれかのツールを使用します。

• Connector Designer: InterChange Server が統合ブローカーの場合

ヒント**:** このツールには System Manager からアクセスします。

v Connector Configurator: WebSphere MQ Integrator が統合ブローカーの場合 ヒント**:** このツールには「IBM WebSphere Business Integration Adapter」プログラ ム・フォルダーからアクセスします。 Connector Configurator の詳細については、71 [ページの『付録](#page-78-0) B. Connector [Configurator](#page-78-0)』を参照してください。

コネクターは、始動時に構成値を取得します。実行時セッション中に、1 つ以上の コネクター・プロパティーの値の変更が必要になることがあります。一部のコネク ター構成プロパティー (AgentTraceLevel など) への変更は動的に反映されるので、 即時に有効になります。その他のコネクター・プロパティーへの変更は静的変更の ため、変更後にコンポーネントまたはシステムを再始動する必要があります。プロ パティーが動的か静的かを判断するには、Connector Designer の「更新メソッド」列 を参照してください。

# 標準コネクター・プロパティー

標準構成プロパティーには、コネクターが使用する情報が用意されています。これ らのプロパティーの詳細については、51 ページの『付録 A. [コネクターの標準構成](#page-58-0) [プロパティー』を](#page-58-0)参照してください。

注**:** i2 用コネクターは統合ブローカーとして InterChange Server、WebSphere MQ Integrator、および WebSphere Application Server をサポートしているため、こ のコネクターには、3 つのブローカーすべての構成プロパティーが関係しま す。

さらに、i2 の場合は、標準コネクター・プロパティーに関する以下の補足情報があ ります。

#### **LogAtInterchangeEnd**

InterChange Server (ICS) のログにエラーを記録するかどうかを示します。

デフォルト値は false です。

#### **MessageFileName**

エラー・メッセージ・ファイルが標準メッセージ・ロケーション *ProductDir*¥connectors¥messages にない場合の、エラー・メッセージ・ファイルの パスを示します。メッセージ・ファイル名が完全修飾パスでない場合、メッセー ジ・ファイルは、HOME 環境変数、または起動パラメーター user.home で指定さ れたディレクトリー内にあるとみなされます。コネクター・メッセージ・ファイル が存在しない場合は、WBIA API メッセージ・ファイルが使用されます。このファ イルが存在しない場合は、InterchangeSystem.txt ファイルをメッセージ・ファイ ルとして使用します。

デフォルト値は i2Adapter.txt です。

# コネクター固有のプロパティー

コネクター固有の構成プロパティーには、コネクターが実行時に必要とする情報が 用意されています。これらのプロパティーは、コネクターを再コーディングおよび 再ビルドせずに、コネクター内の静的情報またはロジックを変更する手段にもなっ ています。

次の表に、コネクターのコネクター固有構成プロパティーとその説明、および指定 可能な値を示します。

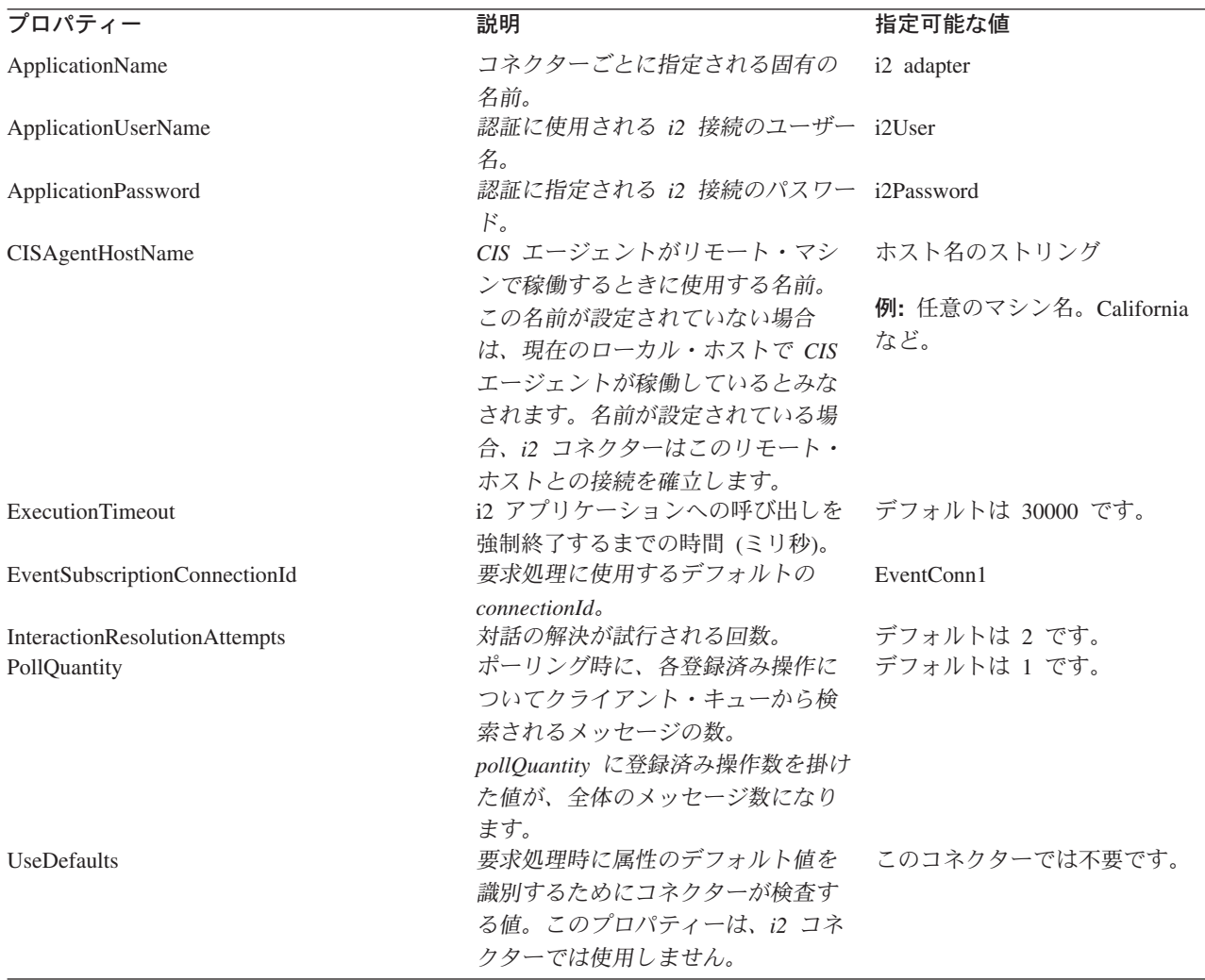

#### **start\_i2.bat (Windows)** または **start\_i2.sh (UNIX)** の構成

CIS-SDK および j2ee.jar の始動ファイルへの適切なパスを追加する必要がありま す。

例**:** 以下のパス情報を start\_i2.bat ファイルに追加する必要があります。これらは単 なる例です。ローカル・インストールに応じてパス情報を変更してください。

- set I2 CIS HOME DIR=C:¥i2¥CIS¥6.0.1¥cis-sdk
- set J2EE\_PATH=C:¥J2EE\_JAR

set i2PROPERTIES="%i2\_CIS\_HOME\_DIR%"¥properties;

(最後の行は、ご使用の i2 CIS の「properties」ディレクトリーの内容を参照しま す。)

注**:** 保証されたメッセージングを行うように CIS エージェントが構成され、アダプ ターが MQ バインドを使用する場合は、i2 CIS インストールと同じ相対パス に .bindings ファイルを置く必要があります。これは、MQ バインド構成要素 の jndiProviderURL 属性です。

### <span id="page-21-0"></span>データ・ハンドラーの構成

データ・ハンドラーも構成する必要があります。MO\_DataHandler\_Default で、子ビ ジネス・オブジェクト text/xml に関する以下の値を設定してください。

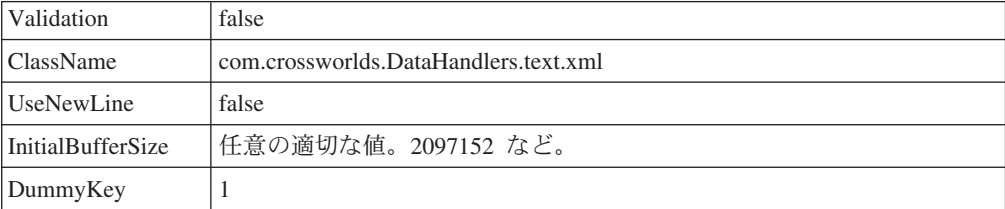

注**:** 残りのフィールドはブランクのままにしてください。

データ・ハンドラー構成の詳細については、「データ・ハンドラー・ガイド」を参 照してください。

### 複数のコネクター・インスタンスの作成

コネクターの複数のインスタンスを作成する作業は、いろいろな意味で、カスタ ム・コネクターの作成と同じです。以下に示すステップを実行することによって、 コネクターの複数のインスタンスを作成して実行するように、ご使用のシステムを 設定することができます。次のようにする必要があります。

- v コネクター・インスタンス用に新規ディレクトリーを作成します。
- v 必要なビジネス・オブジェクト定義が設定されていることを確認します。
- v 新規コネクター定義ファイルを作成します。
- v 新規始動スクリプトを作成します。

# 新規ディレクトリーの作成

それぞれのコネクター・インスタンスごとにコネクター・ディレクトリーを作成す る必要があります。このコネクター・ディレクトリーには、次の名前を付けなけれ ばなりません。

ProductDir¥connectors¥connectorInstance

ここで connectorInstance は、コネクター・インスタンスを一意的に示します。

コネクターに、コネクター固有のメタオブジェクトがある場合、コネクター・イン スタンス用のメタオブジェクトを作成する必要があります。メタオブジェクトをフ ァイルとして保管する場合は、次のディレクトリーを作成して、ファイルをそこに 格納します。

ProductDir¥repository¥connectorInstance

#### ビジネス・オブジェクト定義の作成

各コネクター・インスタンスのビジネス・オブジェクト定義がプロジェクト内にま だ存在しない場合は、それらを作成する必要があります。

1. 初期コネクターに関連付けられているビジネス・オブジェクト定義を変更する必 要がある場合は、適切なファイルをコピーし、Business Object Designer を使用

してそれらのファイルをインポートします。初期コネクターの任意のファイルを コピーできます。変更を加えた場合は、名前を変更してください。

<span id="page-22-0"></span>2. 初期コネクターのファイルは、次のディレクトリーに入っていなければなりませ ん。

ProductDir¥repository¥initialConnectorInstance

作成した追加ファイルは、ProductDir¥repository の適切な connectorInstance サブディレクトリー内に存在している必要があります。

#### コネクター定義の作成

Connector Configurator 内で、コネクター・インスタンスの構成ファイル (コネクタ ー定義) を作成します。これを行うには、以下のステップを実行します。

- 1. 初期コネクターの構成ファイル (コネクター定義) をコピーし、名前変更しま す。
- 2. 各コネクター・インスタンスが、サポートされるビジネス・オブジェクト (およ び関連メタオブジェクト) を正しくリストしていることを確認します。
- 3. 必要に応じて、コネクター・プロパティーをカスタマイズします。

#### 始動スクリプトの作成

始動スクリプトは以下のように作成します。

1. 初期コネクターの始動スクリプトをコピーし、コネクター・ディレクトリーの名 前を含む名前を付けます。

dirname

- 2. この始動スクリプトを、 14 [ページの『新規ディレクトリーの作成』で](#page-21-0)作成した コネクター・ディレクトリーに格納します。
- 3. 始動スクリプトのショートカットを作成します (Windows のみ)。
- 4. 初期コネクターのショートカット・テキストをコピーし、新規コネクター・イン スタンスの名前に一致するように (コマンド行で) 初期コネクターの名前を変更 します。

これで、ご使用の統合サーバー上でコネクターの両方のインスタンスを同時に実行 することができます。

カスタム・コネクター作成の詳細については、「コネクター開発ガイド *(C++* 用*)*」 または「コネクター開発ガイド *(Java* 用*)*」を参照してください。

#### コネクターの始動

コネクターは、コネクター始動スクリプトを使用して明示的に始動する必要があり ます。始動スクリプトは、次に示すようなコネクターのランタイム・ディレクトリ ーに存在していなければなりません。

#### *ProductDir*¥connectors¥*connName*

ここで、*connName* はコネクターを示します。始動スクリプトの名前は[、表](#page-23-0) 1 に示 すように、オペレーティング・システム・プラットフォームによって異なります。

<span id="page-23-0"></span>表 *1.* コネクターの始動スクリプト

| オペレーティング・システム 始動スクリプト |                            |
|-----------------------|----------------------------|
| UNIX ベースのシステム         | connector manager connName |
| <b>Windows</b>        | start <i>connName</i> .bat |

コネクター始動スクリプトは、以下に示すいずれかの方法で起動することができま す。

・ Windows システムで「スタート」メニューから。

「プログラム」**>**「**IBM WebSphere Business Integration Adapters**」**>**「アダ プター」**>**「コネクター」 を選択します。デフォルトでは、プログラム名は 「IBM WebSphere Business Integration Adapters」となっています。ただし、これ はカスタマイズすることができます。あるいは、ご使用のコネクターへのデスク トップ・ショートカットを作成することもできます。

- v コマンド行から。
	- Windows システム:

start\_*connName connName brokerName* [-c*configFile* ]

– UNIX ベースのシステム:

connector\_manager\_*connName* -start

ここで、*connName* はコネクターの名前であり、*brokerName* は以下のようにご使 用の統合ブローカーを表します。

- WebSphere InterChange Server の場合は、*brokerName* に ICS インスタンスの 名前を指定します。
- WebSphere Message Brokers (WebSphere MQ Integrator、WebSphere MQ Integrator Broker、または WebSphere Business Integration Message Broker) また は WebSphere Application Server の場合は、*brokerName* にブローカーを示す ストリングを指定します。
- 注**:** Windows システム上の WebSphere Message Broker または WebSphere Application Server の場合は、-c オプションに続いてコネクター構成ファイ ルの名前を指定しなければなりません。ICS の場合は、-c はオプションで す。
- Adapter Monitor から (WebSphere Business Integration Adapters 製品のみ)。 Adapter Monitor は System Manager 始動時に起動されます。

このツールを使用して、コネクターのロード、アクティブ化、非アクティブ化、 休止、シャットダウン、または削除を行うことができます。

v System Monitor から (WebSphere InterChange Server 製品のみ)。

このツールを使用して、コネクターのロード、アクティブ化、非アクティブ化、 休止、シャットダウン、または削除を行うことができます。

v Windows システムでは、Windows サービスとして始動するようにコネクターを構 成することができます。この場合、Windows システムがブートしたとき (自動サ ービスの場合)、または Windows サービス・ウィンドウを通じてサービスを始動 したとき (手動サービスの場合) に、コネクターが始動します。

<span id="page-24-0"></span>コマンド行の始動オプションなどのコネクターの始動方法の詳細については、以下 の資料のいずれかを参照してください。

- v WebSphere InterChange Server については、「システム管理ガイド」を参照してく ださい。
- v WebSphere Message Brokers については、「*WebSphere Message Brokers* 使用アダ プター・インプリメンテーション・ガイド」を参照してください。
- v WebSphere Application Server については、「アダプター実装ガイド *(WebSphere Application Server)*」を参照してください。

# コネクターの停止

コネクターを停止する方法は、以下に示すように、コネクターが始動された方法に よって異なります。

- v コマンド行からコネクターを始動した場合は、コネクター始動スクリプトを用い て、以下の操作を実行します。
	- Windows システムでは、始動スクリプトを起動すると、そのコネクター用の別 個の「コンソール」ウィンドウが作成されます。このウィンドウで、「Q」と 入力して Enter キーを押すと、コネクターが停止します。
	- UNIX ベースのシステムでは、コネクターはバックグラウンドで実行されるた め、別ウィンドウはありません。代わりに、次のコマンドを実行してコネクタ ーを停止します。

connector\_manager\_*connName* -stop

ここで、*connName* はコネクターの名前です。

• Adapter Monitor から (WebSphere Business Integration Adapters 製品のみ)。 Adapter Monitor は System Manager 始動時に起動されます。

このツールを使用して、コネクターのロード、アクティブ化、非アクティブ化、 休止、シャットダウン、または削除を行うことができます。

• System Monitor から (WebSphere InterChange Server 製品のみ)

このツールを使用して、コネクターのロード、アクティブ化、非アクティブ化、 休止、シャットダウン、または削除を行うことができます。

v Windows システムでは、Windows サービスとして始動するようにコネクターを構 成することができます。この場合、Windows システムのシャットダウン時に、コ ネクターは停止します。

# <span id="page-26-0"></span>第 **3** 章 コネクターのビジネス・オブジェクトについて

この章では、i2 ビジネス・オブジェクトの構造、コネクターによるビジネス・オブ ジェクトの処理方法、およびコネクターにおけるビジネス・オブジェクトの前提事 項について説明します。ここで示す情報は、既存の i2 ビジネス・オブジェクトを変 更するためのガイドとして使用することも、新規ビジネス・オブジェクト実装の提 案として使用することもできます。

本章の内容は、次のとおりです。

- v 『コネクター・メタデータの定義』
- 20 [ページの『ビジネス・オブジェクト構造の概要』](#page-27-0)
- v 20 ページの『i2 [ビジネス・オブジェクトの構造』](#page-27-0)
- v 27 [ページの『ビジネス・オブジェクトの属性プロパティーの指定』](#page-34-0)
- v 28 [ページの『ビジネス・オブジェクトのアプリケーション固有情報の識別』](#page-35-0)

IBM WebSphere Business Integration Adapter for i2 のビジネス・オブジェクトの作 成を自動化する Object Discovery Agent (ODA) ユーティリティーについては、[31](#page-38-0) ページの『第 4 章 i2 ODA [によるビジネス・オブジェクトの生成』を](#page-38-0)参照してく ださい。

# コネクター・メタデータの定義

i2 コネクターはメタデータ主導型です。WebSphere Business Integration システム で、メタデータとはビジネス・オブジェクトに保管されるアプリケーション固有の 情報であり、コネクターがアプリケーションと対話する際に役立ちます。メタデー タ主導型のコネクターによって処理される各ビジネス・オブジェクトは、コネクタ ー内にハードコーディングされた命令ベースではなく、ビジネス・オブジェクト定 義内にエンコードされたメタデータをベースにしてサポートされています。ビジネ ス・オブジェクトのメタデータには、ビジネス・オブジェクトの構造、属性プロパ ティーの設定、およびアプリケーション固有の情報コンテンツが含まれます。コネ クターは、メタデータ主導型であるため、コネクターのコードを修正せずに、新規 または変更済みのビジネス・オブジェクトを処理できます。

コネクターには、サポートするビジネス・オブジェクトの構造、親のビジネス・オ ブジェクトと子のビジネス・オブジェクトの間の関係、アプリケーション固有情報 のフォーマットについての前提事項があります。

そのため、ビジネス・オブジェクトを作成または変更する場合は、その変更がコネ クターの従うべきルールに適合している必要があります。そうでないと、コネクタ ーは新規または変更されたビジネス・オブジェクトを正しく処理することができま せん。

# <span id="page-27-0"></span>ビジネス・オブジェクト構造の概要

WebSphere Business Integration システムでは、ビジネス・オブジェクト定義はタイ プ名、サポートされる動詞、および属性からなっています。アプリケーション・ビ ジネス・オブジェクトは、ビジネス・オブジェクト定義のインスタンスです。これ は、個々のアプリケーションのデータ構造および属性プロパティーを反映します。

一部の属性では、子ビジネス・オブジェクトまたは子ビジネス・オブジェクト配列 を指すデータが格納されるのではなく、これらのオブジェクトに対応するデータが 格納されます。親レコードと子レコード間のデータはキーにより関連付けられま す。

WebSphere Business Integration Adapter にはフラットなビジネス・オブジェクトと 階層のあるビジネス・オブジェクトがあります。フラット・ビジネス・オブジェク トには、単純属性、つまり、単一の値 (ストリングなど) を表す属性だけを格納でき ます。これは、子ビジネス・オブジェクトを指しません。階層ビジネス・オブジェ クトには、単純属性と、子ビジネス・オブジェクトまたは値が含まれる子ビジネ ス・オブジェクト配列の両方が格納されます。

カーディナリティー 1 コンテナー・オブジェクト、または単一カーディナリティー 関係は、親ビジネス・オブジェクトの属性が単一の子ビジネス・オブジェクトを含 む場合に生じます。この場合、子ビジネス・オブジェクトは単一のレコードのみを 含むことができるコレクションを表します。属性のタイプは、子ビジネス・オブジ ェクトのタイプと同じです。

カーディナリティー n コンテナー・オブジェクト、または複数カーディナリティー 関係が生じるのは、親ビジネス・オブジェクトの属性に子ビジネス・オブジェクト の配列が含まれている場合です。この場合、子ビジネス・オブジェクトは複数のレ コードを含むことができるコレクションを表します。属性のタイプは、子ビジネ ス・オブジェクトの配列のタイプと同じです。

階層ビジネス・オブジェクトは、単純属性を持つことができるだけでなく、単一カ ーディナリティーの子ビジネス・オブジェクトまたは子ビジネス・オブジェクトの 配列を表す属性を持つこともできます。これらの各ビジネス・オブジェクトもま た、単一カーディナリティーの子ビジネス・オブジェクトおよびビジネス・オブジ ェクトの配列を含むことができます。それ以降の階層も同様です。

カーディナリティーの各タイプにおいて、親ビジネス・オブジェクトと子ビジネ ス・オブジェクトの間の関係は、子オブジェクトのキー属性のアプリケーション固 有テキストで記述されます。

### **i2** ビジネス・オブジェクトの構造

i2 IBM ビジネス・オブジェクトは、i2 メッセージを IBM 固有の表現にしたもの です。メッセージの各タイプには、対応する IBM ビジネス・オブジェクトがあり ます。

ビジネス・オブジェクトは、WebSphere Business Integration Adapter ユーティリテ ィー XML ODA を使用して生成されます。このユーティリティーは、これらのタ イプの XML スキーマ・ファイルを読み取って、対応する IBM ビジネス・オブジ ェクトを生成します。( 31 ページの『第 4 章 i2 ODA [によるビジネス・オブジェク](#page-38-0) [トの生成』、](#page-38-0)および「*IBM WebSphere Business Integration Adapters* データ・ハンド ラー・ガイド」の第 3 章『XML データ・ハンドラー』を参照してください。)

i2 ビジネス・オブジェクトは、メタオブジェクト、操作、およびその操作の入出力 データのいずれかまたは両方 (一方または両方があるか、あるいはどちらもない) の タイプまたはフォーマットをカプセル化したラッパー・ビジネス・オブジェクトで す。トップレベルのオブジェクト・ラッパーには、メタオブジェクト (MO\_Instance) の中に InstanceId、ConnectionId、Username、および Password の属性値がありま す。Username および Password は、要求処理時に別のユーザーで認証する場合に提 供されます。

注**:** このビジネス・オブジェクト信任状情報は、グローバル・レベルでの認証で提 供される Application Username および Password コネクター構成プロパティー を補うものです。メタオブジェクト (MO\_Instance) レベルの値が空白のままで ある場合、アダプターは Connector Configurator レベルで検出されたグローバル 信任状を使用します。

各操作に 1 つのラッパー・ビジネス・オブジェクトがあります。詳細については、 31 ページの『第 4 章 i2 ODA [によるビジネス・オブジェクトの生成』を](#page-38-0)参照して ください。

次の図は、ラッパー・ビジネス・オブジェクトのパーツを示します。図の後に、各 パーツについての説明があります。

#### **Wrapper BO**

Port=xxx

Supported Verb= OperationName

Metaobject (MO\_Instance) Output Type BO Input Type BO

- v ラッパー内に組み込まれた *metaobject* は、MO\_Instance の構成に使用されます。 MO\_Instance には、属性 *InstanceId*、*ConnectionId*、*Username*、および *Password* の値が含まれます。詳細については、22 [ページの『ポーリング用メタオブジェク](#page-29-0) [トの構成』を](#page-29-0)参照してください。
- v *operation* は、動詞としてラッパー・ビジネス・オブジェクトに設定され、ポート に関連付けられます。i2 には標準の動詞はありません。操作には入力と出力があ ります。複数の操作は、入出力タイプが同じでもサポートされるポートが異なる 場合には、別々のポート用として 2 つの異なるラッパー・ビジネス・オブジェク トになります。
- v *port* は、操作の i2 ポート・タイプの名前です。
- v *type*、または *format* は、操作のデータ・タイプまたはフォーマットを表すビジネ ス・オブジェクト属性です。

<span id="page-29-0"></span>次の図は、サンプル・ビジネス・オブジェクト IBM Bidding BO を示したもので す。このオブジェクトには、3 つの子ビジネス・オブジェクトがあります。図の内 容を以下に示します。

- v IBM\_OptParams および IBM\_OptimizationResults は、XML ODA によって生成さ れたトップレベルのビジネス・オブジェクトを表します。
- v ビジネス・オブジェクトのアプリケーション固有情報は、*Port* 属性 (Bidding) お よび *Type* 属性 (Input: IBM\_OptParams および Output: IBM\_OptimizationResults) にあります。
- v 操作は addBid です。
- 子ビジネス・オブジェクトは、以下のとおりです。
	- IBM\_OptParams。属性として、LaneId および Price の 2 つがあります。
	- IBM\_OptimizationResults。属性として WinningBid があります。
	- MO\_Instance。属性として、InstanceId、ConnectionId、Username、および Password の 4 つがあります。

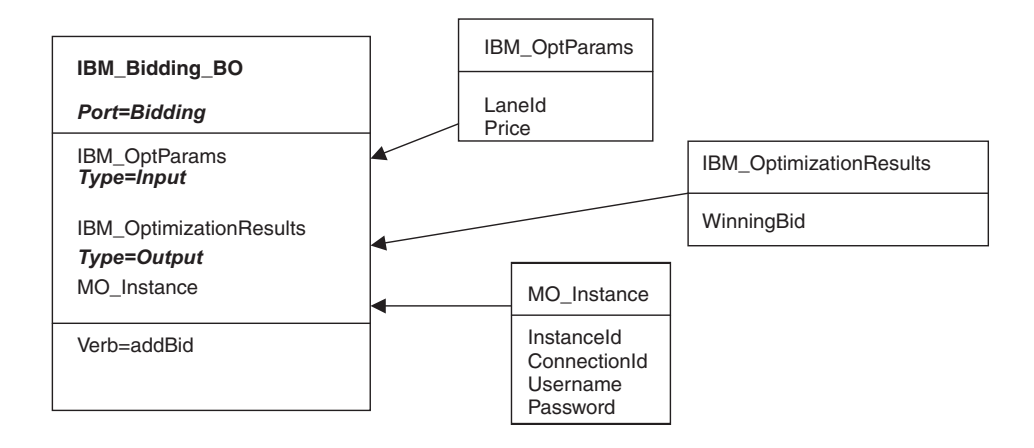

# ポーリング用メタオブジェクトの構成

コネクターは、i2 メタオブジェクトを使用して、特定の操作の通知を受けるように CIS エージェントに登録します。これにより、ポーリングが実行されます。通知を 受ける操作ごとに 1 つのメタオブジェクトを構成する必要があります。

メタオブジェクト名は常に i2MO で始まります。各メタオブジェクトは、操作をサ ポートするインスタンス、および操作のラッパー・ビジネス・オブジェクト名に関 する情報を保持します。すべてのメタオブジェクトには、ダミー動詞を追加する必 要があります。

メタオブジェクト内の属性 (InstanceId、ConnectionId、Username、Password、ラッパ ー・ビジネス・オブジェクト名、および操作名) の値は、静的デフォルト値です。 別のインスタンスにある同じ操作を登録する場合は、デフォルト値を変更して i2 イ ンスタンスを再始動するか、あるいは新規インスタンス用に別のメタオブジェクト を構成する必要があります。

次の図では、i2MO\_AddBid というメタオブジェクトを使用して InstanceId CA\_Instance を構成し、これを Bidding 操作 addBid として、IBM\_Bidding\_BO と <span id="page-30-0"></span>いうラッパー・ビジネス・オブジェクトに設定しています。図中の属性 (ConnectionId、Username、および Password) の値は、デフォルト値です。

I2MO\_AddBid

Port=portType

WrapperBOName=IBM\_Bidding\_BO OperationName=Bidding InstanceId=CA Instance ConnectionId=MyConn Username=MyName Password=MyPassword

# ステートフル操作のメタオブジェクトの使用

ステートフル操作 を使用すれば、i2 コネクターは一連の操作の間、セッション状態 を維持することができます。このようにグループ化された操作は、i2 コネクターの パースペクティブからの複数のサービス呼び出しまたは要求とみなされます。

i2 コネクターでステートフル操作を使用する場合、統合ブローカーは、一連のステ ートフル操作の開始と終了を示すメタオブジェクト BO\_StatefulRequest を使用し て、ステートフル接続を要求します。この接続を ConnectionId に関連付けることに より、ステートフル操作用の接続が維持されます。この接続は、前述の ConnectionId を使って送信されるすべての要求について管理されます。

注**:** 一連のステートフル操作の処理中に i2 コネクターが破損した場合、これらの操 作の状態は維持されません。

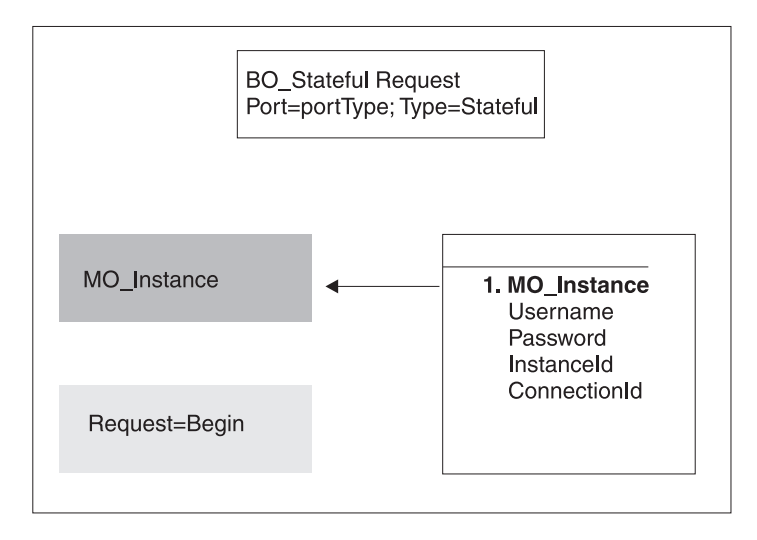

次の図は、メタオブジェクト BO StatefulRequest を示します。

*Request* 属性の有効な値は「Begin」および「End」です。これにより、MO\_Instance で提供される信任状情報を使って一連のステートフル操作を開始することを i2 コネ クターにシグナル通知します。ConnectionId は、i2 CIS エージェントが提供または 生成します。この要求から戻される ConnectionId を使用すれば、以降に i2 コネク

ターへの呼び出しを行うビジネス・プロセスは、ステートフル操作呼び出しを実行 できます。i2 コネクターは、このビジネス・オブジェクトが、その内部にある ConnectionId に関連付けられた一連のステートフル操作の開始を要求しているのか 終了を要求しているのかを、アプリケーション固有の情報「Type=Stateful」によって 判断できます。

以降では、ステートフル操作のメタオブジェクトの具体例をあげて説明します。

#### ステートフル操作の例 **1**

オークション・アプリケーションには、i2 CIS アダプターを使用して、いくつかの オークション・サービスを実行する入札システムがあります。この i2 CIS アダプ ターには、さまざまなユーザーによる各入札を追跡し、入札処理中はいつでも落札 価格を戻すステートフル操作があります。

i2 コネクターを使用してステートフル呼び出しを実行して、落札価格を戻すには、 一連のステートフル操作 (入札) の開始と終了をシグナル通知するビジネス・オブジ ェクトを統合ブローカーに用意する必要があります。さらには、入札をサブミット するビジネス・オブジェクト、および落札価格を戻すビジネス・オブジェクトも必 要です。

ブローカー内の Integrator は、メタオブジェクト「BO\_StatefulRequest」を基にし て、Bidding\_StatefulRequest という名前のビジネス・オブジェクトを作成します。次 の図は、このメタオブジェクトを示します。

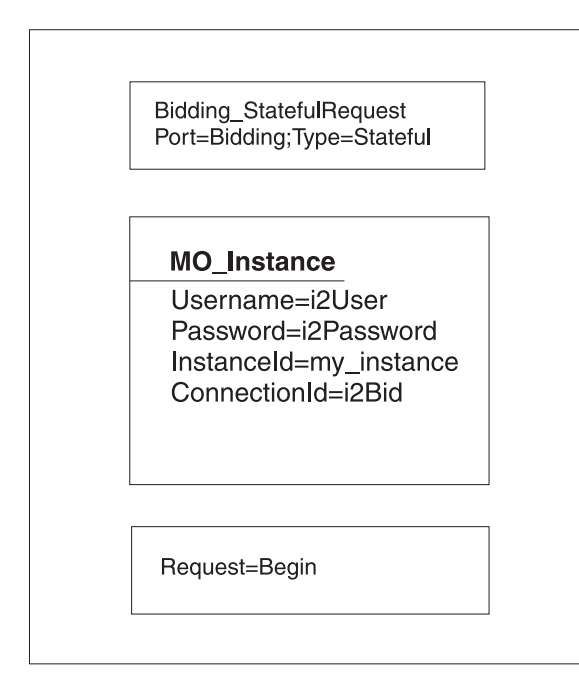

ブローカーのビジネス・プロセス・フローを使用してこれらの要求を実行する例を 以下に示します。

入札は、「LaneId」と「BiddingAmount」を保有し、ビジネス・オブジェクト BO Bid で表されます。現在の落札価格を要求する呼び出しは、

「BO\_optimizeBids」ビジネス・オブジェクトを使って実行されます。このオブジェ クトには、入力ビジネス・オブジェクトとして「LaneId」、出力または戻りビジネ

ス・オブジェクトとして落札価格があります。戻りビジネス・オブジェクトは、 「LaneId」と「WinningAmount」を保有します。

注**:** --> 要求処理: で始まる行は、要求の実行方法を示します。

1. 入札開始: LaneId に基づいて、一連のステートフル操作を開始します。

-->要求処理: Bidding\_StatefulRequest を使用し、要求は「Begin」、ConnectionId は i2Bid とします。

2. Bid1 送信: この LaneId の入札を BiddingAmount (8) で送信します。

-->要求処理: BO\_Bid の BiddingAmount を使用します。

3. Bid2 送信: この LaneId の入札を BiddingAmount (35) で送信します。

-->要求処理: BO\_Bid の BiddingAmount を使用します。

4. Bid3 送信: この LaneId の入札を BiddingAmount (20) で送信します。

-->要求処理: BO\_Bid の BiddingAmount を使用します。

5. OptimizeBids 送信: 現在の落札価格の取得要求を送信します。

-->要求処理: BO\_OptimizeBids を使用します。

結果**:** 要求は処理され、落札価格ビジネス・オブジェクトは (35) として戻され ます。

6. Bid4 送信: この LaneId の入札を BiddingAmount (40) で送信します。

-->要求処理: BO Bid の BiddingAmount を使用します。

7. OptimizeBids 送信: 現在の落札価格の取得要求を送信します。

-->要求処理: BO\_OptimizeBids を使用します。

結果**:** 要求は処理され、落札価格ビジネス・オブジェクトは (40) として戻され ます。

8. 入札終了: ConnectionId を「i2Bid」として Bidding\_StatefulRequest を送信して、 この一連のステートフル操作の終了を要求します。

-->要求処理: Bidding\_StatefulRequest で「Request=End」とします。

注**:** ConnectionId は、一連のステートフル操作と相互に関連しているので、一連の 入札ごとに異なる ConnectionId を提供する必要があります。ブローカーは、i2 CIS エージェントに ConnectionId を生成させることもできます。その場合 ConnectionId は、i2 コネクターの「Request=Begin」要求呼び出しで戻されま す。戻された ConnectionId を使用して、ブローカーは一連のステートフル操作 を要求できます。

#### ステートフル操作の例 **2**

あるアプリケーションには、カスタマー構成プロセスの呼び出し側クライアントが 使用する、特別なセキュリティー・コンテキストが必要です。i2 CIS アダプター は、以降の呼び出しで使用するためのセキュリティー・コンテキストを作成し保管 するステートフル操作を提供します。

Integrator は、i2 コネクターを使用することにより、i2 CIS アダプターによって作 成され提供されたセキュリティー・コンテキストを使ってこれらのステートフル操 作を処理することができます。

メタオブジェクト「BO\_StatefulRequest」を基にして、

「i2SecContext\_StatefulRequest」というビジネス・オブジェクトが作成されます。次 の図は、i2SecContext\_StatefulRequest メタオブジェクトを示します。

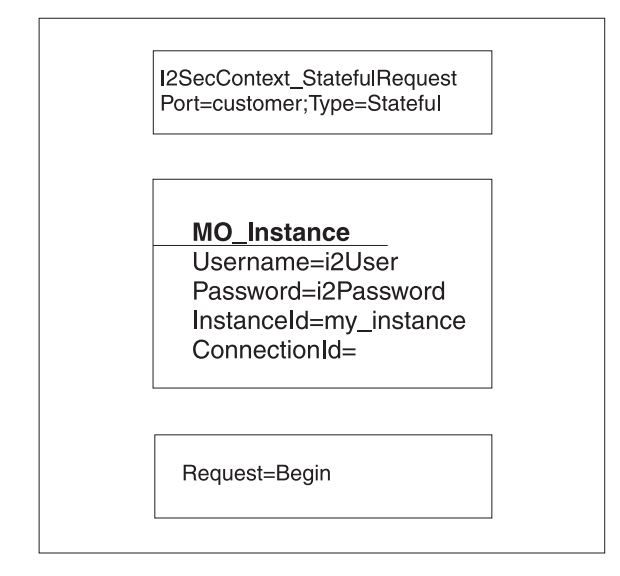

ブローカーのビジネス・プロセス・フローを使用してこれらの要求を実行する例を 以下に示します。

注**:** --> 要求処理: で始まる行は、要求の実行方法を示します。

1. カスタマー追加の開始: i2SecContext\_StatefulRequest を使用して、一連のステー トフル操作を開始します。

-->要求処理: 「Begin」を指定して、i2SecContext StatefulRequest を使用します。

結果**:** このビジネス・オブジェクトには ConnectionId が設定されていないため、 要求の呼び出し後、戻されたオブジェクトに、これらのステートフル操作と関連 付ける必要のある ConnectionId が含まれています。

2. セキュリティー・コンテキスト送信: セキュリティー・コンテキスト信任状情報 を持つビジネス・オブジェクトを送信します。その際、ステートフル操作から戻 されたものと同じ ConnectionId を使用します。この ID は、このビジネス・オ ブジェクトの MO\_Instance に設定されます。

-->要求処理: Security\_Context ビジネス・オブジェクトを使用します。

3. カスタマー追加の送信: 同じ ConnectionId を使用して、カスタマーを追加するビ ジネス・オブジェクトを送信します。

-->要求処理: Customer Add ビジネス・オブジェクトを使用します。その際、ス テートフル操作要求によって提供されたものと同じ ConnectionId を使用しま す。

4. カスタマー追加の終了: この一連のステートフル操作を終了するため、 「Request=End」、および同じ Connectionid を指定して i2SecContext\_StatefulRequest ビジネス・オブジェクトをサブミットします。

# <span id="page-34-0"></span>ビジネス・オブジェクトの属性プロパティーの指定

i2 コネクターには、ビジネス・オブジェクト属性に設定可能な、さまざまなプロパ ティーがあります。このセクションでは、コネクターがこれらのプロパティーのい くつかを解釈する方法と、ビジネス・オブジェクトを変更する際にそのプロパティ ーをセットする方法を解説します。

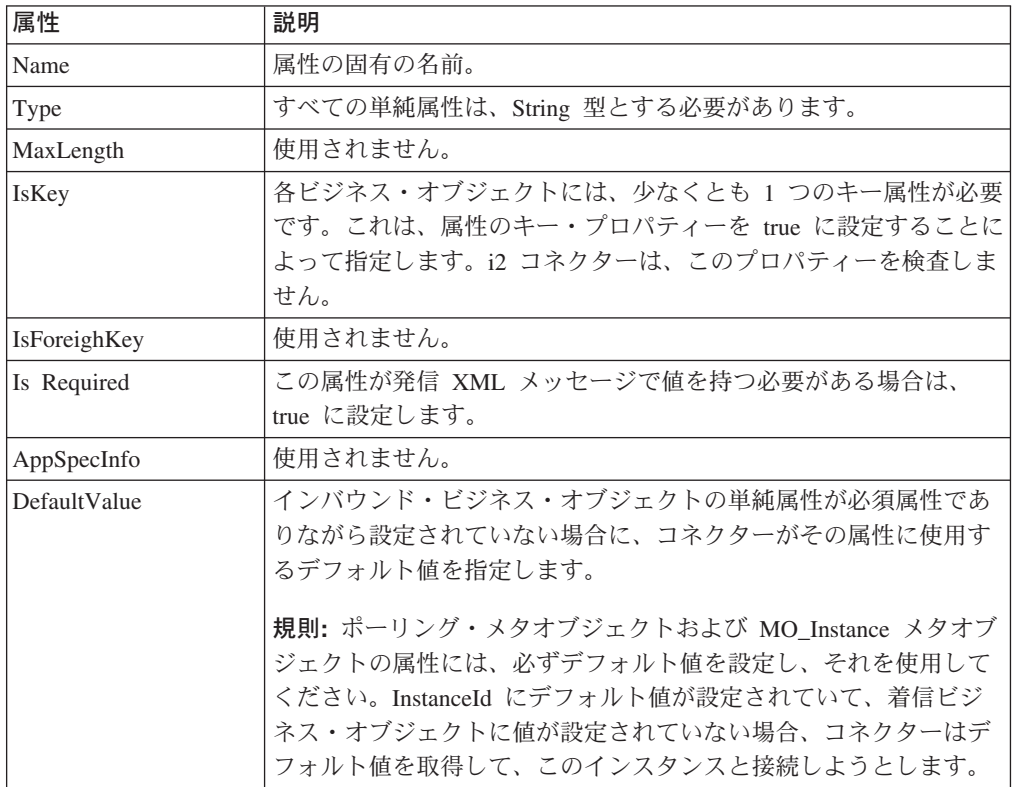

次の表に、単純属性のプロパティーを示します。

次の表に、子オブジェクト属性のプロパティーを示します。

| 属性                  | 説明                                    |
|---------------------|---------------------------------------|
| Name                | 子オブジェクトの名前。                           |
| Type                | 子のビジネス・オブジェクト・タイプ。                    |
| Contained           | 子ビジネス・オブジェクトを表すすべての属性に関して、このプロ        |
| ObjectVersion       | パティーは子のビジネス・オブジェクト・バージョン番号を示しま        |
|                     | す。                                    |
| Relationship        | 子がコンテナー属性の場合、これは Containment に設定されます。 |
| <b>IsKey</b>        | 使用されません。                              |
| <b>IsForeighKey</b> | 使用されません。                              |

<span id="page-35-0"></span>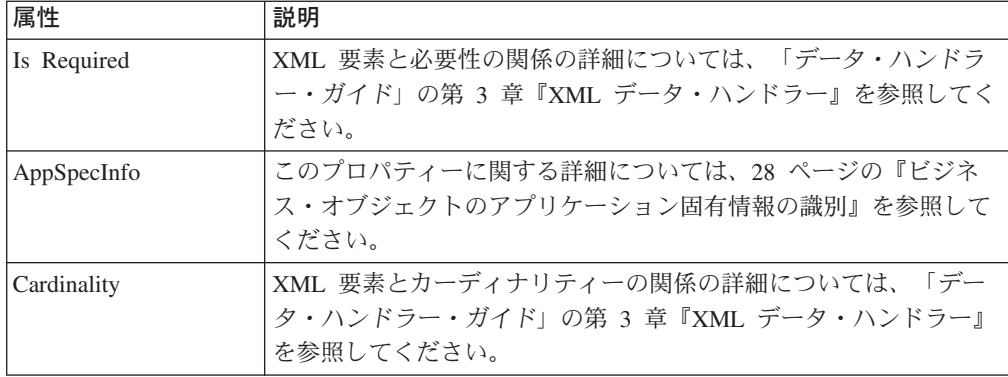

### 特殊属性値

ビジネス・オブジェクトの単純属性は特殊値 CxIgnore を持つことがあります。コ ネクターは統合ブローカーからビジネス・オブジェクトを受け取ると、CxIgnore と いう値を持つすべての属性を無視します。まるでコネクターにはそれらの属性が見 えないかのように処理されます。これらの属性については、XML は生成されませ ん。

i2 コネクターは、ビジネス・オブジェクトの作成に少なくとも 1 つの基本キー属性 を必要とするため、コネクターに渡されるビジネス・オブジェクトに、CxIgnore が 設定されていない基本キーが少なくとも 1 つはあることを確認する必要がありま す。

さらに i2 コネクターは、ビジネス・オブジェクト・タイプ の属性は CxBlank 値を とらないことを前提としています。CxBlank 値を持つ単純 (ストリング) 属性は、 XML 文書に組み込まれます。XML 文書では、PCDATA で CxBlank に相当するも のとして、空の二重引用符 (″″) が使用されます。

# ビジネス・オブジェクトのアプリケーション固有情報の識別

アプリケーション固有情報は、ビジネス・オブジェクトの処理方法に関するアプリ ケーション固有の手順をコネクターに提供します。アプリケーション固有のビジネ ス・オブジェクトを拡張、または変更する場合は、ビジネス・オブジェクト定義の アプリケーション固有情報が、コネクターの予期する構文に必ず合致するよう確認 してください。

# ビジネス・オブジェクト・レベルのアプリケーション固有情報

次の表は、i2 コネクターでサポートされるラッパー・ビジネス・オブジェクトのビ ジネス・オブジェクト・レベルでのアプリケーション固有情報を示します。

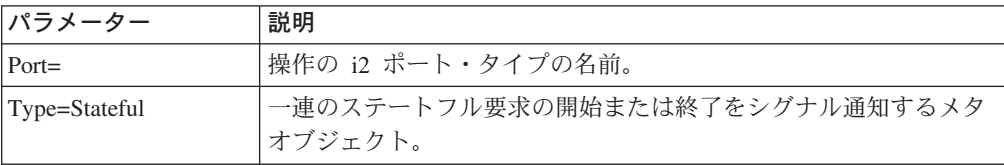
# 属性レベルのアプリケーション固有情報

次の表は、i2 コネクターでサポートされるラッパー・ビジネス・オブジェクトの属 性レベルのアプリケーション固有情報を示します。

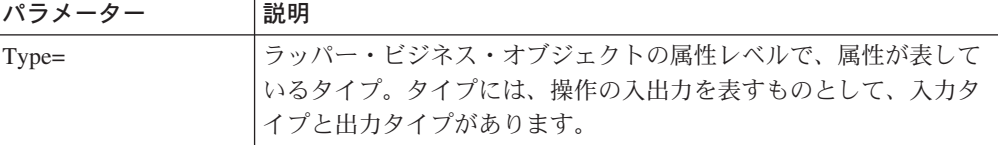

# 第 **4** 章 **i2 ODA** によるビジネス・オブジェクトの生成

この章では、i2 ODA (Object Discovery Agent) について説明します。ODA は、 XML スキーマ ODA と連動することにより、IBM WebSphere Business Integration Adapter for i2 のビジネス・オブジェクトを生成します。

この章には、以下のセクションが含まれています。

- v 『i2 ODA の概要』
- 『i2 ODA のインストール』
- v 34 ページの『[Business Object Designer](#page-41-0) での i2 ODA の使用』

### **i2 ODA** の概要

i2 Object Discovery Agent (ODA) は、i2 の CIS レジストリーにあるメタデータ情 報から i2 ビジネス・オブジェクトの仕様を取得するために使用するユーティリティ ーです。このプロセスは、ビジネス・オブジェクト開発ウィザードによって自動化 されます。ビジネス・オブジェクトをサーバーに保管する前に、表示または変更す ることができます。

- i2 ビジネス・オブジェクトの生成プロセスは、3 つの段階に分かれています。
- 1. i2 ODA によるスキーマ・ファイル生成の対象となるポート、操作、およびタイ プを識別します。次に、そのタイプの XML スキーマを生成します。さらに、そ のタイプを属性として持つ操作を表すラッパー・ビジネス・オブジェクトを生成 します。
- 2. i2 によって生成された XML スキーマ・ファイルを処理して、XML スキーマを そのタイプの実際のビジネス・オブジェクトに変換します。
- 3. MO\_Instance ビジネス・オブジェクトと、XML ODA を使用してそのタイプ用 に生成されたビジネス・オブジェクトをリポジトリーに保管してから、ラッパ ー・ビジネス・オブジェクトを保管します。

詳細については、34 ページの『i2 ODA [の使用手順』を](#page-41-0)参照してください。

### **i2 ODA** のインストール

このセクションでは、i2 ODA のインストールと起動、i2 ODA の複数インスタン スの実行、エラーおよびトレースのメッセージ・ファイルの処理の方法について説 明します。

#### **i2 ODA** のインストール手順

始める前に**:** この章は、i2 コネクターや、コネクターを使用する上で必要となるソ フトウェアがすでにインストール済みであることを前提としています ( 9 [ページの](#page-16-0) 『第 2 [章 コネクターのインストールと構成』を](#page-16-0)参照)。使用する i2 アプリケーシ ョンがバージョン 6.0.1、i2 ODA が 1.2.x であることを確認してください。

i2 ODA をインストールするには、IBM WebSphere Business Integration Adapters の インストーラーを使用します。「システム・インストール・ガイド *(UNIX* 版*)*」ま たは「システム・インストール・ガイド *(Windows* 版*)*」(ICS の場合)、「*WebSphere MQ Integrator Broker* 用インプリメンテーション・ガイド」、あるいは「アダプタ ー実装ガイド *(WebSphere Application Server)*」の説明に従ってください。インスト ールが完了すると、製品がインストールされているシステムのディレクトリーに、 以下のファイルがインストールされます。

- ODA¥i2¥i2ODA.jar
- ODA¥messages¥i2ODAAgent.txt
- v ODA¥i2¥start\_i2ODA.bat (Windows のみ)
- ODA/i2/start\_i2ODA.sh (UNIX のみ)

注**:**

- 1. 特に断りのない限り、円記号 (¥) をディレクトリー・パスの規則として使用しま す。UNIX のインストールでは、円記号の代わりにスラッシュ(/) を使用しま す。
- 2. すべての製品パス名は、システム上の、製品のインストール先ディレクトリーを 基準とした相対パス名です。

#### その他のインストール要件

- i2 には、レジストリーからメタデータ情報を取得する MetadataService アダプタ ーがあります。このアダプターを i2 アプリケーションのインスタンスにインス トールする必要があります。アダプターを始動してから、MetadataService を使用 するようにしてください。
- v ポート MetadataService のバインディング・ファイル (例: TDMMetadata.xml) に は、ポート、操作、およびタイプ情報が含まれています。このファイルは、i2 構 成ディレクトリーに置く必要があります。

### **i2 ODA** の起動

始める前に**:** i2 ODA および XML スキーマ ODA がシステムにインストール済み であることを確認してください。

i2 ODA を起動するには、次のファイルを実行します。

- **UNIX:** start i2ODA.sh
- v **Windows:** start\_i2ODA.bat

CIS-SDK および j2ee.jar の始動ファイルへの適切なパスを追加する必要がありま す。i2 lib ディレクトリーにあるコネクター jar のロケーションを正確に指定して ください。

**例: 以下**のパス情報を start i2.bat ファイルに追加する必要があります。

- set I2 CIS HOME DIR=C:\i2\{CIS\{6.0\{cis-sdk set J2EE\_PATH=C:¥J2EE\_JAR set CONNECTORJAR=
- 注**:** これらは単なる例です。ローカル・インストールに応じてパス情報を変更して ください。

Business Object Designer を使用して、i2 ODA を構成し実行してください。 Business Object Designer は、各スクリプトまたはバッチ・ファイルの *AGENTNAME* 変数に指定された名前で、各 ODA を位置指定します。このコネクターのデフォル トの ODA の名前は、*i2ODA* です。

# <span id="page-40-0"></span>エラーおよびトレースのメッセージ・ファイルの処理

エラーおよびトレースのメッセージ・ファイル (デフォルトは i2ODAAgent.txt) は、製品ディレクトリーの下の ¥ODA¥messages¥ にあります。これらのファイルに は、以下の命名規則が使用されます。

*AgentName*Agent.txt

例**:** *AGENTNAME* 変数に *i2ODA1* が指定されている場合、ツールは、関連するメッ セージ・ファイルの名前は i2ODA1Agent.txt であるとみなします。

ODA インスタンスごとにメッセージ・ファイルを 1 つずつ用意することも、名前 の異なる ODA が同じメッセージ・ファイルを使用するようにすることもできま す。メッセージ・ファイルの名前は、Business Object Designer で ODA 構成の一部 として指定されます。

注**:** メッセージ・ファイルの名前が正しく指定されていない場合は、ODA を構成し たときに、ODA がメッセージを使用せずに実行されてしまう原因になります。 メッセージ・ファイル名の指定の詳細については、35 [ページの『エージェン](#page-42-0) [ト・プロパティーを構成する』を](#page-42-0)参照してください。

構成処理中に、以下を指定してください。

- i2 ODA がエラーおよびトレース情報を書き込むファイル
- 0 から 5 を範囲とするトレース・レベル

次の表に、トレース・レベルを示します。

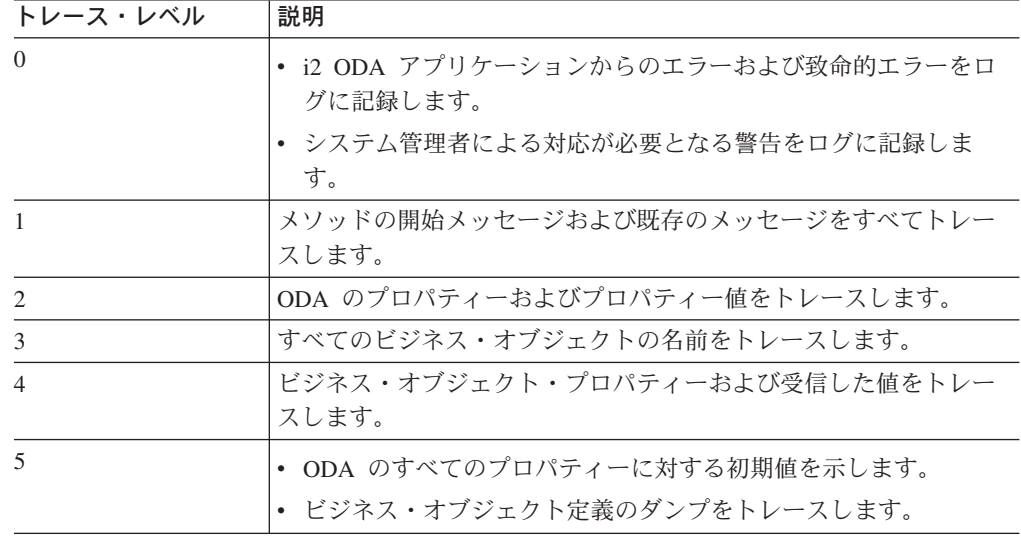

これらの値をどこで構成するかについては、35 [ページの『エージェント・プロパテ](#page-42-0) [ィーを構成する』を](#page-42-0)参照してください。

### <span id="page-41-0"></span>**Business Object Designer** での **i2 ODA** の使用

このセクションでは、Business Object Designer で i2 ODA を使用してビジネス・オ ブジェクトを生成する方法について説明します。Business Object Designer の起動に ついては、「*IBM WebSphere Business Integration Adapters* ビジネス・オブジェクト 開発ガイド」を参照してください。

ODA を起動させた後、Business Object Designer を起動し、構成して実行する必要 があります。Business Object Designer には、ODA を使用してビジネス・オブジェ クト定義を生成する 6 つのステップを順を追って実行するためのウィザードが用意 されています。この 6 つのステップは以下のとおりです。

- 1. エージェントを選択します。
- 2. エージェント・プロパティーを構成します。
- 3. ノードを展開し、ポート・タイプ、操作、および入出力タイプを選択します。
- 4. 選択内容を確認し、ラッパー・ビジネス・オブジェクトを生成、保管します。
- 5. ビジネス・オブジェクトを完成させて、そのタイプのビジネス・オブジェクトを 生成します。
- 6. ビジネス・オブジェクト・ファイルを保管します。

以降では、各ステップの詳細を説明します。

### **i2 ODA** の使用手順

始める前に**:** i2 Business Object Designer ウィザードを始動する必要があります。

- 1. Business Object Designer を開きます。
- 2. 「ファイル」メニューから「ODA を使用して新規作成..」を選択します。

結果**:** Business Object Designer のウィザードに、「エージェントの選択」という 名前の最初のウィンドウが表示されます。

以下のステップを実行します。

#### エージェントを選択する

ODA を選択するには、以下のようにします。

- 1. 「エージェントの検索」をクリックすることにより、登録済みまたは現在実行中 の ODA のすべてを「検索されたエージェント」フィールドに表示します。
- 2. 表示されたリストから、希望する ODA を選択します。
	- 注**:** i2 用 ODA のデフォルトの名前は *i2ODA* です。エージェント名は、 start\_i2ODA.bat または start\_i2ODA.sh ファイルの i2 変数の値によって 異なります。

推奨**:** ODA ユーティリティーの複数インスタンスを実行する場合は、デフォル ト名を変更する必要があります。この変更を行うには、インスタンスごとに別の バッチ・ファイルを作成するか、あるいは各バッチ・ファイルの *AGENTNAME* 変数に固有の名前を指定します。

複数の ODA インスタンスが別のマシンで稼働している場合、各インスタンスは それぞれの i2 ODA 値で Business Object Designer 画面に表示されます。2 つの <span id="page-42-0"></span>ODA が同じ i2 値を持つ場合は、どちらか一方の ODA を使用できますが、そ れが目的の ODA ではない可能性もあります。このような ODA に固有の名前 を割り当てるには、i2 名の前にホスト・マシン名を付けるか、あるいは ORB ファインダー (osfind など) を使ってネットワーク上の既存 CORBA オブジェク ト名を探し出します。

結果**:** Business Object Designer の「エージェント名」フィールドに、選択したエ ージェントが表示されます。

### エージェント・プロパティーを構成する

Business Object Designer で最初に i2 ODA とやり取りするときに、一連の初期設定 プロパティーの入力プロンプトが出されます。これらのプロパティーを指定したフ ァイル名でプロファイルに保管しておくと、i2 ODA を使用するたびに同じプロパ ティーを再入力する必要はありません。 ODA プロファイルの指定については、 「ビジネス・オブジェクト開発ガイド」を参照してください。

このような一回限りのプロパティーを構成するほかに、CIS エージェントへの接続 プロパティーや、ツリー・ノードの定義プロパティーを構成する必要があります。

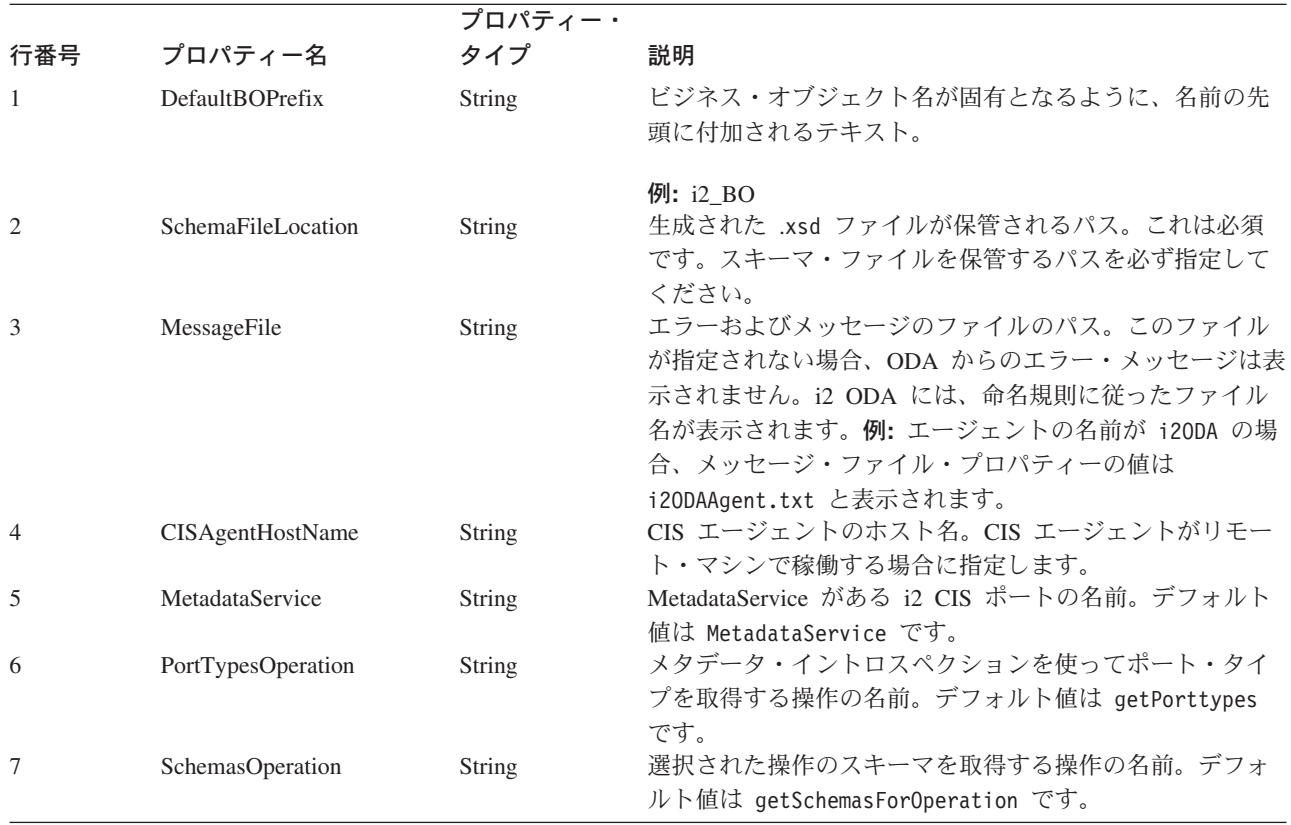

次の表に、構成すべきプロパティーを示します。

エージェント始動時には、エージェントに関するいくつかのオプショナル・パラメ ーターも構成できます。

v TraceFileName: i2 ODA がトレース情報を書き込むファイル。このパラメーター のコマンド行オプションは -t です。i2ODA は、命名規則に従ってファイルに名 前を付けます。例**:** エージェントの名前が i2ODA の場合は、i2ODAtrace.txt と いう名前のトレース・ファイルが生成されます。

v TraceLevel: i2 ODA で使用可能なトレースのレベル。詳細については、33 [ペー](#page-40-0) [ジの『エラーおよびトレースのメッセージ・ファイルの処理』を](#page-40-0)参照してくださ  $V_{\lambda_{\alpha}}$ 

# ノードを展開し、ポート・タイプ、操作、および入出力のタイプやフ ォーマットを選択する

i2 ODA は、前のステップで構成したプロパティーを使用して、指定された i2 アプ リケーションに接続します。Business Object Designer では、登録済みポート、各ポ ートの操作、および各操作の入出力タイプに関するメタデータ情報がツリー構造で 表示されます。ポートや操作のツリー・ノードを展開するには、ノードを右マウ ス・ボタンでクリックします。タイプ ・ノードは、ツリーのリーフ・ノードなの で、展開できません。

「タイプ」と「フォーマット」は、操作の入力値および出力値を処理するときに区 別されます。操作の入力および出力ビジネス・オブジェクトを表示したときに、そ の表示が「タイプ」ではなく「フォーマット」となっている場合は、「出力タイ プ」ではなく「出力フォーマット」を表します。

注**:** 本書では「タイプ」は、「タイプ」または「フォーマット」を意味します。

次の図は、ノードを展開した状態のツリー表示を示します。

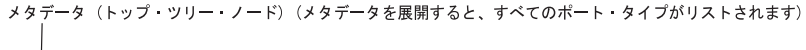

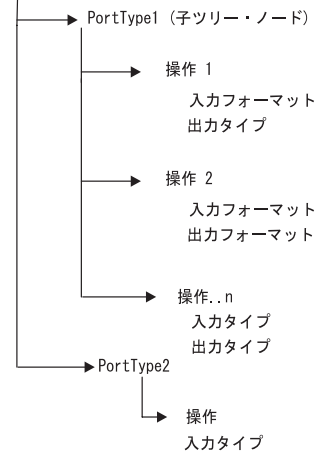

v ビジネス・オブジェクトを生成するポート、操作、およびタイプを選択します。 各操作には、ポートの入力タイプおよび出力タイプがあり、これらの各タイプ に、対応するビジネス・オブジェクトが必要です。

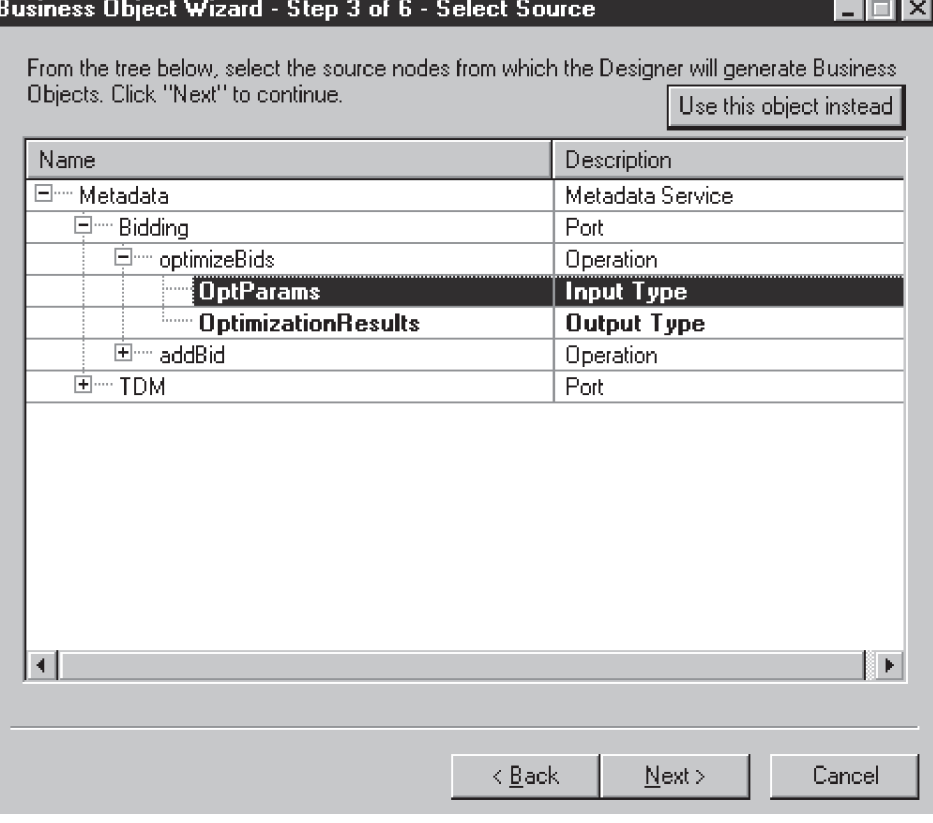

結果**:** i2 ODA は、選択されたタイプのスキーマ・ファイルを作成します。このスキ ーマ・ファイルが XML スキーマ ODA の入力となって、対応するビジネス・オブ ジェクトが生成されます。XML スキーマ・ファイルの名前は、命名規則に従って、 input/output\_operation\_type となります。

例**:** persistOrder 操作は、入力タイプも出力タイプも Order ですが、この 2 つのフ ォーマットは異なります。i2 ODA はこれらを検証し、入力タイプ用と出力タイプ 用に異なるスキーマ・ファイルを生成します。

- i2BO\_in\_persistorder\_Order.xsd (入力)
- i2BO out persistorder Order.xsd  $(H \nexists t)$

スキーマ・ファイルは、ODA の SchemaFileLocation プロパティーに指定されたデ ィレクトリーに保管されます。i2 ODA は、スキーマを新規に作成する前に、スキ ーマ・ロケーションにスキーマがあるかどうかを検査します。同じタイプの xsd が すでに存在する場合、i2 ODA はスキーマを重複して作成することはありません。

# 選択内容を確認し、ラッパー・ビジネス・オブジェクトを生成、保管 する

1. i2 ODA のラッパー・ビジネス・オブジェクト生成に関して選択した操作を確認 します。

結果**:** i2 ODA は、選択されたポート・タイプの操作を表すラッパー・ビジネ ス・オブジェクトを作成します。各操作に対して、ラッパー・ビジネス・オブジ

ェクトは 1 つです。操作の入力タイプおよび出力タイプは、このラッパー・ビ ジネス・オブジェクトの属性になり、操作は動詞になります。ポート・タイプ は、このビジネス・オブジェクトのアプリケーション固有情報になります。

ラッパー・ビジネス・オブジェクトの名前は DefaultBOPrefix\_operation です。ラ ッパー・ビジネス・オブジェクトの内容を以下に示します。

- v ポート情報
- MO\_instance。以下の要素が含まれます。
	- InstanceId
	- ConnectionId
	- Username
	- Password
- ダミー・キー (キーがないと、ビジネス・オブジェクトの作成は失敗するため)
- v 操作の入力タイプおよび出力タイプを表す、2 つの単一カーディナリティー属 性。属性には、BOPrefix\_in\_operation\_type および BOPrefix\_out\_operation\_type という名前が付けられます。

例**:** 操作 persistOrder のラッパー BO は i2BO\_persistOrder です。

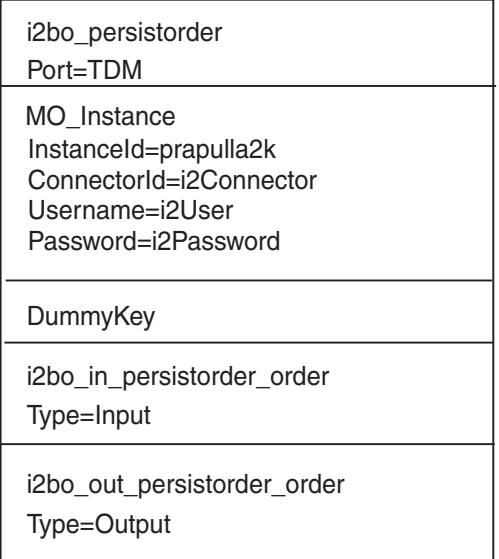

2. ラッパー・ビジネス・オブジェクトをファイルに保管してください。InterChange Server に保管しようとすると、対応する従属属性ビジネス・オブジェクトがまだ XML ODA スキーマによって作成されていないため、エラーになります。

ガイドライン**:** このステップでビジネス・オブジェクトをファイルに保管すると き、現在の Business Object Designer ウィザードの参照先は、エージェントが稼 働中のマシンになっています。別のポップアップ・ウィンドウが表示されて、生 成されたラッパー・ビジネス・オブジェクトの保管場所を指定するよう促されま す。

# ビジネス・オブジェクトを完成させて、そのタイプのビジネス・オブ ジェクトを生成する

1. Business Object Designer の「BO プロパティー」ウィンドウに表示されるプロパ ティー値を確認します。「エージェントの構成」ウィンドウで入力した値 (例: DefaultBOPrefix) のままでよい場合は、ここで値を変更する必要はありません。

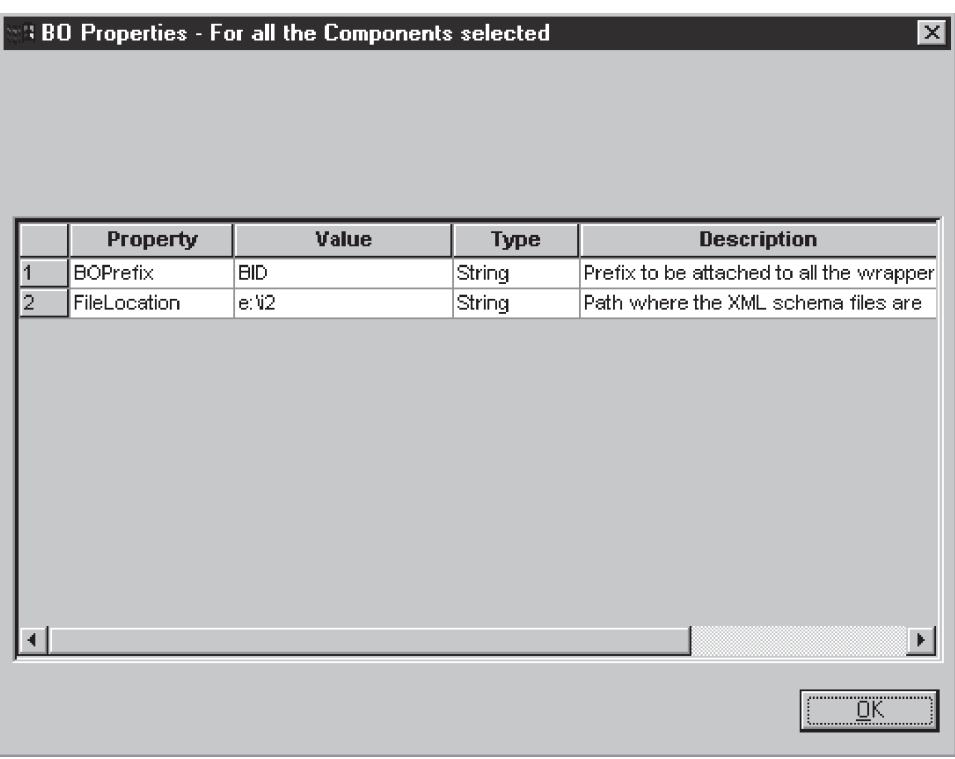

- 2. XML スキーマ ODA エージェントが稼働中であることを確認してください。
	- a. XML スキーマ ODA は、事前に SchemaFileLocation に保管されたスキー マ・ファイルを読み取って、その入力タイプと出力タイプのビジネス・オブ ジェクトを生成します。

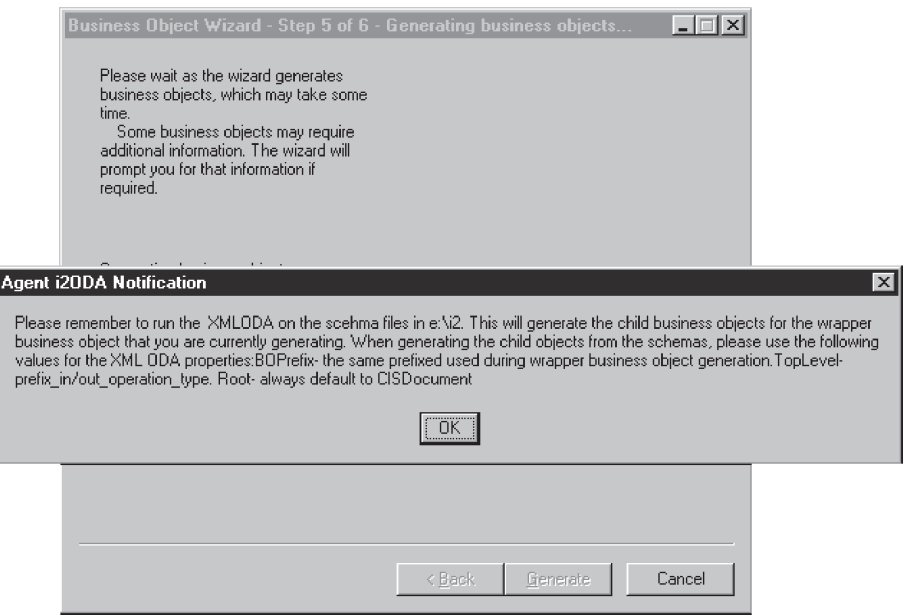

b. これらのビジネス・オブジェクトを、ラッパー・ビジネス・オブジェクトと 同じディレクトリーに保管してください。

ガイドライン**:** ODA を実行するときに指定したディレクトリーにあるスキー マ・ファイルに対して XML ODA を実行するようにしてください。これに より、生成したラッパー・ビジネス・オブジェクトの子ビジネス・オブジェ クトが生成されます。スキーマから子オブジェクトを生成するときは、XML ODA プロパティーに以下の値を使用してください。

- v BOPrefix: ラッパー・ビジネス・オブジェクト生成で使用したプレフィック スと同じにします。
- v TopLevel: prefix\_in/out\_operation\_type とします。
- v Root: 常にデフォルトで CISDocument になります。

XML スキーマ ODA の BOPrefix は、i2 ODA の BOPrefix と同じにしてく ださい。

次の図は、XML スキーマ ODA が i2\_order.xsd について生成するビジネ ス・オブジェクトを示します。XML データ・ハンドラーは、CISDocument の次の要素と BOPrefix の組み合わせにより、ビジネス・オブジェクト名を 判別します。

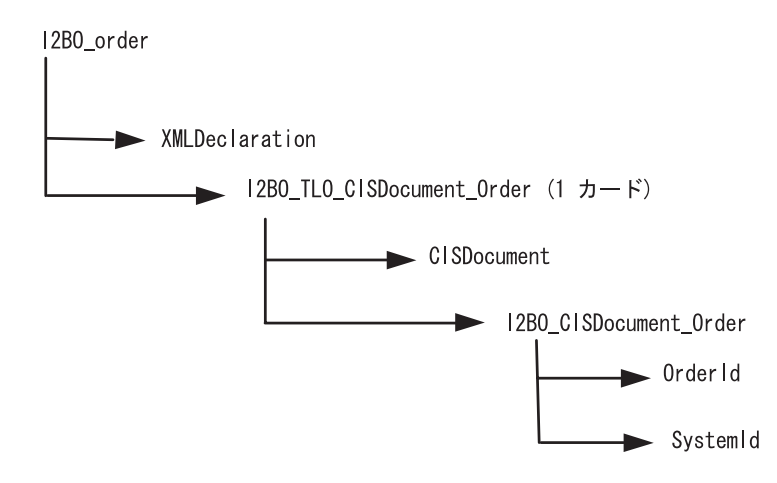

注**:** <xsd:any minOccurs="0" maxOccurs="unbounded" namespace="##any" processContents=skip"/> タグが含まれていても、ビジネス・オブジェクト生 成がエラーにならなくなりました。詳細については、「データ・ハンドラー・ ガイド」を参照してください。

### ビジネス・オブジェクト・ファイルを保管する

必要なすべてのビジネス・オブジェクトが生成されたら、それらを、コラボレーシ ョンが使用できるように InterChange Server に保管する必要があります。Business Object Designer ユーティリティーを使用して、ビジネス・オブジェクトをサーバー にコピーしてください。これらのファイルを 1 つのファイルにまとめて、サーバー にコピーすることができます。

ガイドライン**:** XML スキーマ ODA を実行してから、ラッパー・ビジネス・オブジ ェクトをサーバーに保管するようにしてください。

#### 例**:**

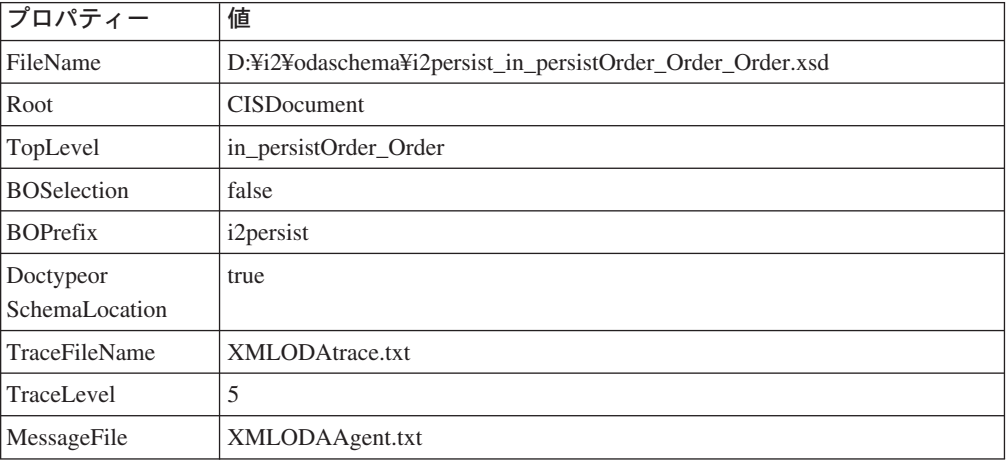

この段階で、異なるインスタンス上で別の操作を実行するかどうかを決定できま す。MO\_Instance の複製を作成して、それらの InstanceId にデフォルト値を設定で きます。デフォルトの MO Instance を、それぞれの操作ごとのラッパー・ビジネ ス・オブジェクト内で新しく作成する MO\_Instance に置き換える必要があります。

# ポーリング用メタオブジェクトの作成

ビジネス・オブジェクトを作成したら、次に System Manager を使って、ポーリン グ用のメタオブジェクトを作成する必要があります。これらのオブジェクトの名前 は i2MO プレフィックスで始まり、操作名がそれに続きます。属性にはデフォルト 値が設定されている必要があります。この情報は、ポーリングで特定の操作を登録 し、i2 アプリケーションから登録済み操作についての出力があるかを検査する際に 使用されます。

次の図は、i2 MO Operation の i2 メタオブジェクトの構造を示します。図中には、 メタオブジェクトの属性 (InstanceId、ConnectionId、Username、および Password)、 操作名、およびビジネス・オブジェクト・ラッパー名があります。

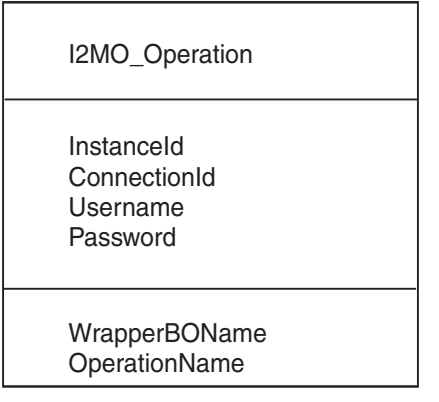

メタオブジェクトの構成については、 19 ページの『第 3 [章 コネクターのビジネ](#page-26-0) [ス・オブジェクトについて』を](#page-26-0)参照してください。

# 第 **5** 章 トラブルシューティングとエラー処理

この章では、i2 コネクターのエラー処理方法について説明します。このコネクター は、メッセージのロギングおよびトレースを生成します。本章の内容は、次のとお りです。

- v 『エラー・メッセージのロギング』
- v 47 [ページの『トレース・メッセージ』](#page-54-0)
- v 48 [ページの『異なるサブネット上の](#page-55-0) CIS に対するアダプターの実行』
- v 49 [ページの『トラブルシューティングのヒント』](#page-56-0)

### エラー・メッセージのロギング

コネクターは、処理中に異常な状態が発生した場合は、トレース・レベルにかかわ らず、エラー・メッセージをログに記録します。このようなエラーが発生すると、 コネクターは、受信した情報に基づいて、失敗したビジネス・オブジェクトのテキ スト表現も出力します。このテキストは i2 アダプターのログ・ファイルに書き込ま れます。このログ・ファイル名は、コネクター・プロパティー LogFileName で設定 します。

メッセージには、状態や結果が詳細に記述されます。また、デバッグに役立つ追加 情報として、ビジネス・オブジェクト・ダンプやスタック・トレース (例外用) など が含まれる場合もあります。

エラー・タイプ**:** エラー・メッセージには、次の 2 種類があります。

- v エラー: コネクターがリカバリー可能な状態。通常は、現在の処理が中止されま す。
- v 致命的エラー: リカバリー不能なエラー状態。ポーリング関連のエラーおよび要 求処理エラーについては、以降のセクションを参照してください。

#### エラー・メッセージの構造

コネクターが生成するすべてのエラー・メッセージは、i2Adapter.txt というメッ セージ・ファイルに保管されます。一般に、各エラー・メッセージにはメッセージ ID、エラー・メッセージ、および詳細記述や問題修正のヒントに関する説明セクシ ョンがあります。

メッセージ ID

メッセージ

[EXPL]

i2 コネクターのメッセージ ID の範囲は 90000 から 92000 です。このうち、 90000 から 91000 はポーリング関連のエラー・メッセージ用で、91000 から 92000 は要求処理エラー・メッセージ用です。

例**:** メッセージ構造の例を以下に示します。ここで *nnnnn* はメッセージ ID を表し ます。 nnnn Not able to get a connection for this instance {1}. [EXPL] Please ensure that the instance specified is up.  ${1}-$ -Parameter to the error message, in this case the instance id.

# ポーリング関連のエラー・メッセージ

次の表に、ポーリング関連のエラー・メッセージを示します。これらは、i2 アダプ ターのログ・ファイルに記録されます。

#### 注**:**

- 1. 場合によっては、コネクターは、E メール通知を起動させるために、致命的エラ ー (ログ・メッセージ・タイプ XRD\_FATAL) をログに記録します。このエラー を統合ブローカーのログに記録する場合は、コネクター・プロパティー LogAtInterchangeEnd を true に設定する必要があります。
- 2. E メール通知は、E メール・コネクターが構成済みの場合のみ送信されます。

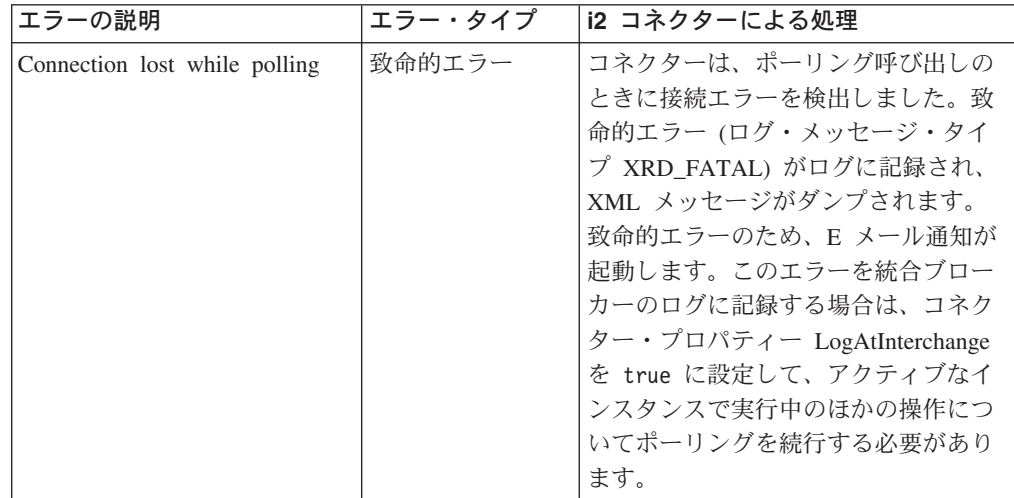

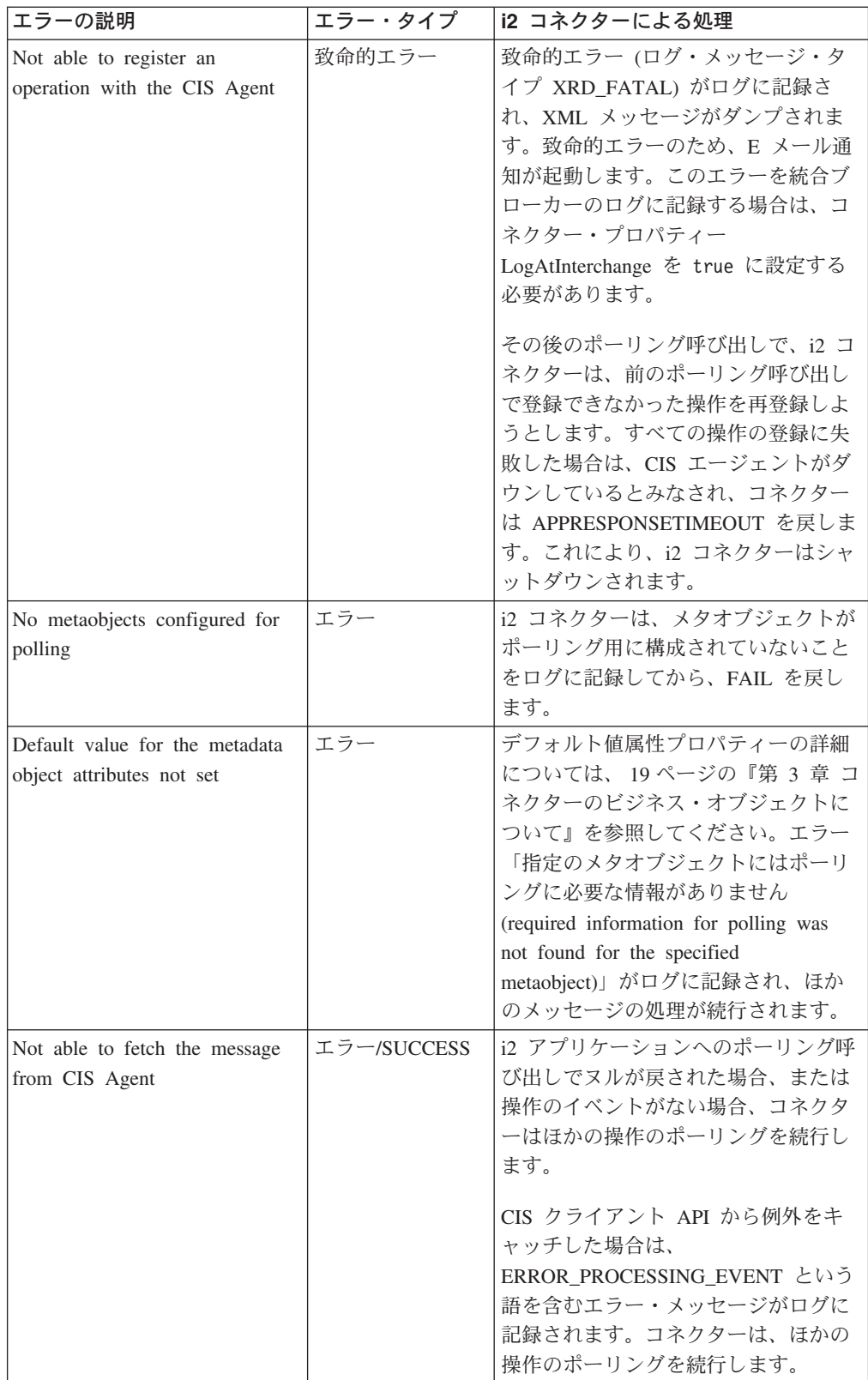

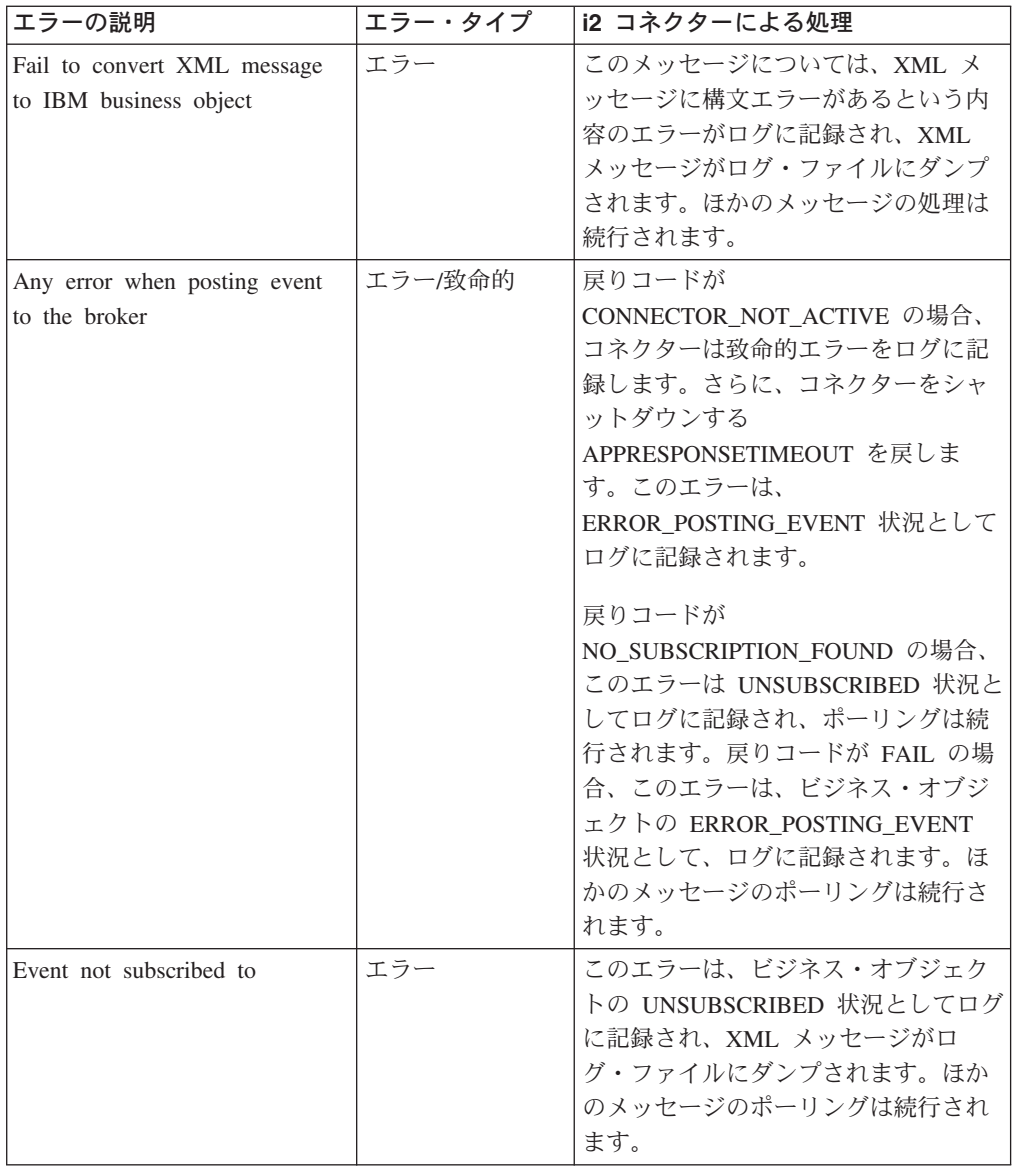

# サービス呼び出し要求処理のエラー・メッセージ

次の表に、サービス呼び出し要求処理のエラー・メッセージを示します。これら は、i2 アダプターのログ・ファイルに記録されます。

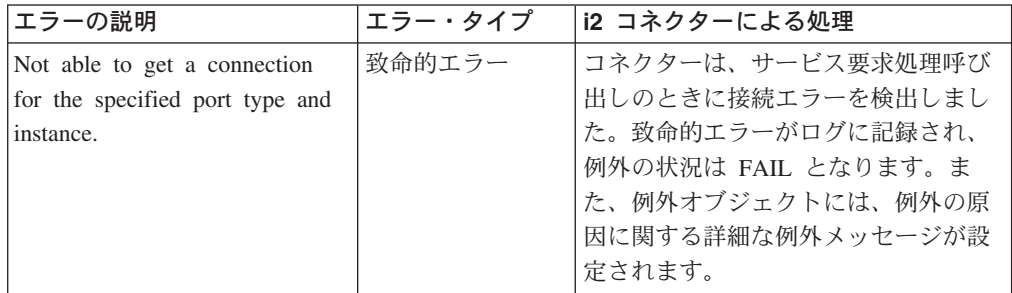

<span id="page-54-0"></span>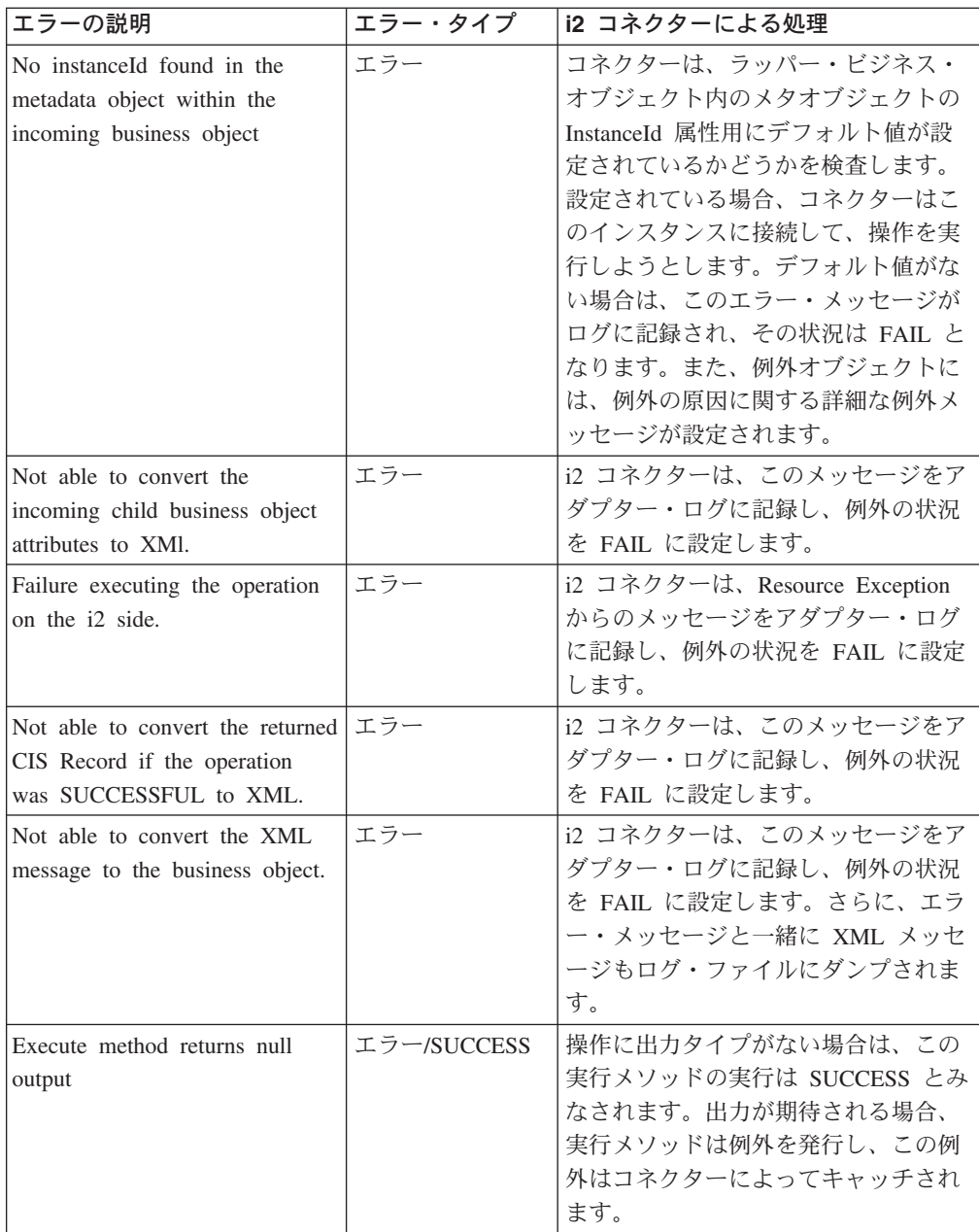

# トレース・メッセージ

トレースは、コネクターの振る舞いを詳細にトレースするためにオンにできるオプ ションのデバッグ機能です。トレース・メッセージは構成可能であり、動的変更が 可能です。要求の詳細に応じてさまざまなレベルを設定します。トレース・メッセ ージは、デフォルトでは「STDOUT」(画面) に書き込まれます。また、トレースを ファイルに書き込むように構成することもできます。

推奨 **:** トレースは、パフォーマンスを向上させ、ファイル・サイズを小さくするた めに、実動システム上ではオフにするか、できるだけ低レベルに設定しておいてく ださい。

<span id="page-55-0"></span>次の表では、i2 コネクターが各トレース・レベルで出力するトレース・メッセージ のタイプについて説明します。すべてのトレース・メッセージがコネクター・プロ パティー TraceFileName によって指定されたファイルに表示されます。これらのメ ッセージは、IBM WebSphere Business Integration Adapter アーキテクチャーによっ て出力されるトレース・メッセージに追加されます。

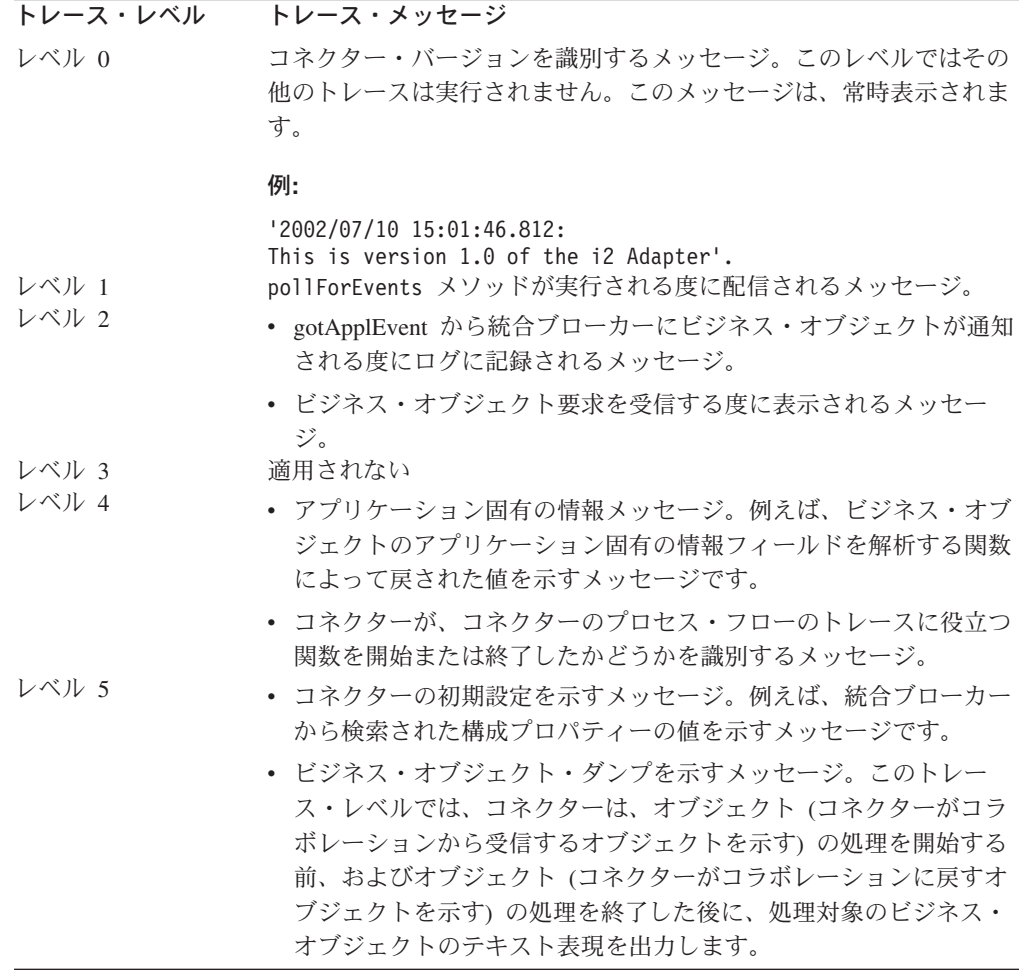

# 異なるサブネット上の **CIS** に対するアダプターの実行

CIS エージェントおよび CIS アダプターが i2 用アダプターとは異なるサブネット で稼働している場合は、RMI サーバー Hostname に使用されている完全修飾名また は IP アドレスを、CIS エージェントと CIS アダプターに知らせる必要がありま す。

CIS エージェントやインストール済みアダプターを始動するときに、JVM 引き数を 設定する必要があります。

インスタンス ID および RMI サーバー Hostname を設定するには、以下のステッ プを実行します。

注**:** 以降の説明で、Hostname とは、CIS エージェントおよび CIS アダプターが稼 働しているマシン名またはマシンの IP アドレスを指します。IP アドレスが変 更されることがなければ、IP アドレスを使用できます。

- <span id="page-56-0"></span>1. アダプターがインストール済みの場合は、uninstallAdapter.py を実行して、ア ダプターをアンインストールします。
- 2. CIS アダプターのメタデータ・ファイル Bindings.xml で、Bindings 要素に属性 として <bindings instanceID=Hostname> を挿入して変更します。
- 3. 次の JVM 引き数を付けて、アダプターを再インストールします。

installAdapter.py -j-Djava.rmi.server.hostname=<hostname> -m <metadatabinding file>

4. 同じ JVM 引き数を付けて、CIS エージェントを始動します。

-j-Djava.rmi.server.hostname=<hostname>

- 5. CIS エージェントを再始動します。その際に、RMI サーバー Hostname を JVM 引き数プロパティーとして指定します。
- 6. 新規に構成されたアダプターを始動します。その際に、RMI サーバー Hostname を JVM 引き数プロパティーとして指定します。
- 7. CIS エージェントを使用可能にして、Adapter for i2 が稼働しているマシンにイ ベント通知を送信するには、Adapter for i2 が稼働しているマシンの完全修飾ホ スト名を提供する必要があります。このためには、次の行を追加します。

MACHINE\_NAME=mymachine.company.com

追加先のファイルは [i2 CIS install]/{cis-sdk}/properties/cisclient.properties です。

ここで、mymachine.company.com は Adapter for i2 が稼働しているマシンの完全 修飾名です。これにより、CIS クライアント (Adapter for i2) に対して、リモー トで稼働する場合は cisclient.properties ファイルに指定されたマシン名を該 当のマシン名として使用するよう指示します。

- 8. 場合によっては、Adapter for i2 が稼働しているリモート・マシンから CIS エー ジェントのマシン名が解決できないときに、CIS エージェントのマシン名を入力 する必要がある場合があります。これは以下のように行います。
	- a. CIS エージェント・マシンの IP アドレスを、ご使用の CIS エージェントの settings.xml ファイルの <MACHINE\_NAME> エレメントの値として設定しま す。
	- b. configure.py を実行して変更を加えます。
	- c. エージェントおよびすべてのアダプターを再始動します。

異なるサブネットでの CIS の実行については、ご使用の CIS ガイドを参照してく ださい。

# トラブルシューティングのヒント

問題をトラブルシューティングするときは、以下のヒントを参考にしてください。

- v CIS エージェントがリモートで稼働しているときは、リモート・マシンに ping し、リモート・マシンからこのマシンにも ping してみてください。
- v CIS エージェント・サービスを検査します。
- v アダプターが稼働であることを確認します。
- v ビジネス・オブジェクトの構造がオペレーションと矛盾していないことを確認し てください。
- v InstanceId のデフォルト値がメタオブジェクトに設定されているかを確認します。
- v コネクターを要求処理モードでのみ実行する場合は、**-fno** オプション・セットを 付けてコネクターを始動するようにします。

# 付録 **A.** コネクターの標準構成プロパティー

この付録では、WebSphere Business Integration Adapters のコネクター・コンポーネ ントの標準構成プロパティーについて説明します。この付録の内容は、以下の統合 ブローカーと連携するコネクターを対象としています。

- WebSphere InterChange Server (ICS)
- v WebSphere MQ Integrator、WebSphere MQ Integrator Broker、および WebSphere Business Integration Message Broker (WebSphere Message Brokers (WMQI) と総 称)
- WebSphere Application Server (WAS)

コネクターによっては、一部の標準プロパティーが使用されないことがあります。 Connector Configurator から統合ブローカーを選択すると、その統合ブローカーと連 携するアダプターのために構成する必要のある標準プロパティーのリストが表示さ れます。

コネクター固有のプロパティーの詳細については、該当するアダプターのユーザー ズ・ガイドを参照してください。

注**:** 本書では、ディレクトリー・パスの規則として円記号 (¥) を使用します。UNIX システムを使用している場合は、円記号をスラッシュ (^) に置き換えてくださ い。また、各オペレーティング・システムの規則に従ってください。

# 新規プロパティーと削除されたプロパティー

以下の標準プロパティーは、本リリースで追加されました。

#### 新規プロパティー

• XMLNameSpaceFormat

削除されたプロパティー

• RestartCount

### 標準コネクター・プロパティーの構成

- アダプター・コネクターには 2 つのタイプの構成プロパティーがあります。
- v 標準構成プロパティー
- コネクター固有のプロパティー

このセクションでは、標準構成プロパティーについて説明します。コネクター固有 の構成プロパティーについては、該当するアダプターのユーザーズ・ガイドを参照 してください。

# **Connector Configurator** の使用

Connector Configurator からコネクター・プロパティーを構成します。Connector Configurator には、System Manager からアクセスします。 Connector Configurator の使用法の詳細については、『付録 [B. Connector Configurator](#page-78-0)』を参照してくださ い。

注**:** Connector Configurator と System Manager は、Windows システム上でのみ動作 します。コネクターを UNIX システム上で稼動している場合でも、これらのツ ールがインストールされた Windows マシンが必要です。UNIX 上で動作するコ ネクターのコネクター・プロパティーを設定する場合は、Windows マシン上で System Manager を起動し、UNIX の統合ブローカーに接続してから、コネクタ ー用の Connector Configurator を開く必要があります。

# プロパティー値の設定と更新

プロパティー・フィールドのデフォルトの長さは 255 文字です。

コネクターは、以下の順序に従ってプロパティーの値を決定します (最も番号の大 きい項目が他の項目よりも優先されます)。

- 1. デフォルト
- 2. リポジトリー (WebSphere InterChange Server が統合ブローカーである場合のみ)
- 3. ローカル構成ファイル
- 4. コマンド行

コネクターは、始動時に構成値を取得します。実行時セッション中に 1 つ以上のコ ネクター・プロパティーの値を変更する場合は、プロパティーの更新メソッドによ って、変更を有効にする方法が決定されます。標準コネクター・プロパティーに は、以下の 4 種類の更新メソッドがあります。

• 動的

変更を System Manager に保管すると、変更が即時に有効になります。コネクタ ーが System Manager から独立してスタンドアロン・モードで稼働している場合 (例えばいずれかの WebSphere Message Broker と連携している場合) は、構成フ ァイルでのみプロパティーを変更できます。この場合、動的更新は実行できませ  $h<sub>o</sub>$ 

v エージェント再始動 **(ICS** のみ**)**

アプリケーション固有のコンポーネントを停止して再始動しなければ、変更が有 効になりません。

• コンポーネント再始動

System Manager でコネクターを停止してから再始動しなければ、変更が有効にな りません。アプリケーション固有コンポーネントまたは統合ブローカーを停止、 再始動する必要はありません。

• サーバー再始動

アプリケーション固有のコンポーネントおよび統合ブローカーを停止して再始動 しなければ、変更が有効になりません。

特定のプロパティーの更新方法を確認するには、「Connector Configurator」ウィン ドウ内の「更新メソッド」列を参照するか、次に示す 53 [ページの表](#page-60-0)2の「更新メ ソッド」列を参照してください。

# <span id="page-60-0"></span>標準プロパティーの要約

表 2 は、標準コネクター構成プロパティーの早見表です。標準プロパティーの依存 関係は RepositoryDirectory に基づいているため、コネクターによっては使用され ないプロパティーがあり、使用する統合ブローカーによってプロパティーの設定が 異なる可能性があります。

コネクターを実行する前に、これらのプロパティーの一部の値を設定する必要があ ります。各プロパティーの詳細については、次のセクションを参照してください。

注**:** 表 2 の「注」列にある「Repository Directory は REMOTE」という句は、ブロ ーカーが InterChange Server であることを示します。ブローカーが WMQI ま たは WAS の場合には、リポジトリー・ディレクトリーは LOCAL に設定され ます。

表 *2.* 標準構成プロパティーの要約

| プロパティー名                       | 指定可能な値                                                                                                    | デフォルト値                               | 更新メソッド         | 注                                                                                                    |
|-------------------------------|----------------------------------------------------------------------------------------------------|--------------------------------------|----------------|----------------------------------------------------------------------------------------------------|
| AdminInQueue                  | 有効な JMS キュー名                                                                                                    | CONNECTORNAME / ADMININQUEUE         | コンポーネント<br>再始動 | Delivery<br>Transport は<br><b>JMS</b>                                                                         |
| AdminOutQueue                 | 有効な JMS キュー名                                                                                                    | CONNECTORNAME/ADMINOUTQUEUE          | コンポーネント<br>再始動 | Delivery<br>Transport は<br><b>JMS</b>                                                                         |
| <b>AgentConnections</b>       | 1 から 4                                                                                                    | $\mathbf{1}$                         | コンポーネント<br>再始動 | Delivery<br>Transport は<br>MQ および IDL:<br>Repository<br>Directory は<br><remote><br/>(ブローカーは<br/>ICS)</remote> |
| AgentTraceLevel               | 0 から 5                                                                                                    | $\Theta$                             | 動的             |                                                                                                    |
| ApplicationName               | アプリケーション名                                                                                                    | コネクター・アプリケーション名 コンポーネント<br>として指定された値 | 再始動            |                                                                                                    |
| BrokerType                    | ICS, WMQI, WAS                                                                                                  |                                      | コンポーネント<br>再始動 |                                                                                                    |
| CharacterEncoding             | ascii7, ascii8, SJIS,<br>Cp949、GBK、Big5、<br>Cp297、Cp273、Cp280、<br>Cp284、Cp037、Cp437<br>注:これは、サポートさ<br>れる値の一部です。 | ascii7                               | コンポーネント<br>再始動 |                                                                                                    |
| ConcurrentEventTriggeredFlows | 1 から 32,767                                                                                                    | $\mathbf{1}$                         | コンポーネント<br>再始動 | Repository<br>Directory は<br>$<$ REMOTE $>$<br>(ブローカーは<br>ICS)                                                |
| ContainerManagedEvents        | 値なしまたは JMS                                                                                                    | 値なし                                  | コンポーネント<br>再始動 | Delivery<br>Transport は<br><b>JMS</b>                                                                         |

#### 表 *2.* 標準構成プロパティーの要約 *(*続き*)*

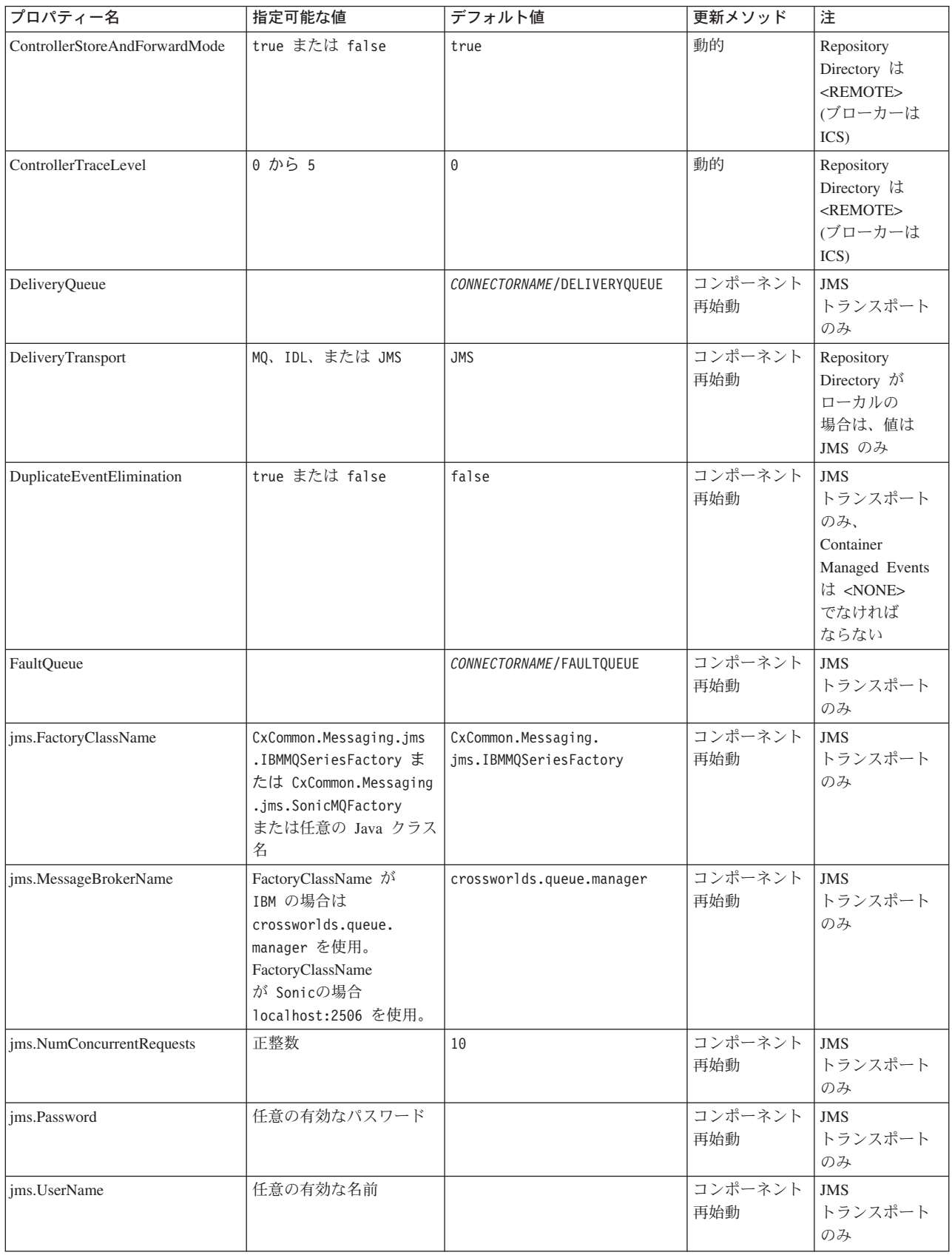

表 *2.* 標準構成プロパティーの要約 *(*続き*)*

| プロパティー名                 | 指定可能な値                                                                                                    | デフォルト値                     | 更新メソッド         | 注                                                                                     |
|-------------------------|----------------------------------------------------------------------------------------------------|----------------------------|----------------|---------------------------------------------------------------------------------------|
| JvmMaxHeapSize          | ヒープ・サイズ (メガバイ<br>ト単位)                                                                                          | 128m                       | コンポーネント<br>再始動 | Repository<br>Directory は<br><remote><br/>(ブローカーは<br/>ICS)</remote>                   |
| JvmMaxNativeStackSize   | スタックのサイズ (キロバ 128k<br>イト単位)                                                                                    |                            | コンポーネント<br>再始動 | Repository<br>Directory は<br>$<$ REMOTE $>$<br>(ブローカーは<br>ICS)                        |
| JvmMinHeapSize          | ヒープ・サイズ (メガバイ<br>ト単位)                                                                                          | 1 <sub>m</sub>             | コンポーネント<br>再始動 | Repository<br>Directory は<br><remote><br/>(ブローカーは<br/>ICS)</remote>                   |
| ListenerConcurrency     | 1 から 100                                                                                                    | $\mathbf{1}$               | コンポーネント<br>再始動 | Delivery<br>Transport は<br>MQ でなければな<br>らない                                           |
| Locale                  | en_US, ja_JP, ko_KR,<br>zh_CN、zh_TW、fr_FR、<br>de_DE, it_IT, es_ES,<br>pt_BR<br>注:これは、サポートさ<br>れるロケールの一部で<br>す。 | $en$ <sub>US</sub>         | コンポーネント<br>再始動 |                                                                                       |
| LogAtInterchangeEnd     | true または false                                                                                                 | false                      | コンポーネント<br>再始動 | Repository<br>Directory は<br><remote> でな<br/>ければならない<br/>(ブローカーは<br/>ICS)</remote>    |
| <b>MaxEventCapacity</b> | 1 から 2147483647                                                                                                | 2147483647                 | 動的             | Repository<br>Directory は<br><remote> でな<br/>ければならない<br/>(ブローカーは<br/>ICS)</remote>    |
| MessageFileName         | パスまたはファイル名                                                                                                    | CONNECTORNAMEConnector.txt | コンポーネント<br>再始動 |                                                                                       |
| MonitorOueue            | 任意の有効なキュー名                                                                                                    | CONNECTORNAME/MONITORQUEUE | コンポーネント<br>再始動 | <b>JMS</b><br>トランスポート<br>のみ:<br>DuplicateEvent<br>Elimination<br>は true でな<br>ければならない |

#### 表 *2.* 標準構成プロパティーの要約 *(*続き*)*

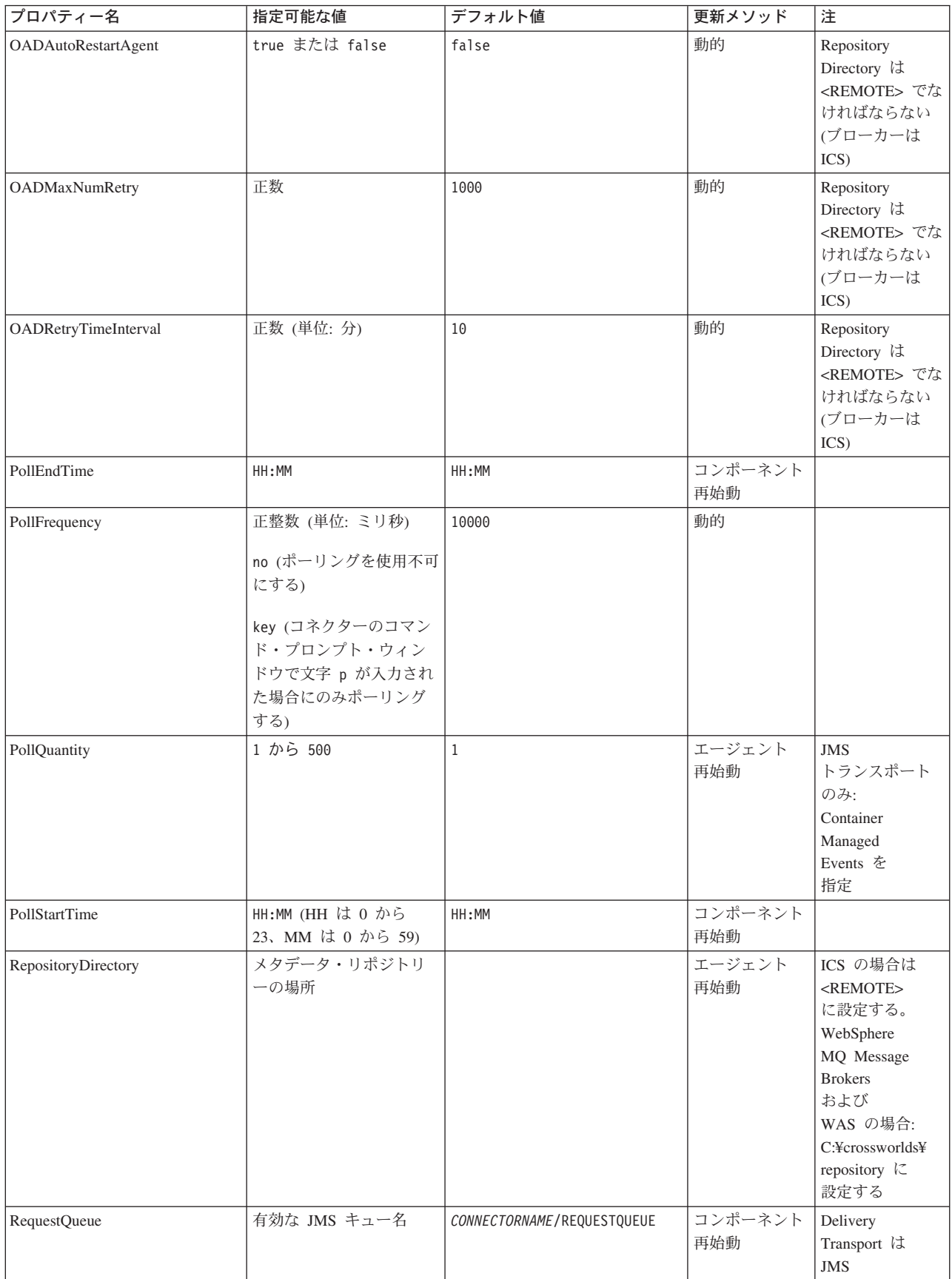

#### 表 *2.* 標準構成プロパティーの要約 *(*続き*)*

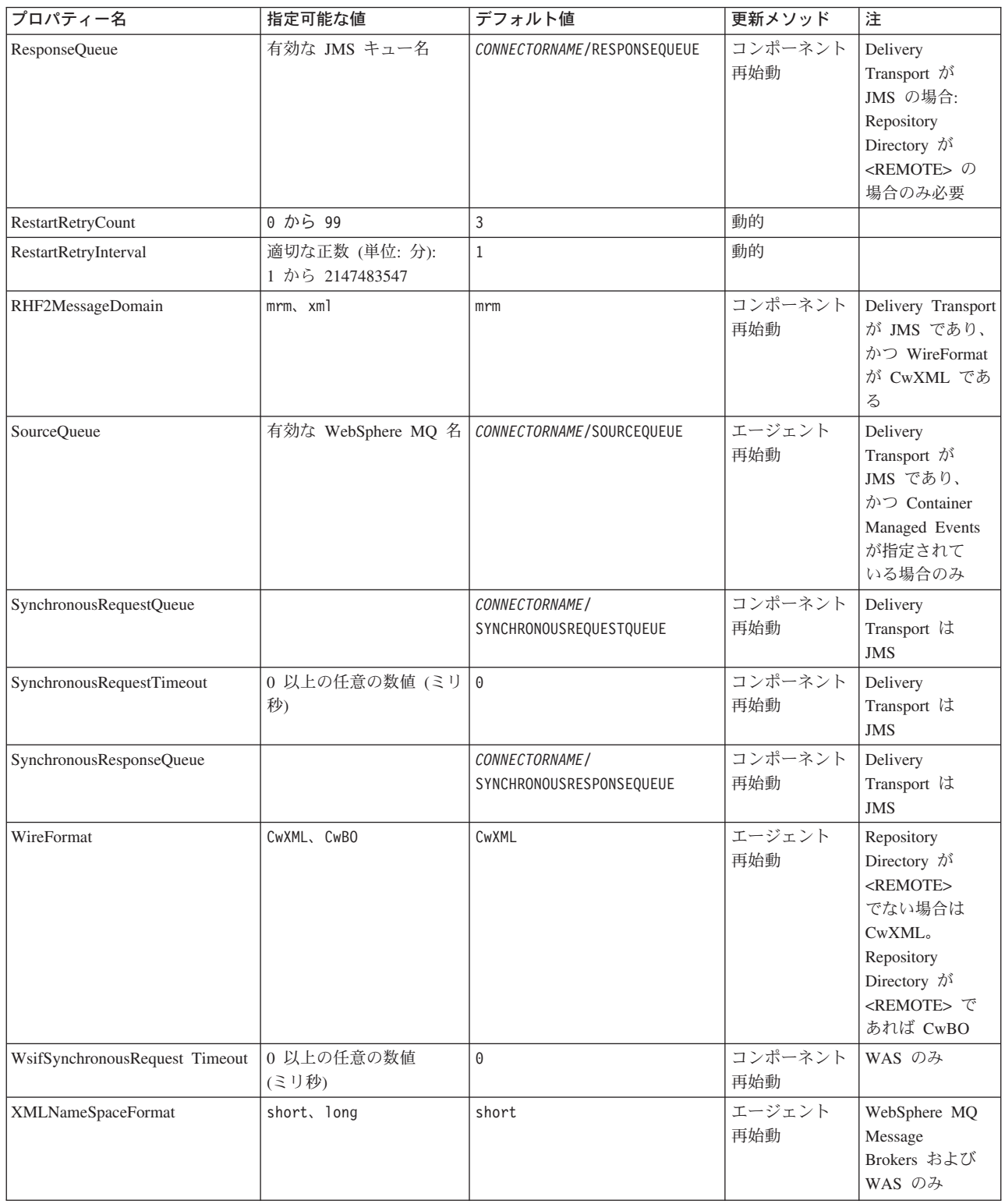

# 標準構成プロパティー

このセクションでは、各標準コネクター構成プロパティーの定義を示します。

## <span id="page-65-0"></span>**AdminInQueue**

統合ブローカーからコネクターへ管理メッセージが送信されるときに使用されるキ ューです。

デフォルト値は CONNECTORNAME/ADMININQUEUE です。

# **AdminOutQueue**

コネクターから統合ブローカーへ管理メッセージが送信されるときに使用されるキ ューです。

デフォルト値は CONNECTORNAME/ADMINOUTQUEUE です。

#### **AgentConnections**

RepositoryDirectory が <REMOTE> の場合のみ適用可能です。

AgentConnections プロパティーは、orb.init[] により開かれる ORB (オブジェク ト・リクエスト・ブローカー) 接続の数を制御します。

このプロパティーのデフォルト値は 1 に設定されます。必要に応じてこの値を変更 できます。

### **AgentTraceLevel**

アプリケーション固有のコンポーネントのトレース・メッセージのレベルです。デ フォルト値は 0 です。コネクターは、設定されたトレース・レベル以下の該当する トレース・メッセージをすべてデリバリーします。

### **ApplicationName**

コネクターのアプリケーションを一意的に特定する名前です。この名前は、システ ム管理者が WebSphere Business Integration システム環境をモニターするために使用 されます。コネクターを実行する前に、このプロパティーに値を指定する必要があ ります。

#### **BrokerType**

使用する統合ブローカー・タイプを指定します。オプションは ICS、WebSphere Message Brokers (WMQI、WMQIB または WBIMB) または WAS です。

#### **CharacterEncoding**

文字 (アルファベットの文字、数値表現、句読記号など) から数値へのマッピングに 使用する文字コード・セットを指定します。

注**:** Java ベースのコネクターでは、このプロパティーは使用しません。C++ ベース のコネクターでは、現在、このプロパティーに ascii7 という値が使用されて います。

デフォルトでは、ドロップダウン・リストには、サポートされる文字エンコードの 一部のみが表示されます。ドロップダウン・リストに、サポートされる他の値を追 加するには、製品ディレクトリーにある ¥Data¥Std¥stdConnProps.xml ファイルを 手動で変更する必要があります。詳細については、Connector Configurator に関する 付録を参照してください。

### <span id="page-66-0"></span>**ConcurrentEventTriggeredFlows**

RepositoryDirectory が <REMOTE> の場合のみ適用可能です。

コネクターがイベントのデリバリー時に並行処理できるビジネス・オブジェクトの 数を決定します。この属性の値を、並行してマップおよびデリバリーできるビジネ ス・オブジェクトの数に設定します。例えば、この属性の値を 5 に設定すると、5 個のビジネス・オブジェクトが並行して処理されます。デフォルト値は 1 です。

このプロパティーを 1 よりも大きい値に設定すると、ソース・アプリケーションの コネクターが、複数のイベント・ビジネス・オブジェクトを同時にマップして、複 数のコラボレーション・インスタンスにそれらのビジネス・オブジェクトを同時に デリバリーすることができます。これにより、統合ブローカーへのビジネス・オブ ジェクトのデリバリーにかかる時間、特にビジネス・オブジェクトが複雑なマップ を使用している場合のデリバリー時間が短縮されます。ビジネス・オブジェクトの コラボレーションに到達する速度を増大させると、システム全体のパフォーマンス を向上させることができます。

ソース・アプリケーションから宛先アプリケーションまでのフロー全体に並行処理 を実装するには、次のようにする必要があります。

- v Maximum number of concurrent events プロパティーの値を増加して、コラボレ ーションが複数のスレッドを使用できるように構成します。
- v 宛先アプリケーションのアプリケーション固有コンポーネントが複数の要求を並 行して実行できることを確認します。つまり、このコンポーネントがマルチスレ ッド化されているか、またはコネクター・エージェント並列処理を使用でき、複 数プロセスに対応するよう構成されている必要があります。Parallel Process Degree 構成プロパティーに、1 より大きい値を設定します。

ConcurrentEventTriggeredFlows プロパティーは、順次に実行される単一スレッド 処理であるコネクターのポーリングでは無効です。

#### **ContainerManagedEvents**

このプロパティーにより、JMS イベント・ストアを使用する JMS 対応コネクター が、保証付きイベント・デリバリーを提供できるようになります。保証付きイベン ト・デリバリーでは、イベントはソース・キューから除去され、単一 JMS トラン ザクションとして宛先キューに配置されます。

デフォルト値はありません。

ContainerManagedEvents を JMS に設定した場合には、保証付きイベント・デリバリ ーを使用できるように次のプロパティーも構成する必要があります。

- PollQuantity = 1 から 500
- SourceQueue = /SOURCEQUEUE

<span id="page-67-0"></span>また、MimeType、DHClass (データ・ハンドラー・クラス)、および DataHandlerConfigMOName (オプションのメタオブジェクト名) プロパティーを設定 したデータ・ハンドラーも構成する必要があります。これらのプロパティーの値を 設定するには、Connector Configurator の「データ・ハンドラー」タブを使用しま す。

これらのプロパティーはアダプター固有ですが、例の値は次のようになります。

- MimeType =  $text{text*}$
- v DHClass = com.crossworlds.DataHandlers.text.xml
- DataHandlerConfigMOName = MO DataHandler Default

「データ・ハンドラー」タブのこれらの値のフィールドは、 ContainerManagedEvents を JMS に設定した場合にのみ表示されます。

注**:** ContainerManagedEvents を JMS に設定した場合、コネクターはその pollForEvents() メソッドを呼び出さなくなる ため、そのメソッドの機能は使 用できなく なります。

このプロパティーは、DeliveryTransport プロパティーが値 JMS に設定されている 場合にのみ表示されます。

### **ControllerStoreAndForwardMode**

RepositoryDirectory が <REMOTE> の場合のみ適用可能です。

宛先側のアプリケーション固有のコンポーネントが使用不可であることをコネクタ ー・コントローラーが検出した場合に、コネクター・コントローラーが実行する動 作を設定します。

このプロパティーを true に設定した場合、イベントが ICS に到達したときに宛先 側のアプリケーション固有のコンポーネントが使用不可であれば、コネクター・コ ントローラーはそのアプリケーション固有のコンポーネントへの要求をブロックし ます。アプリケーション固有のコンポーネントが作動可能になると、コネクター・ コントローラーはアプリケーション固有のコンポーネントにその要求を転送しま す。

ただし、コネクター・コントローラーが宛先側のアプリケーション固有のコンポー ネントにサービス呼び出し要求を転送した後でこのコンポーネントが使用不可にな った場合、コネクター・コントローラーはその要求を失敗させます。

このプロパティーを false に設定した場合、コネクター・コントローラーは、宛先 側のアプリケーション固有のコンポーネントが使用不可であることを検出すると、 ただちにすべてのサービス呼び出し要求を失敗させます。

デフォルト値は true です。

# **ControllerTraceLevel**

RepositoryDirectory が <REMOTE> の場合のみ適用可能です。

コネクター・コントローラーのトレース・メッセージのレベルです。デフォルト値 は 0 です。

# <span id="page-68-0"></span>**DeliveryQueue**

DeliveryTransport が JMS の場合のみ適用されます。

コネクターから統合ブローカーへビジネス・オブジェクトが送信されるときに使用 されるキューです。

デフォルト値は CONNECTORNAME/DELIVERYQUEUE です。

## **DeliveryTransport**

イベントのデリバリーのためのトランスポート機構を指定します。指定可能な値 は、WebSphere MQ の MQ、CORBA IIOP の IDL、Java Messaging Service の JMS です。

- v RepositoryDirectory がリモートの場合は、DeliveryTransport プロパティーの 指定可能な値は MQ、IDL、または JMS であり、デフォルトは IDL になりま す。
- v RepositoryDirectory がローカル・ディレクトリーの場合は、指定可能な値は JMS のみです。

DeliveryTransport プロパティーに指定されている値が、MQ または IDL である場 合、コネクターは、CORBA IIOP を使用してサービス呼び出し要求と管理メッセー ジを送信します。

#### **WebSphere MQ** および **IDL**

イベントのデリバリー・トランスポートには、IDL ではなく WebSphere MQ を使 用してください (1 種類の製品だけを使用する必要がある場合を除きます)。 WebSphere MQ が IDL よりも優れている点は以下のとおりです。

- v 非同期 (ASYNC) 通信: WebSphere MQ を使用すると、アプリケーション固有のコンポーネントは、サー バーが利用不能である場合でも、イベントをポーリングして永続的に格納するこ とができます。
- v サーバー・サイド・パフォーマンス: WebSphere MQ を使用すると、サーバー・サイドのパフォーマンスが向上しま す。最適化モードでは、WebSphere MQ はイベントへのポインターのみをリポジ トリー・データベースに格納するので、実際のイベントは WebSphere MQ キュ ー内に残ります。これにより、サイズが大きい可能性のあるイベントをリポジト リー・データベースに書き込む必要がありません。
- v エージェント・サイド・パフォーマンス: WebSphere MQ を使用すると、アプリケーション固有のコンポーネント側のパフ ォーマンスが向上します。WebSphere MQ を使用すると、コネクターのポーリン グ・スレッドは、イベントを選出した後、コネクターのキューにそのイベントを 入れ、次のイベントを選出します。この方法は IDL よりも高速で、IDL の場 合、コネクターのポーリング・スレッドは、イベントを選出した後、ネットワー ク経由でサーバー・プロセスにアクセスしてそのイベントをリポジトリー・デー タベースに永続的に格納してから、次のイベントを選出する必要があります。

#### <span id="page-69-0"></span>**JMS**

Java Messaging Service (JMS) を使用しての、コネクターとクライアント・コネクタ ー・フレームワークとの間の通信を可能にします。

JMS をデリバリー・トランスポートとして選択した場合は、

jms.MessageBrokerName、jms.FactoryClassName、jms.Password、jms.UserName な どの追加の JMS プロパティーが Connector Configurator 内に表示されます。このう ち最初の 2 つは、このトランスポートの必須プロパティーです。

重要**:** 以下の環境では、コネクターに JMS トランスポート機構を使用すると、メモ リー制限が発生することもあります。

- $\cdot$  AIX 5.0
- WebSphere MQ 5.3.0.1
- ICS が統合ブローカーの場合

この環境では、WebSphere MQ クライアント内でメモリーが使用されるため、(サー バー側の) コネクター・コントローラーと (クライアント側の) コネクターの両方を 始動するのは困難な場合があります。ご使用のシステムのプロセス・ヒープ・サイ ズが 768M 未満である場合には、次のように設定することをお勧めします。

v CWSharedEnv.sh スクリプト内で LDR\_CNTRL 環境変数を設定する。

このスクリプトは、製品ディレクトリー配下の ¥bin ディレクトリーにありま す。テキスト・エディターを使用して、CWSharedEnv.sh スクリプトの最初の行と して次の行を追加します。

export LDR\_CNTRL=MAXDATA=0x30000000

この行は、ヒープ・メモリーの使用量を最大 768 MB (3 セグメント \* 256 MB) に制限します。プロセス・メモリーがこの制限値を超えると、ページ・スワッピ ングが発生し、システムのパフォーマンスに悪影響を与える場合があります。

v IPCCBaseAddress プロパティーの値を 11 または 12 に設定する。このプロパテ ィーの詳細については、「システム・インストール・ガイド *(UNIX* 版*)*」を参照 してください。

### **DuplicateEventElimination**

このプロパティーを true に設定すると、JMS 対応コネクターによるデリバリー・ キューへの重複イベントのデリバリーが防止されます。この機能を使用するには、 コネクターに対し、アプリケーション固有のコード内でビジネス・オブジェクトの **ObjectEventId** 属性として一意のイベント ID が設定されている必要があります。 これはコネクター開発時に設定されます。

このプロパティーは、false に設定することもできます。

注**:** DuplicateEventElimination を true に設定する際は、MonitorQueue プロパテ ィーを構成して保証付きイベント・デリバリーを使用可能にする必要がありま す。

### <span id="page-70-0"></span>**FaultQueue**

コネクターでメッセージを処理中にエラーが発生すると、コネクターは、そのメッ セージを状況表示および問題説明とともにこのプロパティーに指定されているキュ ーに移動します。

デフォルト値は CONNECTORNAME/FAULTQUEUE です。

#### **JvmMaxHeapSize**

エージェントの最大ヒープ・サイズ (メガバイト単位)。このプロパティーは、 RepositoryDirectory の値が <REMOTE> の場合にのみ適用されます。

デフォルト値は 128M です。

## **JvmMaxNativeStackSize**

エージェントの最大ネイティブ・スタック・サイズ (キロバイト単位)。このプロパ ティーは、RepositoryDirectory の値が <REMOTE> の場合にのみ適用されます。

デフォルト値は 128K です。

#### **JvmMinHeapSize**

エージェントの最小ヒープ・サイズ (メガバイト単位)。このプロパティーは、 RepositoryDirectory の値が <REMOTE> の場合にのみ適用されます。

デフォルト値は 1M です。

#### **jms.FactoryClassName**

JMS プロバイダーのためにインスタンスを生成するクラス名を指定します。JMS を デリバリー・トランスポート機構 (DeliveryTransport) として選択する際は、このコ ネクター・プロパティーを必ず 設定してください。

デフォルト値は CxCommon.Messaging.jms.IBMMQSeriesFactory です。

#### **jms.MessageBrokerName**

JMS プロバイダーのために使用するブローカー名を指定します。JMS をデリバリ ー・トランスポート機構 (DeliveryTransport) として選択する際は、このコネクタ ー・プロパティーを必ず 設定してください。

デフォルト値は crossworlds.queue.manager です。ローカル・メッセージ・ブロー カーに接続する場合は、デフォルト値を使用します。

リモート・メッセージ・ブローカーに接続すると、このプロパティーは次の (必須) 値をとります。 QueueMgrName:<Channel>:<HostName>:<PortNumber> 各変数の意味は以下のとおりです。 QueueMgrName: キュー・マネージャー名です。 Channel: クライアントが使用するチャネルです。 HostName: キュー・マネージャーの配置先のマシン名です。 PortNumber: キュー・マネージャーが listen に使用するポートの番号です。

例えば、次のように指定します。

jms.MessageBrokerName = WBIMB.Queue.Manager:CHANNEL1:RemoteMachine:1456

# <span id="page-71-0"></span>**jms.NumConcurrentRequests**

コネクターに対して同時に送信することができる並行サービス呼び出し要求の数 (最大値) を指定します。この最大値に達した場合、新規のサービス呼び出し要求は ブロックされ、既存のいずれかの要求が完了した後で処理されます。

デフォルト値は 10 です。

# **jms.Password**

JMS プロバイダーのためのパスワードを指定します。このプロパティーの値はオプ ションです。

デフォルトはありません。

# **jms.UserName**

JMS プロバイダーのためのユーザー名を指定します。このプロパティーの値はオプ ションです。

デフォルトはありません。

# **ListenerConcurrency**

このプロパティーは、統合ブローカーとして ICS を使用する場合の MQ Listener でのマルチスレッド化をサポートしています。このプロパティーにより、データベ ースへの複数イベントの書き込み操作をバッチ処理できるので、システム・パフォ ーマンスが向上します。デフォルト値は 1 です。

このプロパティーは、MQ トランスポートを使用するコネクターにのみ適用されま す。DeliveryTransport プロパティーには MQ を設定してください。

# **Locale**

言語コード、国または地域、および、希望する場合には、関連した文字コード・セ ットを指定します。このプロパティーの値は、データの照合やソート順、日付と時 刻の形式、通貨記号などの国/地域別情報を決定します。

ロケール名は、次の書式で指定します。

*ll\_TT.codeset*

ここで、

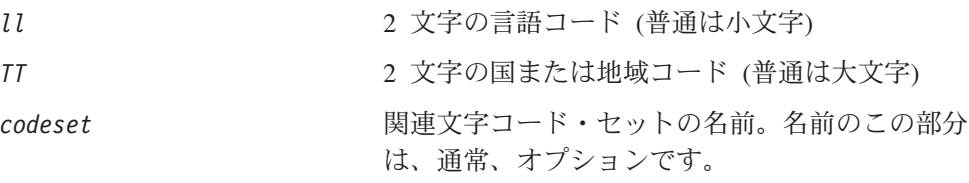

デフォルトでは、ドロップダウン・リストには、サポートされるロケールの一部の みが表示されます。ドロップダウン・リストに、サポートされる他の値を追加する
には、製品ディレクトリーにある ¥Data¥Std¥stdConnProps.xml ファイルを手動で 変更する必要があります。詳細については、Connector Configurator に関する付録を 参照してください。

デフォルト値は en US です。コネクターがグローバル化に対応していない場合、こ のプロパティーの有効な値は en US のみです。特定のコネクターがグローバル化に 対応しているかどうかを判別するには、以下の Web サイトにあるコネクターのバ ージョン・リストを参照してください。

http://www.ibm.com/software/websphere/wbiadapters/infocenter、または http://www.ibm.com/websphere/integration/wicserver/infocenter

## **LogAtInterchangeEnd**

RepositoryDirectory が <REMOTE> の場合のみ適用可能です。

統合ブローカーのログ宛先にエラーを記録するかどうかを指定します。ブローカー のログ宛先にログを記録すると、電子メール通知もオンになります。これにより、 エラーまたは致命的エラーが発生すると、InterchangeSystem.cfg ファイルに指定 された MESSAGE RECIPIENT に対する電子メール・メッセージが生成されます。

例えば、LogAtInterChangeEnd を true に設定した場合にコネクターからアプリケ ーションへの接続が失われると、指定されたメッセージ宛先に、電子メール・メッ セージが送信されます。デフォルト値は false です。

## **MaxEventCapacity**

コントローラー・バッファー内のイベントの最大数。このプロパティーはフロー制 御が使用し、RepositoryDirectory プロパティーの値が <REMOTE> の場合にのみ 適用されます。

値は 1 から 2147483647 の間の正整数です。デフォルト値は 2147483647 です。

### **MessageFileName**

コネクター・メッセージ・ファイルの名前です。メッセージ・ファイルの標準位置 は、製品ディレクトリーの ¥connectors¥messages です。メッセージ・ファイルが 標準位置に格納されていない場合は、メッセージ・ファイル名を絶対パスで指定し ます。

コネクター・メッセージ・ファイルが存在しない場合は、コネクターは InterchangeSystem.txt をメッセージ・ファイルとして使用します。このファイル は、製品ディレクトリーに格納されています。

注**:** 特定のコネクターについて、コネクター独自のメッセージ・ファイルがあるか どうかを判別するには、該当するアダプターのユーザーズ・ガイドを参照して ください。

### **MonitorQueue**

コネクターが重複イベントをモニターするために使用する論理キューです。このプ ロパティーは、DeliveryTransport プロパティー値が JMS であり、かつ DuplicateEventElimination が TRUE に設定されている場合にのみ使用されます。

デフォルト値は CONNECTORNAME/MONITORQUEUE です。

### **OADAutoRestartAgent**

RepositoryDirectory が <REMOTE> の場合のみ有効です。

コネクターが自動再始動およびリモート再始動機能を使用するかどうかを指定しま す。この機能では、MQ により起動される Object Activation Daemon (OAD) を使用 して、異常シャットダウン後にコネクターを再始動したり、System Monitor からリ モート・コネクターを始動したりします。

自動再始動機能およびリモート再始動機能を使用可能にするには、このプロパティ ーを true に設定する必要があります。MQ により起動される OAD 機能の構成方 法については、「システム・インストール・ガイド *(Windows* 版*)*」または「システ ム・インストール・ガイド *(UNIX* 版*)*」を参照してください。

デフォルト値は false です。

### **OADMaxNumRetry**

RepositoryDirectory が <REMOTE> の場合のみ有効です。

異常シャットダウンの後で MQ により起動される OAD がコネクターの再始動を自 動的に試行する回数の最大数を指定します。このプロパティーを有効にするために は、OADAutoRestartAgent プロパティーを true に設定する必要があります。

デフォルト値は 1000 です。

### **OADRetryTimeInterval**

RepositoryDirectory が <REMOTE> の場合のみ有効です。

MQ により起動される OAD の再試行時間間隔の分数を指定します。コネクター・ エージェントがこの再試行時間間隔内に再始動しない場合は、コネクター・コント ローラーはコネクター・エージェントを再び再始動するように OAD に要求しま す。OAD はこの再試行プロセスを OADMaxNumRetry プロパティーで指定された回数 だけ繰り返します。このプロパティーを有効にするためには、OADAutoRestartAgent プロパティーを true に設定する必要があります。

デフォルト値は 10 です。

### **PollEndTime**

イベント・キューのポーリングを停止する時刻です。形式は HH:MM です。ここで、 *HH* は 0 から 23 時を表し、*MM* は 0 から 59 分を表します。

このプロパティーには必ず有効な値を指定してください。デフォルト値は HH:MM で すが、この値は必ず変更する必要があります。

### **PollFrequency**

これは、前回のポーリングの終了から次のポーリングの開始までの間の間隔です。 PollFrequency は、あるポーリング・アクションの終了から次のポーリング・アク ションの開始までの時間をミリ秒単位で指定します。これはポーリング・アクショ ン間の間隔ではありません。この論理を次に説明します。

- v ポーリングし、PollQuantity の値により指定される数のオブジェクトを取得しま す。
- v これらのオブジェクトを処理します。一部のアダプターでは、これは個別のスレ ッドで部分的に実行されます。これにより、次のポーリング・アクションまで処 理が非同期に実行されます。
- v PollFrequency で指定された間隔にわたって遅延します。
- v このサイクルを繰り返します。

PollFrequency は以下の値のいずれかに設定します。

- ポーリング・アクション間のミリ秒数 (整数)。
- v ワード key。コネクターは、コネクターのコマンド・プロンプト・ウィンドウで 文字 p が入力されたときにのみポーリングを実行します。このワードは小文字で 入力します。
- ワード no。コネクターはポーリングを実行しません。このワードは小文字で入力 します。
- デフォルト値は 10000 です。
- 重要**:** 一部のコネクターでは、このプロパティーの使用が制限されています。この ようなコネクターが存在する場合には、アダプターのインストールと構成に 関する章で制約事項が説明されています。

## **PollQuantity**

コネクターがアプリケーションからポーリングする項目の数を指定します。アダプ ターにコネクター固有のポーリング数設定プロパティーがある場合、標準プロパテ ィーの値は、このコネクター固有のプロパティーの設定値によりオーバーライドさ れます。

電子メール・メッセージもイベントと見なされます。コネクターは、電子メールに 関するポーリングを受けたときには次のように動作します。

コネクターは、1 回目のポーリングを受けると、メッセージの本文を選出します。 これは、本文が添付とも見なされるからです。本文の MIME タイプにはデータ・ハ ンドラーが指定されていないので、コネクターは本文を無視します。 コネクターは PO の最初の添付を処理します。この添付の MIME タイプには対応 する DH があるので、コネクターはビジネス・オブジェクトを Visual Test Connector に送信します。 2 回目のポーリングを受けると、コネクターは PO の 2 番目の添付を処理します。 この添付の MIME タイプには対応する DH があるので、コネクターはビジネス・ オブジェクトを Visual Test Connector に送信します。

これが受け入れられると、PO の 3 番目の添付が届きます。

### **PollStartTime**

イベント・キューのポーリングを開始する時刻です。形式は *HH:MM* です。ここで、 *HH* は 0 から 23 時を表し、*MM* は 0 から 59 分を表します。

このプロパティーには必ず有効な値を指定してください。デフォルト値は HH:MM で すが、この値は必ず変更する必要があります。

### **RequestQueue**

統合ブローカーが、ビジネス・オブジェクトをコネクターに送信するときに使用さ れるキューです。

デフォルト値は CONNECTOR/REQUESTQUEUE です。

### **RepositoryDirectory**

コネクターが XML スキーマ文書を読み取るリポジトリーの場所です。この XML スキーマ文書には、ビジネス・オブジェクト定義のメタデータが含まれています。

統合ブローカーが ICS の場合はこの値を <REMOTE> に設定する必要があります。 これは、コネクターが InterChange Server リポジトリーからこの情報を取得するた めです。

統合ブローカーが WebSphere Message Broker または WAS の場合は、この値を <*local directory*> に設定する必要があります。

### **ResponseQueue**

DeliveryTransport が JMS の場合のみ適用可能で、RepositoryDirectory が <REMOTE> の場合のみ必須です。

JMS 応答キューを指定します。JMS 応答キューは、応答メッセージをコネクター・ フレームワークから統合ブローカーへデリバリーします。統合ブローカーが ICS の 場合、サーバーは要求を送信し、JMS 応答キューの応答メッセージを待ちます。

### **RestartRetryCount**

コネクターによるコネクター自体の再始動の試行回数を指定します。このプロパテ ィーを並列コネクターに対して使用する場合、コネクターのマスター側のアプリケ ーション固有のコンポーネントがスレーブ側のアプリケーション固有のコンポーネ ントの再始動を試行する回数が指定されます。

デフォルト値は 3 です。

### **RestartRetryInterval**

コネクターによるコネクター自体の再始動の試行間隔を分単位で指定します。この プロパティーを並列コネクターに対して使用する場合、コネクターのマスター側の アプリケーション固有のコンポーネントがスレーブ側のアプリケーション固有のコ ンポーネントの再始動を試行する間隔が指定されます。指定可能な値の範囲は 1 か ら 2147483647 です。

デフォルト値は 1 です。

## **RHF2MessageDomain**

WebSphere Message Brokers および WAS でのみ使用されます。

このプロパティーにより、JMS ヘッダーのドメイン名フィールドの値を構成できま す。JMS トランスポートを介してデータを WMQI に送信するときに、アダプタ ー・フレームワークにより JMS ヘッダー情報、ドメイン名、および固定値 mrm が 書き込まれます。この構成可能なドメイン名により、ユーザーは WMQI ブローカ ーによるメッセージ・データの処理方法を追跡できます。

サンプル・ヘッダーを以下に示します。

<mcd><Msd>mrm</Msd><Set>3</Set><Type> Retek\_POPhyDesc</Type><Fmt>CwXML</Fmt></mcd>

デフォルト値は mrm ですが、このプロパティーには xml も設定できます。このプ ロパティーは、DeliveryTransport が JMS に設定されており、かつ WireFormat が CwXML に設定されている場合にのみ表示されます。

### **SourceQueue**

DeliveryTransport が JMS で、ContainerManagedEvents が指定されている場合のみ 適用されます。

JMS イベント・ストアを使用する JMS 対応コネクターでの保証付きイベント・デ リバリーをサポートするコネクター・フレームワークに、JMS ソース・キューを指 定します。詳細については、 59 ページの『[ContainerManagedEvents](#page-66-0)』を参照してく ださい。

デフォルト値は CONNECTOR/SOURCEQUEUE です。

### **SynchronousRequestQueue**

DeliveryTransport が JMS の場合のみ適用されます。

同期応答を要求する要求メッセージを、コネクター・フレームワークからブローカ ーに配信します。このキューは、コネクターが同期実行を使用する場合にのみ必要 です。同期実行の場合、コネクター・フレームワークは、SynchronousRequestQueue にメッセージを送信し、SynchronousResponseQueue でブローカーから戻される応答 を待機します。コネクターに送信される応答メッセージには、元のメッセージの ID を指定する相関 ID が含まれています。

デフォルトは CONNECTORNAME/SYNCHRONOUSREQUESTQUEUE です。

### **SynchronousResponseQueue**

DeliveryTransport が JMS の場合のみ適用されます。

同期要求に対する応答として送信される応答メッセージを、ブローカーからコネク ター・フレームワークに配信します。このキューは、コネクターが同期実行を使用 する場合にのみ必要です。

デフォルトは CONNECTORNAME/SYNCHRONOUSRESPONSEQUEUE です。

### **SynchronousRequestTimeout**

DeliveryTransport が JMS の場合のみ適用されます。

コネクターが同期要求への応答を待機する時間を分単位で指定します。コネクター は、指定された時間内に応答を受信できなかった場合、元の同期要求メッセージを エラー・メッセージとともに障害キューに移動します。

デフォルト値は 0 です。

# **WireFormat**

トランスポートのメッセージ・フォーマットです。

- v RepositoryDirectory がローカル・ディレクトリーの場合は、設定は CwXML にな ります。
- v RepositoryDirectory の値が <REMOTE> の場合には、設定値は CwBO です。

### **WsifSynchronousRequest Timeout**

WAS 統合ブローカーでのみ使用されます。

コネクターが同期要求への応答を待機する時間を分単位で指定します。コネクター は、指定された時間内に応答を受信できなかった場合、元の同期要求メッセージを エラー・メッセージとともに障害キューに移動します。

デフォルト値は 0 です。

# **XMLNameSpaceFormat**

WebSphere Message Brokers および WAS 統合ブローカーでのみ使用されます。

ビジネス・オブジェクト定義の XML 形式でネーム・スペースを short と long の どちらにするかをユーザーが指定できるようにするための、強力なプロパティーで す。

デフォルト値は short です。

# 付録 **B. Connector Configurator**

この付録では、Connector Configurator を使用してアダプターの構成プロパティー値 を設定する方法について説明します。

Connector Configurator を使用して次の作業を行います。

- コネクターを構成するためのコネクター固有のプロパティー・テンプレートを作 成する
- v 構成ファイルを作成する
- v 構成ファイル内のプロパティーを設定する
- 注**:**

本書では、ディレクトリー・パスの規則として円記号 (¥) を使用します。UNIX システムを使用している場合は、円記号をスラッシュ (/) に置き換えてくださ い。また、各オペレーティング・システムの規則に従ってください。

この付録では、次のトピックについて説明します。

- v 『Connector Configurator の概要』
- 72 ページの『[Connector Configurator](#page-79-0) の始動』
- v 73 [ページの『コネクター固有のプロパティー・テンプレートの作成』](#page-80-0)
- 76 [ページの『新規構成ファイルの作成』](#page-83-0)
- 79 [ページの『構成ファイル・プロパティーの設定』](#page-86-0)
- v 88 [ページの『グローバル化環境における](#page-95-0) Connector Configurator の使用』

### **Connector Configurator** の概要

Connector Configurator では、次の統合ブローカーで使用するアダプターのコネクタ ー・コンポーネントを構成できます。

- WebSphere InterChange Server (ICS)
- WebSphere MQ Integrator、WebSphere MQ Integrator Broker、および WebSphere Business Integration Message Broker (WebSphere Message Brokers (WMQI) と総 称)
- WebSphere Application Server (WAS)

Connector Configurator を使用して次の作業を行います。

- v コネクターを構成するためのコネクター固有のプロパティー・テンプレートを作 成します。
- コネクター構成ファイルを作成します。インストールするコネクターごとに構成 ファイルを 1 つ作成する必要があります。
- v 構成ファイル内のプロパティーを設定します。 場合によっては、コネクター・テンプレートでプロパティーに対して設定されて いるデフォルト値を変更する必要があります。また、サポートされるビジネス・ オブジェクト定義と、ICS の場合はコラボレーションとともに使用するマップを

<span id="page-79-0"></span>指定し、必要に応じてメッセージング、ロギング、トレース、およびデータ・ハ ンドラー・パラメーターを指定する必要があります。

Connector Configurator の実行モードと使用する構成ファイルのタイプは、実行する 統合ブローカーによって異なります。例えば、使用している統合ブローカーが WMQI の場合、Connector Configurator を System Manager から実行するのではな く、直接実行します (『スタンドアロン・モードでの Configurator の実行』を参 照)。

コネクター構成プロパティーには、標準の構成プロパティー (すべてのコネクター がもつプロパティー) と、コネクター固有のプロパティー (特定のアプリケーション またはテクノロジーのためにコネクターで必要なプロパティー) とが含まれます。

標準プロパティーはすべてのコネクターにより使用されるので、標準プロパティー を新規に定義する必要はありません。ファイルを作成すると、Connector Configurator により標準プロパティーがこの構成ファイルに挿入されます。ただし、 Connector Configurator で各標準プロパティーの値を設定する必要があります。

標準プロパティーの範囲は、ブローカーと構成によって異なる可能性があります。 特定のプロパティーに特定の値が設定されている場合にのみ使用できるプロパティ ーがあります。Connector Configurator の「標準のプロパティー」ウィンドウには、 特定の構成で設定可能なプロパティーが表示されます。

ただしコネクター固有プロパティーの場合は、最初にプロパティーを定義し、その 値を設定する必要があります。このため、特定のアダプターのコネクター固有プロ パティーのテンプレートを作成します。システム内で既にテンプレートが作成され ている場合には、作成されているテンプレートを使用します。システム内でまだテ ンプレートが作成されていない場合には、74 [ページの『新規テンプレートの作成』](#page-81-0) のステップに従い、テンプレートを新規に作成します。

注**:** Connector Configurator は、Windows 環境内でのみ実行されます。UNIX 環境で コネクターを実行する場合には、Windows で Connector Configurator を使用し て構成ファイルを変更し、このファイルを UNIX 環境へコピーします。

## **Connector Configurator** の始動

以下の 2 種類のモードで Connector Configurator を開始および実行できます。

- スタンドアロン・モードで個別に実行
- System Manager から

# スタンドアロン・モードでの **Configurator** の実行

どのブローカーを実行している場合にも、Connector Configurator を個別に実行し、 コネクター構成ファイルを編集できます。

これを行うには、以下のステップを実行します。

- v 「スタート」**>**「プログラム」から、「**IBM WebSphere InterChange Server**」**>**「**IBM WebSphere Business Integration Tools**」**>**「**Connector Configurator**」をクリックします。
- v 「ファイル」**>**「新規」**>**「コネクター構成」を選択します。

<span id="page-80-0"></span>v 「システム接続**: Integration Broker**」の隣のプルダウン・メニューをクリック します。使用しているブローカーに応じて、ICS、WebSphere Message Brokers、 または WAS を選択します。

Connector Configurator を個別に実行して構成ファイルを生成してから、System Manager に接続してこの構成ファイルを System Manager プロジェクトに保存する こともできます (79 [ページの『構成ファイルの完成』を](#page-86-0)参照)。

# **System Manager** からの **Configurator** の実行

System Manager から Connector Configurator を実行できます。

Connector Configurator を実行するには、以下のステップを実行します。

- 1. System Manager を開きます。
- 2. 「System Manager」ウィンドウで、「統合コンポーネント・ライブラリー」アイ コンを展開し、「コネクター」を強調表示します。
- 3. System Manager メニュー・バーから、「ツール」**>**「**Connector Configurator」**をクリックします。「Connector Configurator」ウィンドウが開 き、「新規コネクター」ダイアログ・ボックスが表示されます。
- 4. 「システム接続**: Integration Broker**」の隣のプルダウン・メニューをクリック します。使用しているブローカーに応じて、ICS、WebSphere Message Brokers、 または WAS を選択します。

既存の構成ファイルを編集するには、以下のステップを実行します。

- v 「System Manager」ウィンドウの「コネクター」フォルダーでいずれかの構成フ ァイルを選択し、右クリックします。Connector Configurator が開き、この構成フ ァイルの統合ブローカー・タイプおよびファイル名が上部に表示されます。
- v Connector Configurator で「ファイル」**>**「開く」を選択します。プロジェクトま たはプロジェクトが保管されているディレクトリーからコネクター構成ファイル を選択します。
- v 「標準のプロパティー」タブをクリックし、この構成ファイルに含まれているプ ロパティーを確認します。

# コネクター固有のプロパティー・テンプレートの作成

コネクターの構成ファイルを作成するには、コネクター固有プロパティーのテンプ レートとシステム提供の標準プロパティーが必要です。

コネクター固有プロパティーのテンプレートを新規に作成するか、または既存のコ ネクター定義をテンプレートとして使用します。

- テンプレートの新規作成については、74 [ページの『新規テンプレートの作成』を](#page-81-0) 参照してください。
- v 既存のファイルを使用する場合には、既存のテンプレートを変更し、新しい名前 でこのテンプレートを保管します。既存のテンプレートは ¥WebSphereAdapters¥bin¥Data¥App ディレクトリーにあります。

# <span id="page-81-0"></span>新規テンプレートの作成

このセクションでは、テンプレートでプロパティーを作成し、プロパティーの一般 特性および値を定義し、プロパティー間の依存関係を指定する方法について説明し ます。次にそのテンプレートを保管し、新規コネクター構成ファイルを作成するた めのベースとして使用します。

Connector Configurator でテンプレートを作成するには、以下のステップを実行しま す。

- 1. 「ファイル」**>**「新規」**>**「コネクター固有プロパティー・テンプレート」をクリ ックします。
- 2. 「コネクター固有プロパティー・テンプレート」 ダイアログ・ボックスが表示 されます。
	- v 「新規テンプレート名を入力してください」の下の「名前」フィールドに、新 規テンプレートの名前を入力します。テンプレートから新規構成ファイルを作 成するためのダイアログ・ボックスを開くと、この名前が再度表示されます。
	- v テンプレートに含まれているコネクター固有のプロパティー定義を調べるに は、「テンプレート名」表示でそのテンプレートの名前を選択します。そのテ ンプレートに含まれているプロパティー定義のリストが「テンプレートのプレ ビュー」表示に表示されます。
- 3. テンプレートを作成するときには、ご使用のコネクターに必要なプロパティー定 義に類似したプロパティー定義が含まれている既存のテンプレートを使用できま す。ご使用のコネクターで使用するコネクター固有のプロパティーが表示される テンプレートが見つからない場合は、自分で作成する必要があります。
	- v 既存のテンプレートを変更する場合には、「変更する既存のテンプレートを選 択してください**:** 検索テンプレート」の下の「テンプレート名」テーブルのリ ストから、テンプレート名を選択します。
	- v このテーブルには、現在使用可能なすべてのテンプレートの名前が表示されま す。テンプレートを検索することもできます。

#### 一般特性の指定

「次へ」をクリックしてテンプレートを選択すると、「プロパティー**:** コネクター 固有プロパティー・テンプレート」ダイアログ・ボックスが表示されます。このダ イアログ・ボックスには、定義済みプロパティーの「一般」特性のタブと「値」の 制限のタブがあります。「一般」表示には以下のフィールドがあります。

v 一般**:**

プロパティー・タイプ 更新されたメソッド 説明

- v フラグ
- 標準フラグ
- v カスタム・フラグ フラグ

プロパティーの一般特性の選択を終えたら、「値」タブをクリックします。

#### 値の指定

「値」タブを使用すると、プロパティーの最大長、最大複数値、デフォルト値、ま たは値の範囲を設定できます。編集可能な値も許可されます。これを行うには、以 下のステップを実行します。

- 1. 「値」タブをクリックします。「一般」のパネルに代わって「値」の表示パネル が表示されます。
- 2. 「プロパティーを編集」表示でプロパティーの名前を選択します。
- 3. 「最大長」および「最大複数値」のフィールドに値を入力します。

新規プロパティー値を作成するには、以下のステップを実行します。

- 1. 「プロパティーを編集」リストでプロパティーを選択し、右マウス・ボタンでク リックします。
- 2. ダイアログ・ボックスから「追加」を選択します。
- 3. 新規プロパティー値の名前を入力し、「OK」をクリックします。右側の「値」 パネルに値が表示されます。

「値」パネルには、3 つの列からなるテーブルが表示されます。

「値」の列には、「プロパティー値」ダイアログ・ボックスで入力した値と、以前 に作成した値が表示されます。

「デフォルト値」の列では、値のいずれかをデフォルトとして指定することができ ます。

「値の範囲」の列には、「プロパティー値」ダイアログ・ボックスで入力した範囲 が表示されます。

値が作成されて、グリッドに表示されると、そのテーブルの表示内から編集できる ようになります。

テーブルにある既存の値の変更を行うには、その行の行番号をクリックして行全体 を選択します。次に「値」フィールドを右マウス・ボタンでクリックし、「値の編 集 **(Edit Value)**」をクリックします。

#### 依存関係の設定

「一般」タブと「値」タブで変更を行ったら、「次へ」をクリックします。「依存 関係**:** コネクター固有プロパティー・テンプレート」ダイアログ・ボックスが表示 されます。

依存プロパティーは、別のプロパティーの値が特定の条件に合致する場合にのみ、 テンプレートに組み込まれて、構成ファイルで使用されるプロパティーです。例え ば、テンプレートに PollQuantity が表示されるのは、トランスポート機構が JMS であり、DuplicateEventElimination が True に設定されている場合のみです。 プロパティーを依存プロパティーとして指定し、依存する条件を設定するには、以 下のステップを実行します。

1. 「使用可能なプロパティー」表示で、依存プロパティーとして指定するプロパテ ィーを選択します。

- <span id="page-83-0"></span>2. 「プロパティーを選択」フィールドで、ドロップダウン・メニューを使用して、 条件値を持たせるプロパティーを選択します。
- 3. 「条件演算子」フィールドで以下のいずれかを選択します。

== (等しい) != (等しくない) > (より大) < (より小) >= (より大か等しい)

<= (より小か等しい)

- 4. 「条件値」フィールドで、依存プロパティーをテンプレートに組み込むために必 要な値を入力します。
- 5. 「使用可能なプロパティー」表示で依存プロパティーを強調表示させて矢印をク リックし、「依存プロパティー」表示に移動させます。
- 6. 「完了」をクリックします。Connector Configurator により、XML 文書として入 力した情報が、Connector Configurator がインストールされている ¥bin ディレ クトリーの ¥data¥app の下に保管されます。

# 新規構成ファイルの作成

構成ファイルを新規に作成するには、構成ファイルの名前を指定し、統合ブローカ ーを選択する必要があります。

- 「System Manager」ウィンドウで「コネクター」フォルダーを右クリックし、 「新規コネクターの作成」を選択します。Connector Configurator が開き、「新規 **コネクター」**ダイアログ・ボックスが表示されます。
- v スタンドアロン・モードの場合は、Connector Configurator で「ファイル」**>**「新 規」**>**「コネクター構成」を選択します。「新規コネクター」ウィンドウで、新規 コネクターの名前を入力します。

また、統合ブローカーも選択する必要があります。選択したブローカーによって、 構成ファイルに記述されるプロパティーが決まります。ブローカーを選択するに は、以下のステップを実行します。

- v 「**Integration Broker**」フィールドで、ICS 接続、WebSphere Message Brokers 接続、WAS 接続のいずれかを選択します。
- この章で後述する説明に従って「**新規コネクター」**ウィンドウの残りのフィール ドに入力します。

### コネクター固有のテンプレートからの構成ファイルの作成

コネクター固有のテンプレートを作成すると、テンプレートを使用して構成ファイ ルを作成できます。

- 1. 「ファイル」**>**「新規」**>**「コネクター構成」をクリックします。
- 2. 以下のフィールドを含む「新規コネクター」ダイアログ・ボックス表示されま す。

• 名前

コネクターの名前を入力します。名前では大文字と小文字が区別されます。入 力する名前は、システムにインストールされているコネクターのファイル名に 対応した一意の名前でなければなりません。

重要**:** Connector Configurator では、入力された名前のスペルはチェックされ ません。名前が正しいことを確認してください。

• システム接続

ICS 接続、WebSphere Message Brokers 接続、WAS のいずれかをクリックし ます。

v 「コネクター固有プロパティー・テンプレート」を選択します。

ご使用のコネクター用に設計したテンプレートの名前を入力します。「テンプ レート名」表示に、使用可能なテンプレートが表示されます。「テンプレート 名」表示で名前を選択すると、「プロパティー・テンプレートのプレビュー」 表示に、そのテンプレートで定義されているコネクター固有のプロパティーが 表示されます。

使用するテンプレートを選択し、「**OK**」をクリックします。

- 3. 構成しているコネクターの構成画面が表示されます。タイトル・バーに統合ブロ ーカーとコネクターの名前が表示されます。ここですべてのフィールドに値を入 力して定義を完了するか、ファイルを保管して後でフィールドに値を入力するか を選択できます。
- 4. ファイルを保管するには、「ファイル」**>**「保管」**>**「ファイルに」をクリックす るか、「ファイル」**>**「保管」**>**「プロジェクトに」をクリックします。プロジェ クトに保管するには、System Manager が実行中でなければなりません。 ファイルとして保管する場合は、「ファイル・コネクターを保管」ダイアログ・ ボックスが表示されます。\*.cfg をファイル・タイプとして選択し、「ファイル 名」フィールド内に名前が正しいスペル (大文字と小文字の区別を含む) で表示 されていることを確認してから、ファイルを保管するディレクトリーにナビゲー トし、「保管」をクリックします。Connector Configurator のメッセージ・パネ ルの状況表示に、構成ファイルが正常に作成されたことが示されます。
	- 重要**:** ここで設定するディレクトリー・パスおよび名前は、コネクターの始動フ ァイルで指定するコネクター構成ファイルのパスおよび名前に一致してい る必要があります。
- 5. この章で後述する手順に従って、「Connector Configurator」ウィンドウの各タブ にあるフィールドに値を入力し、コネクター定義を完了します。

# 既存ファイルの使用

使用可能な既存ファイルは、以下の 1 つまたは複数の形式になります。

v コネクター定義ファイル。 コネクター定義ファイルは、特定のコネクターのプロパティーと、適用可能なデ フォルト値がリストされたテキスト・ファイルです。コネクターの配布パッケー

ジの ¥repository ディレクトリー内には、このようなファイルが格納されている ことがあります (通常、このファイルの拡張子は .txt です。例えば、XML コネ クターの場合は CN\_XML.txt です)。

- v ICS リポジトリー・ファイル。 コネクターの以前の ICS インプリメンテーションで使用した定義は、そのコネク ターの構成で使用されたリポジトリー・ファイルで使用可能になります。そのよ うなファイルの拡張子は、通常 .in または .out です。
- コネクターの以前の構成ファイル。 これらのファイルの拡張子は、通常 \*.cfg です。

これらのいずれのファイル・ソースにも、コネクターのコネクター固有プロパティ ーのほとんど、あるいはすべてが含まれますが、この章内の後で説明するように、 コネクター構成ファイルは、ファイルを開いて、プロパティーを設定しない限り完 成しません。

既存ファイルを使用してコネクターを構成するには、Connector Configurator でその ファイルを開き、構成を修正し、そのファイルを再度保管する必要があります。

以下のステップを実行して、ディレクトリーから \*.txt、\*.cfg、または \*.in ファイ ルを開きます。

- 1. Connector Configurator 内で、「ファイル」**>**「開く」**>**「ファイルから」をクリ ックします。
- 2. 「ファイル・コネクターを開く」ダイアログ・ボックス内で、以下のいずれかの ファイル・タイプを選択して、使用可能なファイルを調べます。
	- 構成 (\*.cfg)
	- v ICS リポジトリー (\*.in、\*.out)

ICS 環境でのコネクターの構成にリポジトリー・ファイルが使用された場合に は、このオプションを選択します。リポジトリー・ファイルに複数のコネクタ ー定義が含まれている場合は、ファイルを開くとすべての定義が表示されま す。

v すべてのファイル (\*.\*)

コネクターのアダプター・パッケージに \*.txt ファイルが付属していた場 合、または別の拡張子で定義ファイルが使用可能である場合は、このオプショ ンを選択します。

3. ディレクトリー表示内で、適切なコネクター定義ファイルへ移動し、ファイルを 選択し、「開く」をクリックします。

System Manager プロジェクトからコネクター構成を開くには、以下のステップを実 行します。

- 1. System Manager を始動します。System Manager が開始されている場合にのみ、 構成を System Manager から開いたり、System Manager に保管したりできま す。
- 2. Connector Configurator を始動します。
- 3. 「ファイル」**>**「開く」**>**「プロジェクトから」をクリックします。

# <span id="page-86-0"></span>構成ファイルの完成

構成ファイルを開くか、プロジェクトからコネクターを開くと、「Connector Configurator」ウィンドウに構成画面が表示されます。この画面には、現在の属性と 値が表示されます。

構成画面のタイトルには、ファイル内で指定された統合ブローカーとコネクターの 名前が表示されます。正しいブローカーが設定されていることを確認してくださ い。正しいブローカーが設定されていない場合、コネクターを構成する前にブロー カー値を変更してください。これを行うには、以下のステップを実行します。

- 1. 「標準のプロパティー」タブで、BrokerType プロパティーの値フィールドを選 択します。ドロップダウン・メニューで、値 ICS、WMQI、または WAS を選択し ます。
- 2. 選択したブローカーに関連付けられているプロパティーが「標準のプロパティ ー」タブに表示されます。ここでファイルを保管するか、または 82 [ページの](#page-89-0) [『サポートされるビジネス・オブジェクト定義の指定』の](#page-89-0)説明に従い残りの構成 フィールドに値を入力することができます。
- 3. 構成が完了したら、「ファイル」**>**「保管」**>**「プロジェクトに」を選択するか、 または「ファイル」**>**「保管」**>**「ファイルに」を選択します。

ファイルに保管する場合は、\*.cfg を拡張子として選択し、ファイルの正しい格 納場所を選択して、「保管」をクリックします。

複数のコネクター構成を開いている場合、構成をすべてファイルに保管するには 「すべてファイルに保管」を選択し、コネクター構成をすべて System Manager プロジェクトに保管するには「すべてプロジェクトに保管」をクリックします。

Connector Configurator では、ファイルを保管する前に、必須の標準プロパティ ーすべてに値が設定されているかどうかが確認されます。必須の標準プロパティ ーに値が設定されていない場合、Connector Configurator は、検証が失敗したと いうメッセージを表示します。構成ファイルを保管するには、そのプロパティー の値を指定する必要があります。

# 構成ファイル・プロパティーの設定

新規のコネクター構成ファイルを作成して名前を付けるとき、または既存のコネク ター構成ファイルを開くときには、Connector Configurator によって構成画面が表示 されます。構成画面には、必要な構成値のカテゴリーに対応する複数のタブがあり ます。

Connector Configurator では、すべてのブローカーで実行されているコネクターで、 以下のカテゴリーのプロパティーに値が設定されている必要があります。

- 標準のプロパティー
- コネクター固有のプロパティー
- サポートされるビジネス・オブジェクト
- v トレース/ログ・ファイルの値
- v データ・ハンドラー (保証付きイベント・デリバリーで JMS メッセージングを使 用するコネクターの場合に該当する)

<span id="page-87-0"></span>注**:** JMS メッセージングを使用するコネクターの場合は、データをビジネス・オブ ジェクトに変換するデータ・ハンドラーの構成に関して追加のカテゴリーが表 示される場合があります。

**ICS** で実行されているコネクターの場合、以下のプロパティーの値も設定されてい る必要があります。

- 関連付けられたマップ
- リソース
- メッセージング (該当する場合)
- 重要**:** Connector Configurator では、英語文字セットまたは英語以外の文字セットの いずれのプロパティー値も設定可能です。ただし、標準のプロパティーおよ びコネクター固有プロパティー、およびサポートされるビジネス・オブジェ クトの名前では、英語文字セットのみを使用する必要があります。

標準プロパティーとコネクター固有プロパティーの違いは、以下のとおりです。

- v コネクターの標準プロパティーは、コネクターのアプリケーション固有のコンポ ーネントとブローカー・コンポーネントの両方によって共用されます。すべての コネクターが同じ標準プロパティーのセットを使用します。これらのプロパティ ーの説明は、各アダプター・ガイドの付録 A にあります。変更できるのはこれ らの値の一部のみです。
- v アプリケーション固有のプロパティーは、コネクターのアプリケーション固有コ ンポーネント (アプリケーションと直接対話するコンポーネント) のみに適用され ます。各コネクターには、そのコネクターのアプリケーションだけで使用される アプリケーション固有のプロパティーがあります。これらのプロパティーには、 デフォルト値が用意されているものもあれば、そうでないものもあります。ま た、一部のデフォルト値は変更することができます。各アダプター・ガイドのイ ンストールおよび構成の章に、アプリケーション固有のプロパティーおよび推奨 値が記述されています。

「標準プロパティー」と「コネクター固有プロパティー」のフィールドは、どのフ ィールドが構成可能であるかを示すために色分けされています。

- 背景がグレーのフィールドは、標準のプロパティーを表します。値を変更するこ とはできますが、名前の変更およびプロパティーの除去はできません。
- v 背景が白のフィールドは、アプリケーション固有のプロパティーを表します。こ れらのプロパティーは、アプリケーションまたはコネクターの特定のニーズによ って異なります。値の変更も、これらのプロパティーの除去も可能です。
- v 「値」フィールドは構成できます。
- プロパティーごとに「更新メソッド」フィールドが表示されます。これは、変更 された値をアクティブにするためにコンポーネントまたはエージェントの再始動 が必要かどうかを示します。この設定を構成することはできません。

# 標準コネクター・プロパティーの設定

標準のプロパティーの値を変更するには、以下の手順を実行します。

1. 値を設定するフィールド内でクリックします。

- 2. 値を入力するか、ドロップダウン・メニューが表示された場合にはメニューから 値を選択します。
- 3. 標準のプロパティーの値をすべて入力後、以下のいずれかを実行することができ ます。
	- v 変更内容を破棄し、元の値を保持したままで Connector Configurator を終了す るには、「ファイル」**>**「終了」をクリックし (またはウィンドウを閉じ)、変 更内容を保管するかどうかを確認するプロンプトが出されたら「いいえ」をク リックします。
	- Connector Configurator 内の他のカテゴリーの値を入力するには、そのカテゴ リーのタブを選択します。「標準のプロパティー」(またはその他のカテゴリ ー) で入力した値は、次のカテゴリーに移動しても保持されます。ウィンドウ を閉じると、すべてのカテゴリーで入力した値を一括して保管するかまたは破 棄するかを確認するプロンプトが出されます。
	- v 修正した値を保管するには、「ファイル」**>**「終了」をクリックし (またはウ ィンドウを閉じ)、変更内容を保管するかどうかを確認するプロンプトが出さ れたら「はい」をクリックします。「ファイル」メニューまたはツールバーか ら「保管」**>**「ファイルに」をクリックする方法もあります。

# アプリケーション固有の構成プロパティーの設定

アプリケーション固有の構成プロパティーの場合、プロパティー名の追加または変 更、値の構成、プロパティーの削除、およびプロパティーの暗号化が可能です。プ ロパティーのデフォルトの長さは 255 文字です。

- 1. グリッドの左上端の部分で右マウス・ボタンをクリックします。ポップアップ・ メニュー・バーが表示されます。プロパティーを追加するときは「追加」をクリ ックします。子プロパティーを追加するには、親の行番号で右マウス・ボタンを クリックし、「子を追加」をクリックします。
- 2. プロパティーまたは子プロパティーの値を入力します。
- 3. プロパティーを暗号化するには、「暗号化」ボックスを選択します。
- 4. 80 [ページの『標準コネクター・プロパティーの設定』の](#page-87-0)説明に従い、変更内容 を保管するかまたは破棄するかを選択します。

各プロパティーごとに表示される「更新メソッド」は、変更された値をアクティブ にするためにコンポーネントまたはエージェントの再始動が必要かどうかを示しま す。

重要**:** 事前設定のアプリケーション固有のコネクター・プロパティー名を変更する と、コネクターに障害が発生する可能性があります。コネクターをアプリケ ーションに接続したり正常に実行したりするために、特定のプロパティー名 が必要である場合があります。

#### コネクター・プロパティーの暗号化

「コネクター固有プロパティー」ウィンドウの「暗号化」チェック・ボックスにチ ェックマークを付けると、アプリケーション固有のプロパティーを暗号化すること ができます。値の暗号化を解除するには、「暗号化」チェック・ボックスをクリッ クしてチェックマークを外し、「検証」ダイアログ・ボックスに正しい値を入力 し、「**OK**」をクリックします。入力された値が正しい場合は、暗号化解除された値 が表示されます。

<span id="page-89-0"></span>各プロパティーとそのデフォルト値のリストおよび説明は、各コネクターのアダプ ター・ユーザーズ・ガイドにあります。

プロパティーに複数の値がある場合には、プロパティーの最初の値に「暗号化」チ エック・ボックスが表示されます。「暗号化」を選択すると、そのプロパティーの すべての値が暗号化されます。プロパティーの複数の値を暗号化解除するには、そ のプロパティーの最初の値の「暗号化」チェック・ボックスをクリックしてチェッ クマークを外してから、「検証」ダイアログ・ボックスで新規の値を入力します。 入力値が一致すれば、すべての複数値が暗号化解除されます。

#### 更新メソッド

付録 A『コネクターの標準構成プロパティー』の 52 [ページの『プロパティー値の](#page-59-0) [設定と更新』に](#page-59-0)ある更新メソッドの説明を参照してください。

### サポートされるビジネス・オブジェクト定義の指定

コネクターで使用するビジネス・オブジェクトを指定するには、Connector Configurator の「サポートされているビジネス・オブジェクト」タブを使用します。 汎用ビジネス・オブジェクトと、アプリケーション固有のビジネス・オブジェクト の両方を指定する必要があり、またそれらのビジネス・オブジェクト間のマップの 関連を指定することが必要です。

注**:** コネクターによっては、アプリケーションでイベント通知や (メタオブジェクト を使用した) 追加の構成を実行するために、特定のビジネス・オブジェクトをサ ポートされているものとして指定することが必要な場合もあります。詳細は、 「コネクター開発ガイド *(C++* 用*)*」または「コネクター開発ガイド *(Java* 用*)*」を参照してください。

#### ご使用のブローカーが **ICS** の場合

ビジネス・オブジェクト定義がコネクターでサポートされることを指定する場合 や、既存のビジネス・オブジェクト定義のサポート設定を変更する場合は、「サポ ートされているビジネス・オブジェクト」タブをクリックし、以下のフィールドを 使用してください。

ビジネス・オブジェクト名*:* ビジネス・オブジェクト定義がコネクターによってサ ポートされることを指定するには、System Manager を実行し、以下の手順を実行し ます。

- 1. 「ビジネス・オブジェクト名」リストで空のフィールドをクリックします。 System Manager プロジェクトに存在するすべてのビジネス・オブジェクト定義 を示すドロップダウン・リストが表示されます。
- 2. 追加するビジネス・オブジェクトをクリックします。
- 3. ビジネス・オブジェクトの「エージェント・サポート」(以下で説明) を設定しま す。
- 4. 「Connector Configurator」ウィンドウの「ファイル」メニューで、「プロジェク トに保管」をクリックします。追加したビジネス・オブジェクト定義に指定され たサポートを含む、変更されたコネクター定義が、System Manager の ICL (Integration Component Library) プロジェクトに保管されます。

サポートされるリストからビジネス・オブジェクトを削除する場合は、以下の手順 を実行します。

- 1. ビジネス・オブジェクト・フィールドを選択するため、そのビジネス・オブジェ クトの左側の番号をクリックします。
- 2. 「Connector Configurator」ウィンドウの「編集」メニューから、「行を削除」を クリックします。リスト表示からビジネス・オブジェクトが除去されます。
- 3. 「ファイル」メニューから、「プロジェクトの保管」をクリックします。

サポートされるリストからビジネス・オブジェクトを削除すると、コネクター定義 が変更され、削除されたビジネス・オブジェクトはコネクターのこのインプリメン テーションで使用不可になります。コネクターのコードに影響したり、そのビジネ ス・オブジェクト定義そのものが System Manager から削除されることはありませ ん。

エージェント・サポート*:* ビジネス・オブジェクトがエージェント・サポートを備 えている場合、システムは、コネクター・エージェントを介してアプリケーション にデータを配布する際にそのビジネス・オブジェクトの使用を試みます。

一般に、コネクターのアプリケーション固有ビジネス・オブジェクトは、そのコネ クターのエージェントによってサポートされますが、汎用ビジネス・オブジェクト はサポートされません。

ビジネス・オブジェクトがコネクター・エージェントによってサポートされるよう 指定するには、「エージェント・サポート」ボックスにチェックマークを付けま す。「Connector Configurator」ウィンドウでは「エージェント・サポート」の選択 の妥当性は検査されません。

最大トランザクション・レベル*:* コネクターの最大トランザクション・レベルは、 そのコネクターがサポートする最大のトランザクション・レベルです。

ほとんどのコネクターの場合、選択可能な項目は「最大限の努力」のみです。

トランザクション・レベルの変更を有効にするには、サーバーを再始動する必要が あります。

#### ご使用のブローカーが **WebSphere Message Broker** の場合

スタンドアロン・モードで作業している (System Manager に接続していない) 場 合、手動でビジネス・オブジェクト名を入力する必要があります。

System Manager を実行している場合、「サポートされているビジネス・オブジェク ト」タブの「ビジネス・オブジェクト名」列の下にある空のボックスを選択できま す。コンボ・ボックスが表示され、コネクターが属する統合コンポーネント・ライ ブラリー・プロジェクトから選択可能なビジネス・オブジェクトのリストが示され ます。リストから必要なビジネス・オブジェクトを選択します。

「メッセージ・セット **ID**」は、WebSphere Business Integration Message Broker 5.0 のオプションのフィールドです。この ID が提供される場合、一意である必要はあ りません。ただし、WebSphere MQ Integrator および Integrator Broker 2.1 の場合 は、一意の **ID** を提供する必要があります。

### ご使用のブローカーが **WAS** の場合

使用するブローカー・タイプとして WebSphere Application Server を選択した場 合、Connector Configurator にメッセージ・セット ID は必要ありません。「サポー トされているビジネス・オブジェクト」タブには、サポートされるビジネス・オブ ジェクトの「ビジネス・オブジェクト名」列のみが表示されます。

スタンドアロン・モードで作業している (System Manager に接続していない) 場 合、手動でビジネス・オブジェクト名を入力する必要があります。

System Manager を実行している場合、「サポートされているビジネス・オブジェク ト」タブの「ビジネス・オブジェクト名」列の下にある空のボックスを選択できま す。コンボ・ボックスが表示され、コネクターが属する統合コンポーネント・ライ ブラリー・プロジェクトから選択可能なビジネス・オブジェクトのリストが示され ます。このリストから必要なビジネス・オブジェクトを選択します。

# 関連付けられているマップ **(ICS** のみ**)**

各コネクターは、現在 WebSphere InterChange Server でアクティブなビジネス・オ ブジェクト定義、およびそれらの関連付けられたマップのリストをサポートしま す。このリストは、「関連付けられたマップ」タブを選択すると表示されます。

ビジネス・オブジェクトのリストには、エージェントでサポートされるアプリケー ション固有のビジネス・オブジェクトと、コントローラーがサブスクライブ・コラ ボレーションに送信する、対応する汎用オブジェクトが含まれます。マップの関連 によって、アプリケーション固有のビジネス・オブジェクトを汎用ビジネス・オブ ジェクトに変換したり、汎用ビジネス・オブジェクトをアプリケーション固有のビ ジネス・オブジェクトに変換したりするときに、どのマップを使用するかが決定さ れます。

特定のソースおよび宛先ビジネス・オブジェクトについて一意的に定義されたマッ プを使用する場合、表示を開くと、マップは常にそれらの該当するビジネス・オブ ジェクトに関連付けられます。ユーザーがそれらを変更する必要はありません (変 更できません)。

サポートされるビジネス・オブジェクトで使用可能なマップが複数ある場合は、そ のビジネス・オブジェクトを、使用する必要のあるマップに明示的にバインドする ことが必要になります。

「関連付けられたマップ」タブには以下のフィールドが表示されます。

v ビジネス・オブジェクト名

これらは、「サポートされているビジネス・オブジェクト」タブで指定した、こ のコネクターでサポートされるビジネス・オブジェクトです。「サポートされて いるビジネス・オブジェクト」タブでビジネス・オブジェクトを追加指定した場 合、その内容は、「Connector Configurator」ウィンドウの「ファイル」メニュー から「プロジェクトに保管」を選択して、変更を保管した後に、このリストに反 映されます。

#### v 関連付けられたマップ

この表示には、コネクターの、サポートされるビジネス・オブジェクトでの使用 のためにシステムにインストールされたすべてのマップが示されます。各マップ のソース・ビジネス・オブジェクトは、「ビジネス・オブジェクト名」表示でマ ップ名の左側に表示されます。

• 明示的

場合によっては、関連付けられたマップを明示的にバインドすることが必要にな ります。

明示的バインディングが必要なのは、特定のサポートされるビジネス・オブジェ クトに複数のマップが存在する場合のみです。ICS は、ブート時、各コネクター でサポートされるそれぞれのビジネス・オブジェクトにマップを自動的にバイン ドしようとします。複数のマップでその入力データとして同一のビジネス・オブ ジェクトが使用されている場合、サーバーは、他のマップのスーパーセットであ る 1 つのマップを見つけて、バインドしようとします。

他のマップのスーパーセットであるマップがないと、サーバーは、ビジネス・オ ブジェクトを単一のマップにバインドすることができないため、バインディング を明示的に設定することが必要になります。

以下の手順を実行して、マップを明示的にバインドします。

- 1. 「明示的 **(Explicit)**」列で、バインドするマップのチェック・ボックスにチェ ックマークを付けます。
- 2. ビジネス・オブジェクトに関連付けるマップを選択します。
- 3. 「Connector Configurator」ウィンドウの「ファイル」メニューで、「プロジェ クトに保管」をクリックします。
- 4. プロジェクトを ICS に配置します。
- 5. 変更を有効にするため、サーバーをリブートします。

# リソース **(ICS)**

「リソース」タブでは、コネクター・エージェントが、コネクター・エージェント 並列処理を使用して同時に複数のプロセスを処理するかどうか、またどの程度処理 するかを決定する値を設定できます。

すべてのコネクターがこの機能をサポートしているわけではありません。複数のプ ロセスを使用するよりも複数のスレッドを使用する方が通常は効率的であるため、 Java でマルチスレッドとして設計されたコネクター・エージェントを実行している 場合、この機能を使用することはお勧めできません。

## メッセージング **(ICS)**

メッセージング・プロパティーは、DeliveryTransport 標準プロパティーの値とし て MQ を設定し、ブローカー・タイプとして ICS を設定した場合にのみ、使用可 能です。これらのプロパティーは、コネクターによるキューの使用方法に影響しま す。

# トレース**/**ログ・ファイル値の設定

コネクター構成ファイルまたはコネクター定義ファイルを開くと、Connector Configurator は、そのファイルのログおよびトレースの値をデフォルト値として使用 します。Connector Configurator 内でこれらの値を変更できます。

ログとトレースの値を変更するには、以下の手順を実行します。

- 1. 「トレース**/**ログ・ファイル」タブをクリックします。
- 2. ログとトレースのどちらでも、以下のいずれかまたは両方へのメッセージの書き 込みを選択できます。
	- v コンソールに (STDOUT): ログ・メッセージまたはトレース・メッセージを STDOUT ディスプレイに書 き込みます。

注**:** STDOUT オプションは、Windows プラットフォームで実行しているコネ クターの「トレース**/**ログ・ファイル」タブでのみ使用できます。

v ファイルに: ログ・メッセージまたはトレース・メッセージを指定されたファイルに書き込 みます。ファイルを指定するには、ディレクトリー・ボタン (省略符号) をク リックし、指定する格納場所に移動し、ファイル名を指定し、「保管」をクリ ックします。ログ・メッセージまたはトレース・メッセージは、指定した場所 の指定したファイルに書き込まれます。

注**:** ログ・ファイルとトレース・ファイルはどちらも単純なテキスト・ファイ ルです。任意のファイル拡張子を使用してこれらのファイル名を設定でき ます。ただし、トレース・ファイルの場合、拡張子として .trc ではなく .trace を使用することをお勧めします。これは、システム内に存在する 可能性がある他のファイルとの混同を避けるためです。ログ・ファイルの 場合、通常使用されるファイル拡張子は .log および .txt です。

# データ・ハンドラー

データ・ハンドラー・セクションの構成が使用可能となるのは、DeliveryTransport の値に JMS を、また ContainerManagedEvents の値に JMS を指定した場合のみで す。すべてのアダプターでデータ・ハンドラーを使用できるわけではありません。

これらのプロパティーに使用する値については、『付録 A. [コネクターの標準構成](#page-58-0) [プロパティー』の](#page-58-0) [ContainerManagedEvents](#page-66-0) の下の説明を参照してください。その他 の詳細は、「コネクター開発ガイド *(C++* 用*)*」または「コネクター開発ガイド *(Java* 用*)*」を参照してください。

# 構成ファイルの保管

コネクターの構成が完了したら、コネクター構成ファイルを保管します。Connector Configurator では、構成中に選択したブローカー・モードでファイルを保管します。 Connector Configurator のタイトル・バーには現在のブローカー・モード (ICS、WMQI、または WAS) が常に表示されます。

ファイルは XML 文書として保管されます。XML 文書は次の 3 通りの方法で保管 できます。

- v System Manager から、統合コンポーネント・ライブラリーに \*.con 拡張子付き ファイルとして保管します。
- v 指定したディレクトリーに保管します。
- v スタンドアロン・モードで、ディレクトリー・フォルダーに \*.cfg 拡張子付き ファイルとして保管します。デフォルトでは、このファイルは ¥WebSphereAdapters¥bin¥Data¥App に保管されます。
- WebSphere Application Server プロジェクトをセットアップしている場合には、こ のファイルを WebSphere Application Server プロジェクトに保管することもでき ます。

System Manager でのプロジェクトの使用法、および配置の詳細については、以下の インプリメンテーション・ガイドを参照してください。

- v ICS:「*WebSphere InterChange Server* システム・インプリメンテーション・ガイ ド」
- v WebSphere Message Brokers: 「*WebSphere Message Brokers* 使用アダプター・イ ンプリメンテーション・ガイド」
- v WAS:「アダプター実装ガイド *(WebSphere Application Server)*」

## 構成ファイルの変更

既存の構成ファイルの統合ブローカー設定を変更できます。これにより、他のブロ ーカーで使用する構成ファイルを新規に作成するときに、このファイルをテンプレ ートとして使用できます。

注**:** 統合ブローカーを切り替える場合には、ブローカー・モード・プロパティーと 同様に他の構成プロパティーも変更する必要があります。

既存の構成ファイルでのブローカーの選択を変更するには、以下の手順を実行しま す (オプション)。

- v Connector Configurator で既存の構成ファイルを開きます。
- v 「標準のプロパティー」タブを選択します。
- v 「標準のプロパティー」タブの「**BrokerType**」フィールドで、ご使用のブローカ ーに合った値を選択します。 現行値を変更すると、プロパティー画面の利用可能なタブおよびフィールド選択 がただちに変更され、選択した新規ブローカーに適したタブとフィールドのみが 表示されます。

# 構成の完了

コネクターの構成ファイルを作成し、そのファイルを変更した後で、コネクターの 始動時にコネクターが構成ファイルの位置を特定できるかどうかを確認してくださ い。

これを行うには、コネクターが使用する始動ファイルを開き、コネクター構成ファ イルに使用されている格納場所とファイル名が、ファイルに対して指定した名前お よびファイルを格納したディレクトリーまたはパスと正確に一致しているかどうか を検証します。

# <span id="page-95-0"></span>グローバル化環境における **Connector Configurator** の使用

Connector Configurator はグローバル化され、構成ファイルと統合ブローカー間の文 字変換を処理できます。 Connector Configurator では、ネイティブなエンコード方 式を使用しています。構成ファイルに書き込む場合は UTF-8 エンコード方式を使用 します。

Connector Configurator は、以下の場所で英語以外の文字をサポートします。

- すべての値のフィールド
- v ログ・ファイルおよびトレース・ファイル・パス (「トレース**/**ログ・ファイル」 タブで指定)

CharacterEncoding および Locale 標準構成プロパティーのドロップ・リストに表 示されるのは、サポートされる値の一部のみです。ドロップ・リストに、サポート される他の値を追加するには、製品ディレクトリーの ¥Data¥Std¥stdConnProps.xml ファイルを手動で変更する必要があります。

例えば、Locale プロパティーの値のリストにロケール en\_GB を追加するには、 stdConnProps.xml ファイルを開き、以下に太文字で示した行を追加してください。

```
<Property name="Locale"
isRequired="true"
updateMethod="component restart">
                <ValidType>String</ValidType>
            <ValidValues>
                                <Value>ja_JP</Value>
                                <Value>ko_KR</Value>
```
<Value>zh\_CN</Value> <Value>zh\_TW</Value> <Value>fr\_FR</Value> <Value>de\_DE</Value> <Value>it\_IT</Value> <Value>es\_ES</Value> <Value>pt\_BR</Value> <Value>en\_US</Value> **<Value>en\_GB</Value>**

<DefaultValue>en\_US</DefaultValue> </ValidValues> </Property>

# 付録 **C.** 特記事項

本書に記載の製品、サービス、または機能が日本においては提供されていない場合 があります。日本で利用可能な製品、サービス、および機能については、日本 IBM の営業担当員にお尋ねください。本書で IBM 製品、プログラム、またはサービス に言及していても、その IBM 製品、プログラム、またはサービスのみが使用可能 であることを意味するものではありません。これらに代えて、IBM の知的所有権を 侵害することのない、機能的に同等の製品、プログラム、またはサービスを使用す ることができます。ただし、IBM 以外の製品とプログラムの操作またはサービスの 評価および検証は、お客様の責任で行っていただきます。

IBM は、本書に記載されている内容に関して特許権 (特許出願中のものを含む) を 保有している場合があります。本書の提供は、お客様にこれらの特許権について実 施権を許諾することを意味するものではありません。実施権についてのお問い合わ せは、書面にて下記宛先にお送りください。

〒106-0032 東京都港区六本木 3-2-31 IBM World Trade Asia Corporation Licensing

以下の保証は、国または地域の法律に沿わない場合は、適用されません。

IBM およびその直接または間接の子会社は、本書を特定物として現存するままの状 態で提供し、商品性の保証、特定目的適合性の保証および法律上の瑕疵担保責任を 含むすべての明示もしくは黙示の保証責任を負わないものとします。国または地域 によっては、法律の強行規定により、保証責任の制限が禁じられる場合、強行規定 の制限を受けるものとします。

この情報には、技術的に不適切な記述や誤植を含む場合があります。本書は定期的 に見直され、必要な変更は本書の次版に組み込まれます。IBM は予告なしに、随 時、この文書に記載されている製品またはプログラムに対して、改良または変更を 行うことがあります。

本書において IBM 以外の Web サイトに言及している場合がありますが、便宜のた め記載しただけであり、決してそれらの Web サイトを推奨するものではありませ ん。それらの Web サイトにある資料は、この IBM 製品の資料の一部ではありませ ん。それらの Web サイトは、お客様の責任でご使用ください。

IBM は、お客様が提供するいかなる情報も、お客様に対してなんら義務も負うこと のない、自ら適切と信ずる方法で、使用もしくは配布することができるものとしま す。

本プログラムのライセンス保持者で、(i) 独自に作成したプログラムとその他のプロ グラム (本プログラムを含む) との間での情報交換、および (ii) 交換された情報の 相互利用を可能にすることを目的として、本プログラムに関する情報を必要とする 方は、下記に連絡してください。

IBM Burlingame Laboratory Director IBM Burlingame Laboratory 577 Airport Blvd., Suite 800 Burlingame, CA 94010 U.S.A

本プログラムに関する上記の情報は、適切な使用条件の下で使用することができま すが、有償の場合もあります。

本書で説明されているライセンス・プログラムまたはその他のライセンス資料は、 IBM 所定のプログラム契約の契約条項、IBM プログラムのご使用条件、またはそれ と同等の条項に基づいて、IBM より提供されます。

この文書に含まれるいかなるパフォーマンス・データも、管理環境下で決定された ものです。そのため、他の操作環境で得られた結果は、異なる可能性があります。 一部の測定が、開発レベルのシステムで行われた可能性がありますが、その測定値 が、一般に利用可能なシステムのものと同じである保証はありません。さらに、一 部の測定値が、推定値である可能性があります。実際の結果は、異なる可能性があ ります。お客様は、お客様の特定の環境に適したデータを確かめる必要がありま す。

IBM 以外の製品に関する情報は、その製品の供給者、出版物、もしくはその他の公 に利用可能なソースから入手したものです。IBM は、それらの製品のテストは行っ ておりません。したがって、他社製品に関する実行性、互換性、またはその他の要 求については確証できません。IBM 以外の製品の性能に関する質問は、それらの製 品の供給者にお願いします。

本書には、日常の業務処理で用いられるデータや報告書の例が含まれています。よ り具体性を与えるために、それらの例には、個人、企業、ブランド、あるいは製品 などの名前が含まれている場合があります。これらの名称はすべて架空のものであ り、名称や住所が類似する企業が実在しているとしても、それは偶然にすぎませ  $h<sub>o</sub>$ 

IBM の将来の方向または意向に関する記述については、予告なしに変更または撤回 される場合があり、単に目標を示しているものです。

#### 著作権使用許諾

本書には、様々なオペレーティング・プラットフォームでのプログラミング手法を 例示するサンプル・アプリケーション・プログラムがソース言語で掲載されていま す。お客様は、サンプル・プログラムが書かれているオペレーティング・プラット フォームのアプリケーション・プログラミング・インターフェースに準拠したアプ リケーション・プログラムの開発、使用、販売、配布を目的として、いかなる形式 においても、IBM に対価を支払うことなくこれを複製し、改変し、配布することが できます。このサンプル・プログラムは、あらゆる条件下における完全なテストを 経ていません。従って IBM は、これらのサンプル・プログラムについて信頼性、 利便性もしくは機能性があることをほのめかしたり、保証することはできません。

# プログラミング・インターフェース情報

プログラミング・インターフェース情報は、プログラムを使用してアプリケーショ ン・ソフトウェアを作成する際に役立ちます。

一般使用プログラミング・インターフェースにより、お客様はこのプログラム・ツ ール・サービスを含むアプリケーション・ソフトウェアを書くことができます。

ただし、この情報には、診断、修正、および調整情報が含まれている場合がありま す。診断、修正、調整情報は、お客様のアプリケーション・ソフトウェアのデバッ グ支援のために提供されています。

警告**:** 診断、修正、調整情報は、変更される場合がありますので、プログラミン グ・インターフェースとしては使用しないでください。

# 商標

以下は、IBM Corporation の商標です。 IBM IBM ロゴ AIX CrossWorlds D<sub>B2</sub> DB2 Universal Database Lotus Lotus Domino Lotus Notes MQIntegrator **MOSeries** Tivoli WebSphere

Microsoft、Windows、Windows NT および Windows ロゴは、Microsoft Corporation の米国およびその他の国における商標です。

MMX、Pentium および ProShare は、Intel Corporation の米国およびその他の国にお ける商標です。

Java およびすべての Java 関連の商標およびロゴは、Sun Microsystems, Inc. の米国 およびその他の国における商標または登録商標です。

他の会社名、製品名およびサービス名等はそれぞれ各社の商標です。

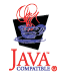

WebSphere Business Integration Adapter Framework V2.4